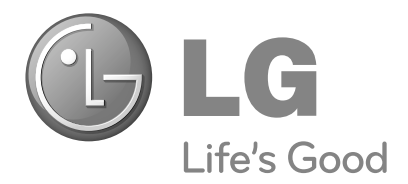

# Bedienungsanleitung **PLASMA TV**

**PLASMA TV-MODELLE**

**42PQ1\*\*\* 50PQ1\*\*\* 42PQ2\*\*\* 50PQ2\*\*\* 42PQ3\*\*\* 50PQ3\*\*\* 42PQ6\*\*\* 50PQ6\*\*\***

Bitte lesen Sie vor Gebrauch des Gerätes diese Anleitung aufmerksam durch.

Bewahren Sie die Anleitung für spätere Fragen sorgfältig auf. Tragen Sie Modell- und Seriennummer des Gerätes hier ein.

Sie finden die Angaben auf dem Typenschild an der Rückwand des Gerätes. Teilen Sie Ihrem Kundendienst die Nummern mit, wenn Sie Hilfe benötigen.

# ZUBEHÖR

**7 8**

SLEEP

**ENERGY SAVING**

Prüfen Sie, ob folgendes Zubehör mit Ihrem TV-Gerät geliefert wurde. Sollte etwas fehlen, wenden Sie sich bitte an den Händler, bei dem Sie dieses Produkt erworben haben.

■ Die Ausführung des Fernsehers kann von den Abbildungen abweichen.

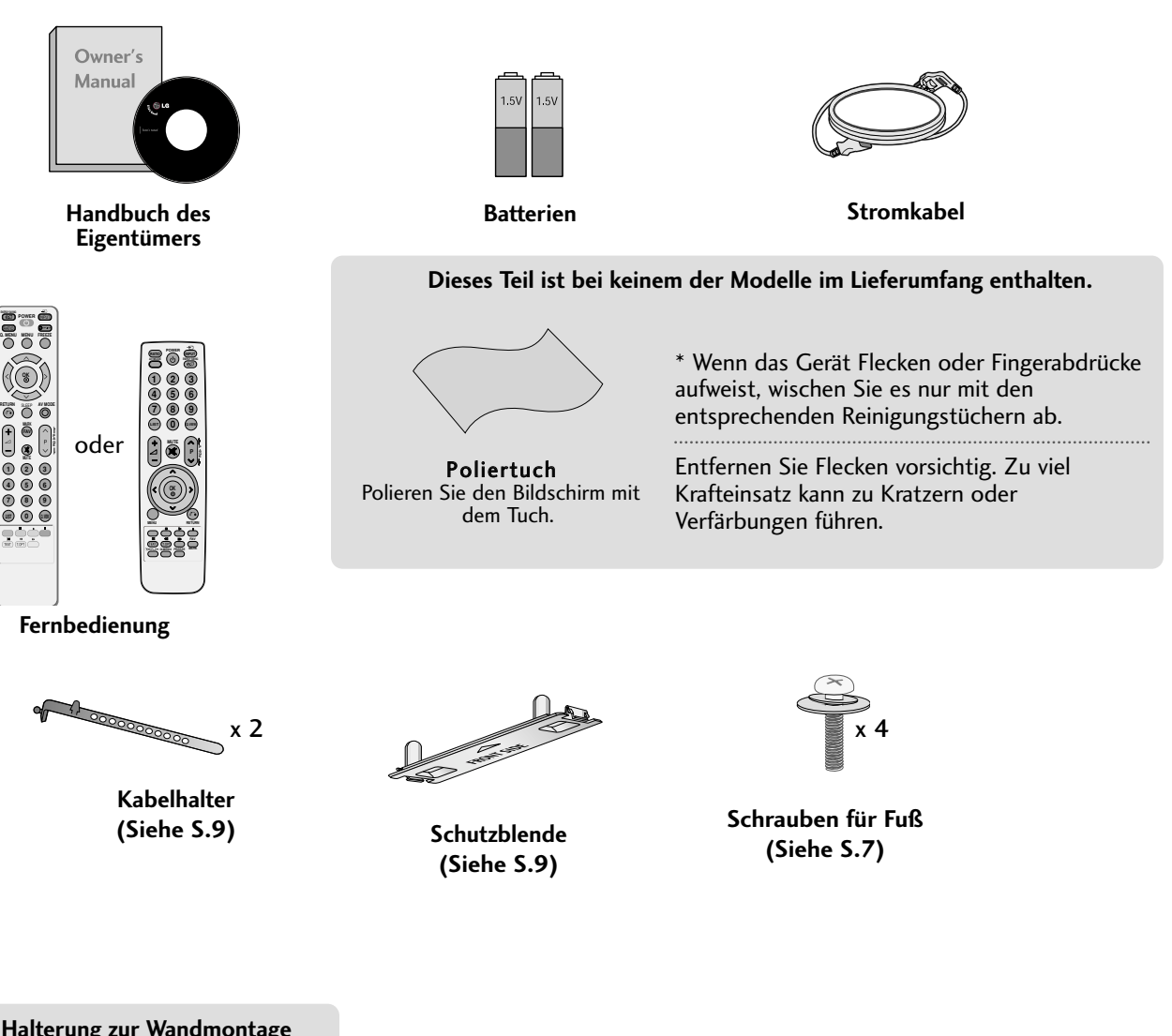

**Halterung zur Wandmontage (separat erhältlich)**

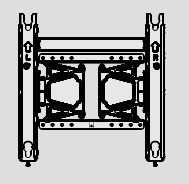

**AW-50PG60MS**

# INHALT

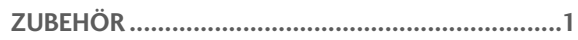

## **VORBEREITUNG**

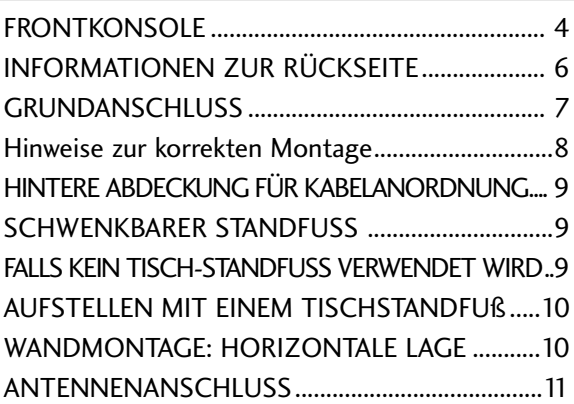

#### **EINRICHTEN EXTERNER GERÄTE**

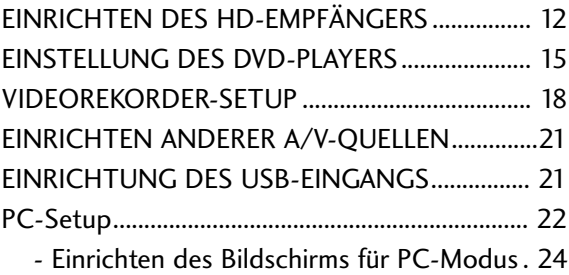

**FERNSEHEN/PROGRAMMSTEUERUNG**

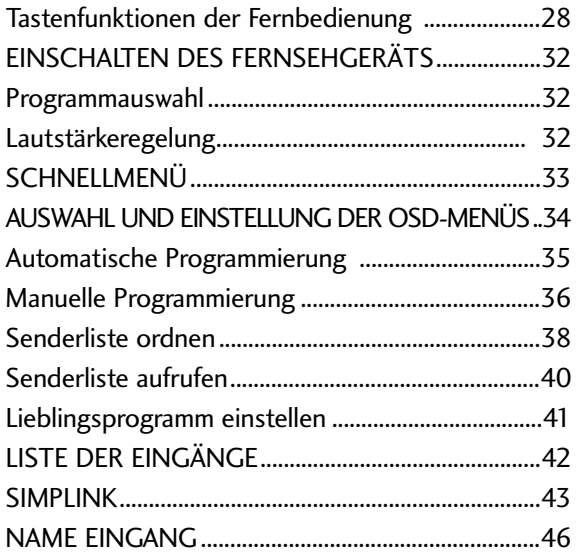

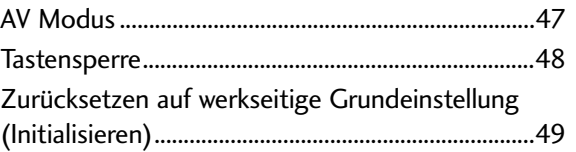

#### **VERWENDUNG EINES USB-GERÄTES**

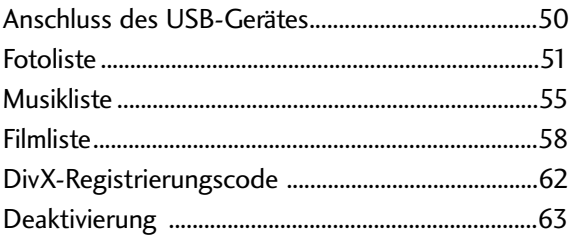

#### **BILDSTEUERUNG**

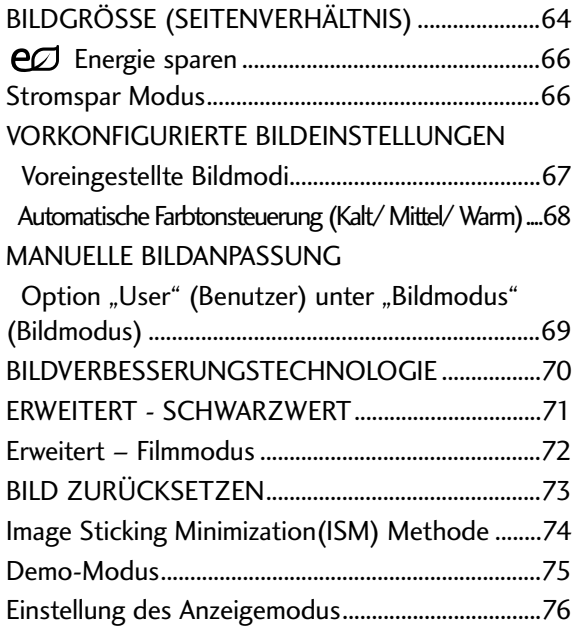

#### **TON- & SPRACHSTEUERUNG**

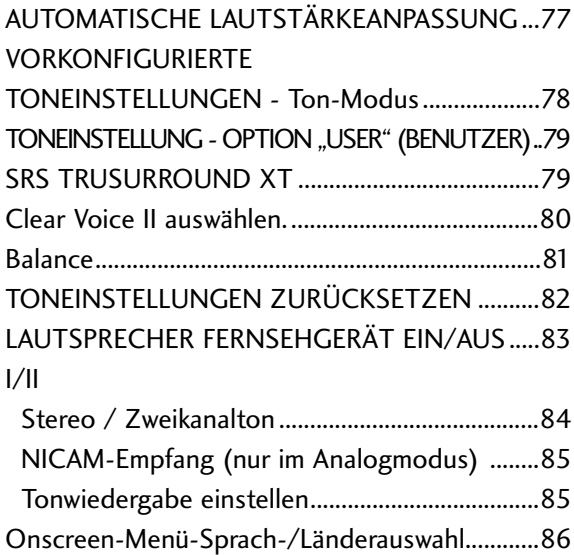

#### **ANHANG**

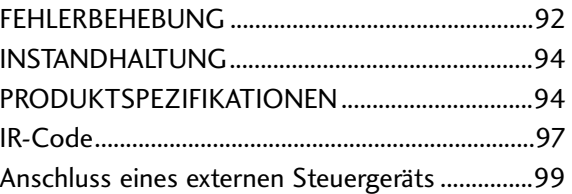

#### **ZEITEINSTELLUNG**

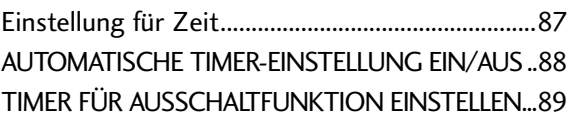

#### **VIDEOTEXT**

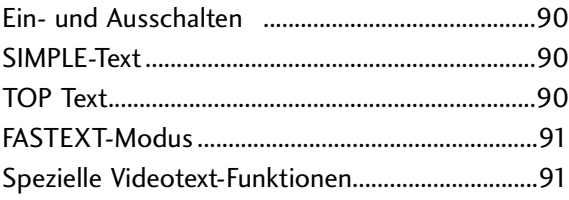

# **VORBEREITUNG**

## FRONTKONSOLE

■ Die Ausführung des Fernsehers kann von den Abbildungen abweichen.

#### **A VORSICHT**

<sup>G</sup> Falls der Fernseher nicht mit der Fernbedienung eingeschaltet werden kann, betätigen Sie den Haupt-Netzschalter am Fernsehgerät. (Falls der Fernseher über den Haupt-Netzschalter ausgeschaltet wurde, kann das Gerät nicht über die Fernbedienung eingeschaltet werden.)

#### **42/50PQ1\*\*\*, 42/50PQ2\*\*\***

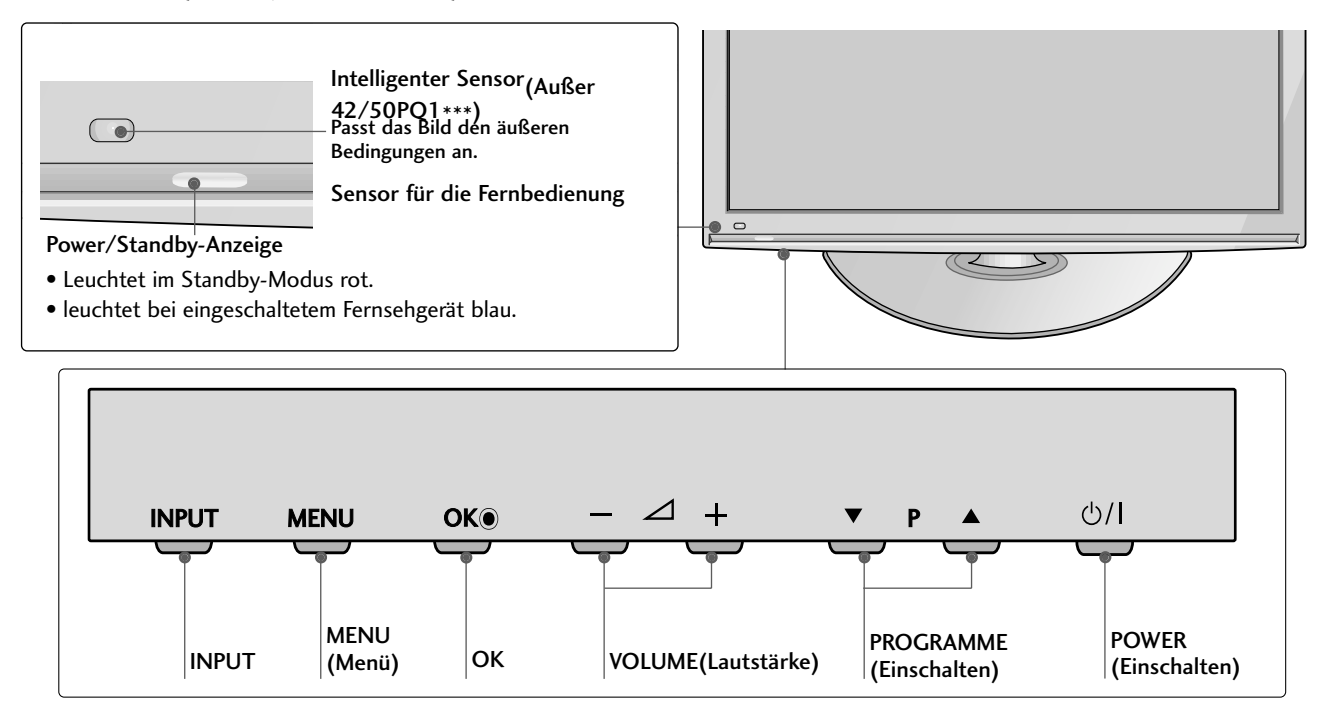

#### **42/50PQ3\*\*\***

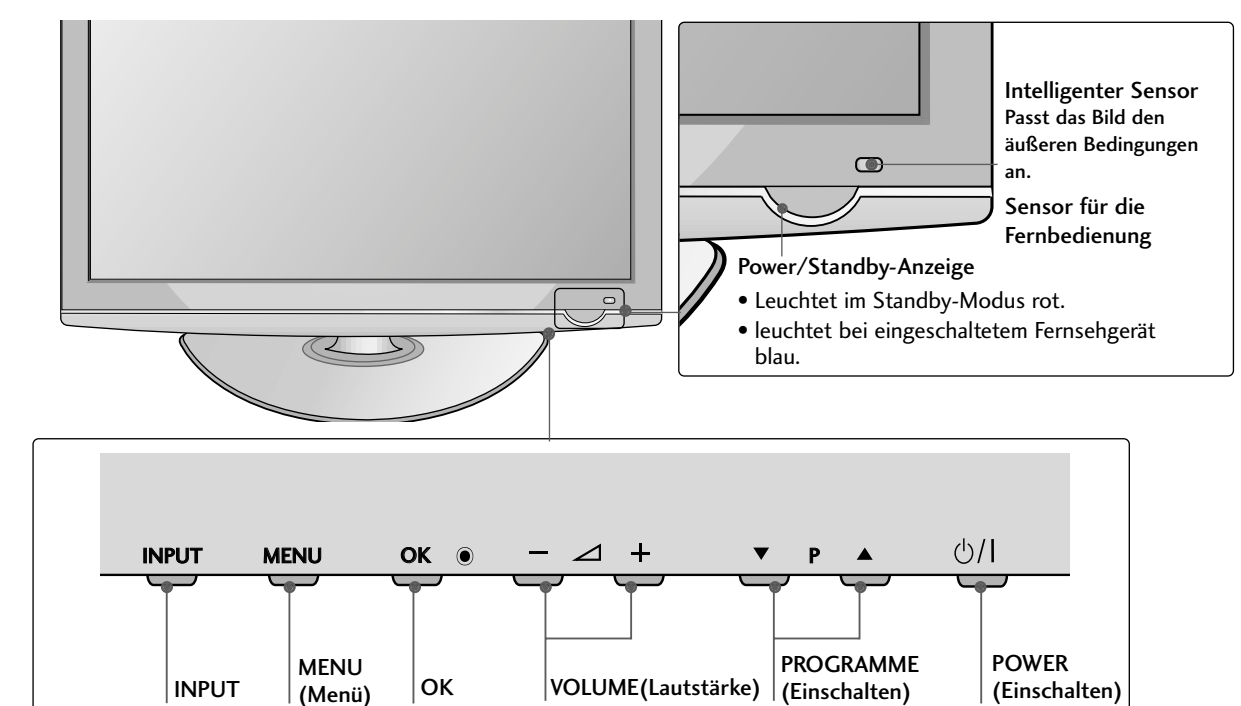

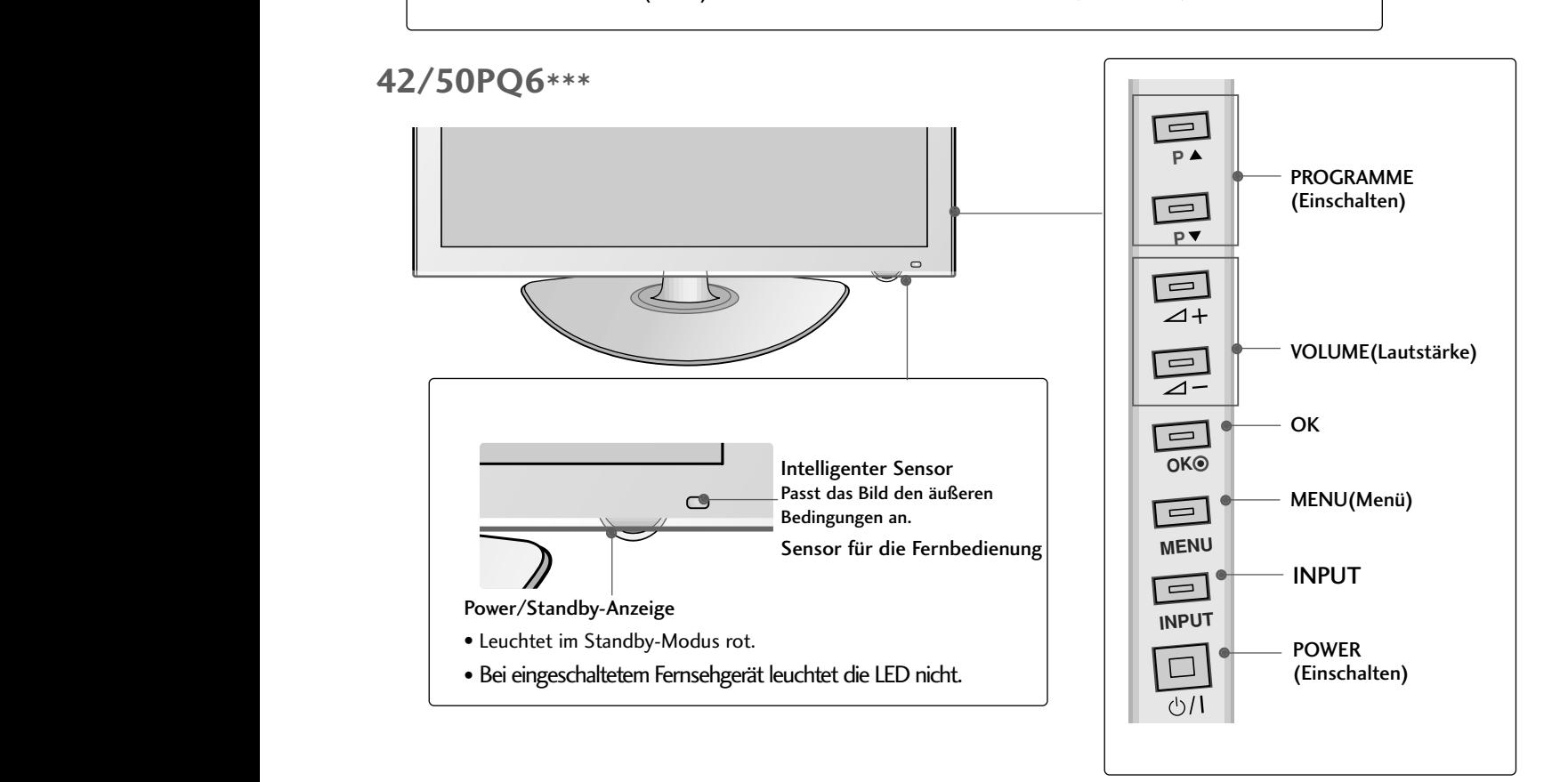

## **VORBEREITUNG**

# INFORMATIONEN ZUR RÜCKSEITE

■ Die Ausführung des Fernsehers kann von den Abbildungen abweichen.

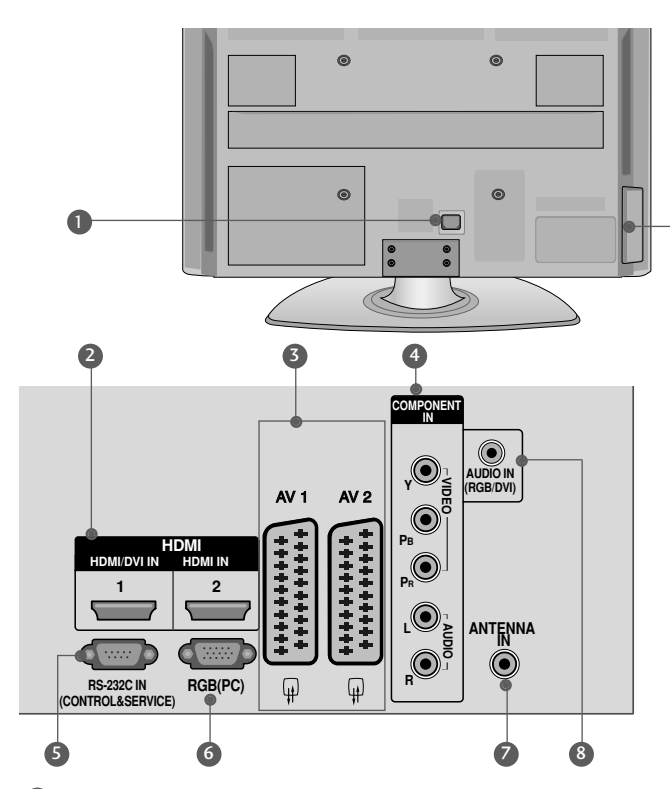

**D** Anschlussbuchse für Stromkabel **1986** Dieses Fernsehgerät ist auf den Betrieb mit Wechselstrom ausgelegt. Die Spannung finden Sie auf der Seite "Spezifikationen ".Versuchen Sie niemals,das Gerät mit Gleichstrom zu betreiben.

**3** HDMI-Eingang

Schließen Sie ein HDMI-Signal an HDMI IN an. Oder schließen Sie ein DVI-(VIDEO)-Signal über ein DVI-zu-HDMI-Kabel an den HDMI/DVI(Außer 42/50PQ1\*\*\*)-ingang an.

**3** Euro-Scart-Anschluss (AV1/AV2)

Für den Anschluss von Scart-Eingangs-und Ausgangssignalen von externen Geräten.

- **3** Komponent-Eingang Für den Anschluss eines Komponent-Video oder Audio-Geräts.
- **5** RS-232C-Eingang (STEUERUNG&WARTUNG) Für den Anschluss des seriellen Ports der Steuergeräte an die RS-232C-Buchse. Dieser Anschluss dient für Servicezwecke oder wird in Hotels verwendet.

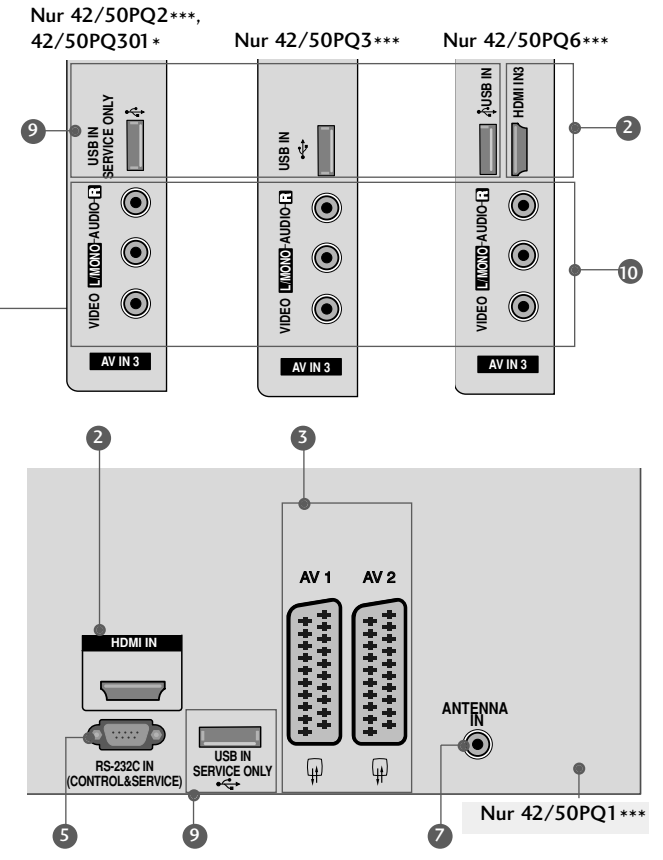

- **6** RGB-Eingang Anschluss eines Ausgangskabels vom PC.
- Antenneneingang 7 Anschluss einer HF-Antenne.
- 8 RGB/DVI-Audio-Eingang Anschluss eines Audiokabels vom PC oder DTV.
- USB-Eingang 9 42/50PQ1\*\*\*, 42/50PQ2\*\*\*, 42/50PQ301\* : Nur Service 42/50PQ3\*\*\* : Wird für Fotos und Musik verwendet 42/50PQ6\*\*\* : Wird für Fotos, Musik und Filme verwendet
- Audio/Video-Eingang(AV3) 10 Für den Anschluss von Audio- oder Video-Ausgangssignalen von externen Geräten.

## GRUNDANSCHLUSS

- Die Ausführung des Fernsehers kann von den Abbildungen abweichen.
- Stellen Sie beim Zusammenbau des Tischstandfußes sicher, ob alle Schrauben festgezogen wurden. (Bei losen Schrauben könnte das Gerät nach dem Aufstellen nach vorn kippen.) Beim Festziehen der Schrauben mit zu hohem Kraftaufwand kann die Schraube durch zu starke Reibung an den Verbindungspunkten beschädigt werden.
- Legen Sie das Fernsehgerät mit der Bildschirmseite nach unten auf eine gepolsterte Oberfläche, um den Bildschirm vor Beschädigungen zu schützen. 1

Befestigen Sie das Fernsehgerät wie in der

Abbildung gezeigt.

2

3

- 
- 
- Befestigen Sie die vier Schrauben fest in den Öffnungen auf der Rückseite des Fernsehgerätes.

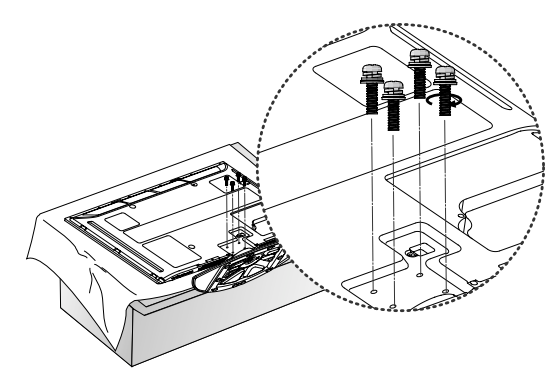

#### **! HINWEIS**

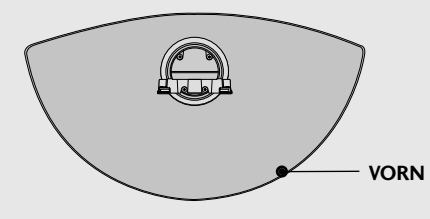

Achten Sie bei der Montage des Standfußes auf die korrekte Ausrichtung der Vorder- und Rückseite des Standfußes.

## **VORBEREITUNG**

## HINWEISE ZUR KORREKTEN MONTAGE

- Die erforderlichen Bauteile zur sicheren und festen Montage der Fernsehgerätes an der Wand erhalten Sie im Handel.
- <sup>A</sup> Der Fernseher sollte möglichst nahe an der Wand montiert werden, um ein Herunterfallen beim Anstoßen des Gerätes zu vermeiden.
- <sup>A</sup> Die folgenden Anleitungen dienen zur sicheren Montage des Fernsehers an der Wand und können ein Herunterfallen nach vorn beim Ziehen am Fernseher vermeiden. Auf diese Weise können ein mögliches Herunterfallen sowie Verletzungen vermieden werden. Zusätzlich wird das Fernsehgerät vor Beschädigungen geschützt. Achten Sie darauf, dass sich Kinder nicht an den Fernseher hängen oder daran hochklettern.

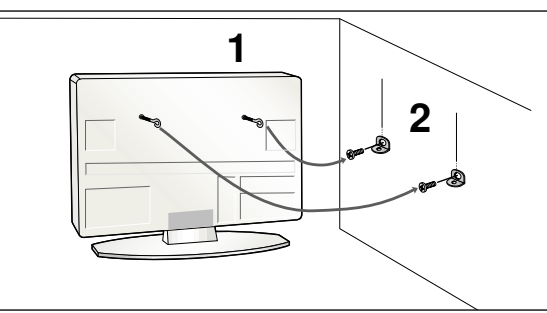

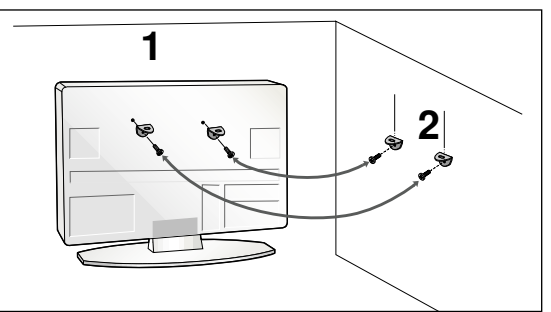

Verwenden Sie die Ringschrauben oder TV-Halterungen und -Schrauben,um das Produkt wie in der Abbildung dargestellt an der Wand anzubringen.

(Falls sich bereits Schrauben in den Ringschrauben befinden, entfernen Sie diese.)

\* Setzen Sie die Ringschrauben oder TV-Halterungen und -Schrauben ein und ziehen Sie sie in den oberen Bohrungen fest.

Befestigen Sie die Wandhalterungen mit den Schrauben (nicht in der Lieferung enthalten)an der Wand. Achten Sie auf die Höhe der Halterungen an der Wand.

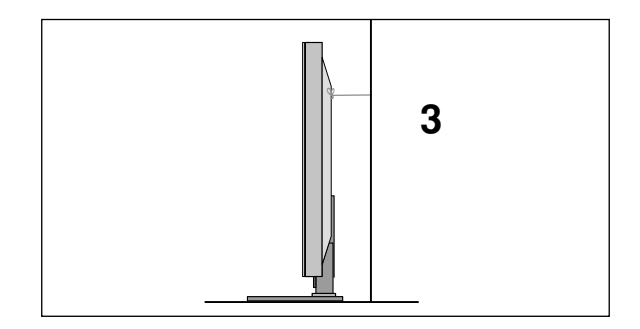

3 Binden Sie das Fernsehgerät mit einem festen Seil fest. Die Schnur sollte für eine möglichst sichere Anbringung horizontal zwischen Wand und Produkt ausgerichtet sein.

#### **! HINWEIS**

- <sup>G</sup> Lösen Sie die Schnüre,bevor Sie das Produkt versetzen
- <sup>G</sup> Verwenden Sie eine Haltevorrichtung oder einen Schrank,der nach Größe und Stabilität für die Größe und das Gewicht des Produkts geeignet ist.
- <sup>G</sup> Für eine sichere Verwendung des Produkts sollten sich die Halterungen an der Wand auf gleicher Höhe mit jenen am Fernsehgerät befinden.

1

2

# HINTERE ABDECKUNG FÜR KABELANORDNUNG

■ Die Ausführung des Fernsehers kann von den Abbildungen abweichen.

Binden Sie die Kabel nach den entsprechenden Anschlüssen mit dem KABELHALTER zusammen, wie in der Abbildung gezeigt.

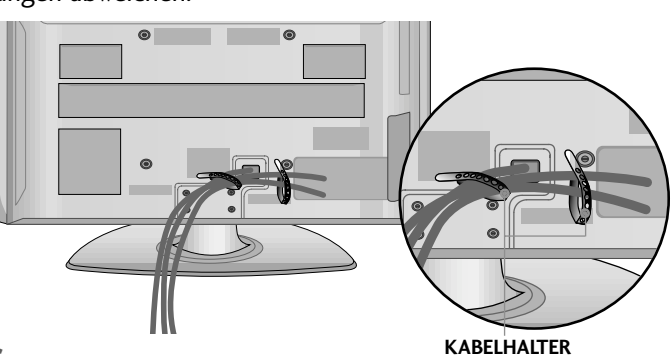

## SCHWENKBARER STANDFUSS

Diese Funktion steht nicht bei allen Modellen zur Verfügung.

Nach dem Aufstellen des Fernsehers kann das Gerät per Hand um 20 Grad nach links und nach rechts gedreht werden.

# FALLS KEIN TISCH-STANDFUSS VERWENDET WIRD

■ Die Ausführung des Fernsehers kann von den Abbildungen abweichen.

Bei der Wandmontage muss die Schutzblende angebracht werden. Befestigen Sie die SCHUTZBLENDE(PROTEC-TION COVER ) am Fernsehgerät, bis ein Klickgeräusch zu hören ist.

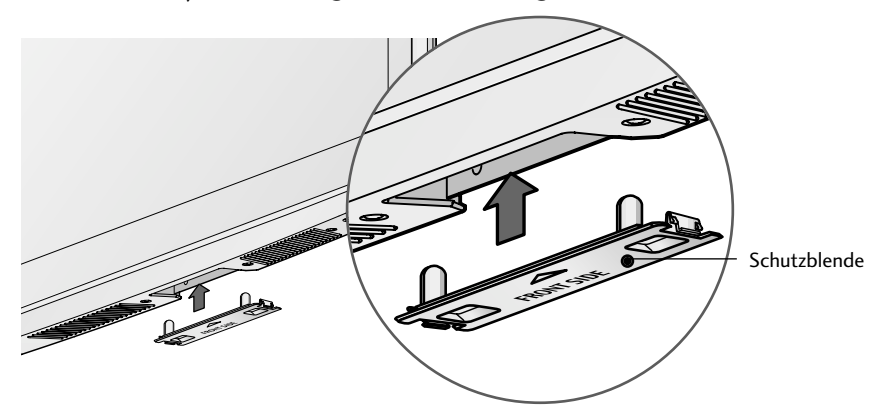

#### **ERDUNG**

Achten Sie darauf,den Erdungsleiter anzuschließen,um Stromschläge zu vermeiden.Wenn keine Erdung möglich ist, lassen Sie einen Elektriker einen separaten Sicherungsautomaten installieren.Versuchen Sie nicht,das Gerät durch den Anschluss an Telefonleitungen,Blitzableiter oder Gasleitungen zu erden.

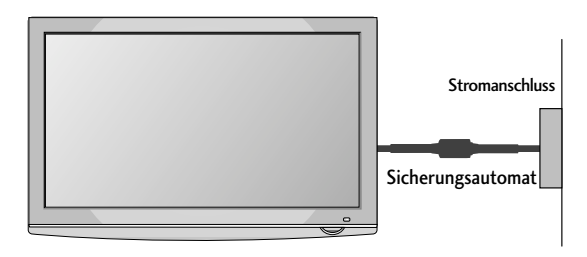

# **VORBEREITUNG**

- <sup>A</sup> Das Fernsehgerät kann auf unterschiedliche Arten installiert werden,z.B.an der Wand oder auf einem Schreibtisch.
- Das Gerät ist auf den Betrieb in horizontaler Position ausgelegt.

## AUFSTELLEN MIT EINEM TISCHSTANDFUß

Lassen Sie für ausreichende Lüftung an jeder Seite und zur Wand einen Abstand von ca.10 cm.

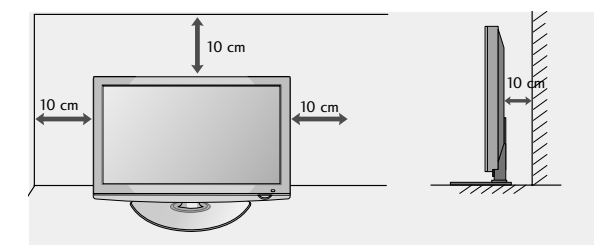

## WANDMONTAGE: HORIZONTALE LAGE

- Zur Montage des Fernsehgerätes an der Wand empfehlen wir eine Wandhalterung des Herstellers LG.
- Zur Montage des Fernsehgerätes an der Wand empfehlen wir eine Wandhalterung gemäß VESA-Norm.
- LG empfiehlt, dass die Wandmontage von einem qualifizierten Techniker durchgeführt wird.

#### **! HINWEIS**

- Die Wandmontage sollte an einer stabilen Wand und im rechten Winkel zum Boden erfolgen.
- E Zur Montage an der Decke oder geneigt an der Wand sollte eine spezielle Wandhalterug verwendet werden.
- Die Beschaffenheit der Wand, an dem das Gerät montiert wird, muss stabil genug sein, um das Gewicht des Fernsehgerätes tragen zu können; z. B. Beton, Naturstein, Ziegel oder Stahlbeton.
- <sup>G</sup>Art und Länge der Montageschrauben ist abhängig von der Art der Wandmontage. Weitere Informationen erhalten Sie in den Anleitungen der Montagehalterung.
- ► LG übernimmt keine Haftung für Unfälle oder Beschädigungen von Sachgegenständen oder am Fernsehgerät auf Grund einer unsachgemäßen Montage:
	- Bei Verwendung einer Wandmontage, die nicht der VESA-Norm entspricht.
	- Bei unsachgemäßer Montage der Schrauben an der Oberfläche, wodurch das Fernsehgerät heruntergefallen und Verletzungen verursacht wurden.
	- Bei Nichtbeachtung der empfohlenen Montageanleitung.

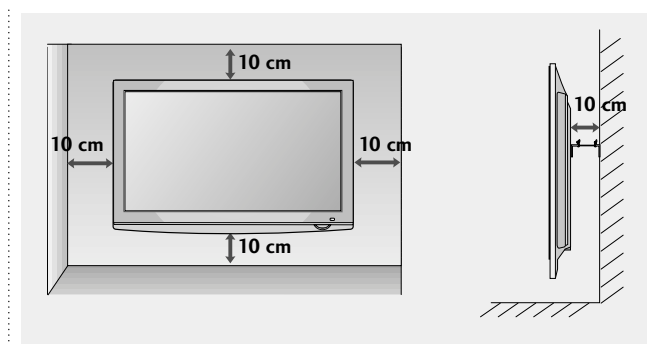

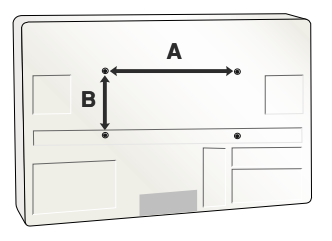

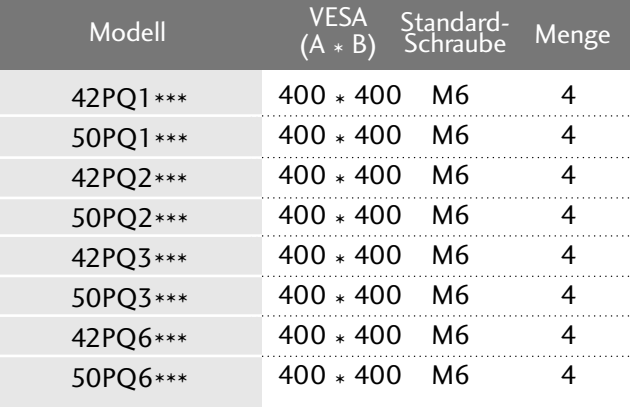

■ Wandantennenbuchse oder Außenantenne ohne Kabelboxanschluss Justieren Sie die Antennenausrichtung bei Bedarf für optimale Bildqualität.

## ANTENNENANSCHLUSS

- Justieren Sie die Antennenausrichtung für optimale Bildqualität.
- Antennenkabel und Wandler werden nicht mitgeliefert.

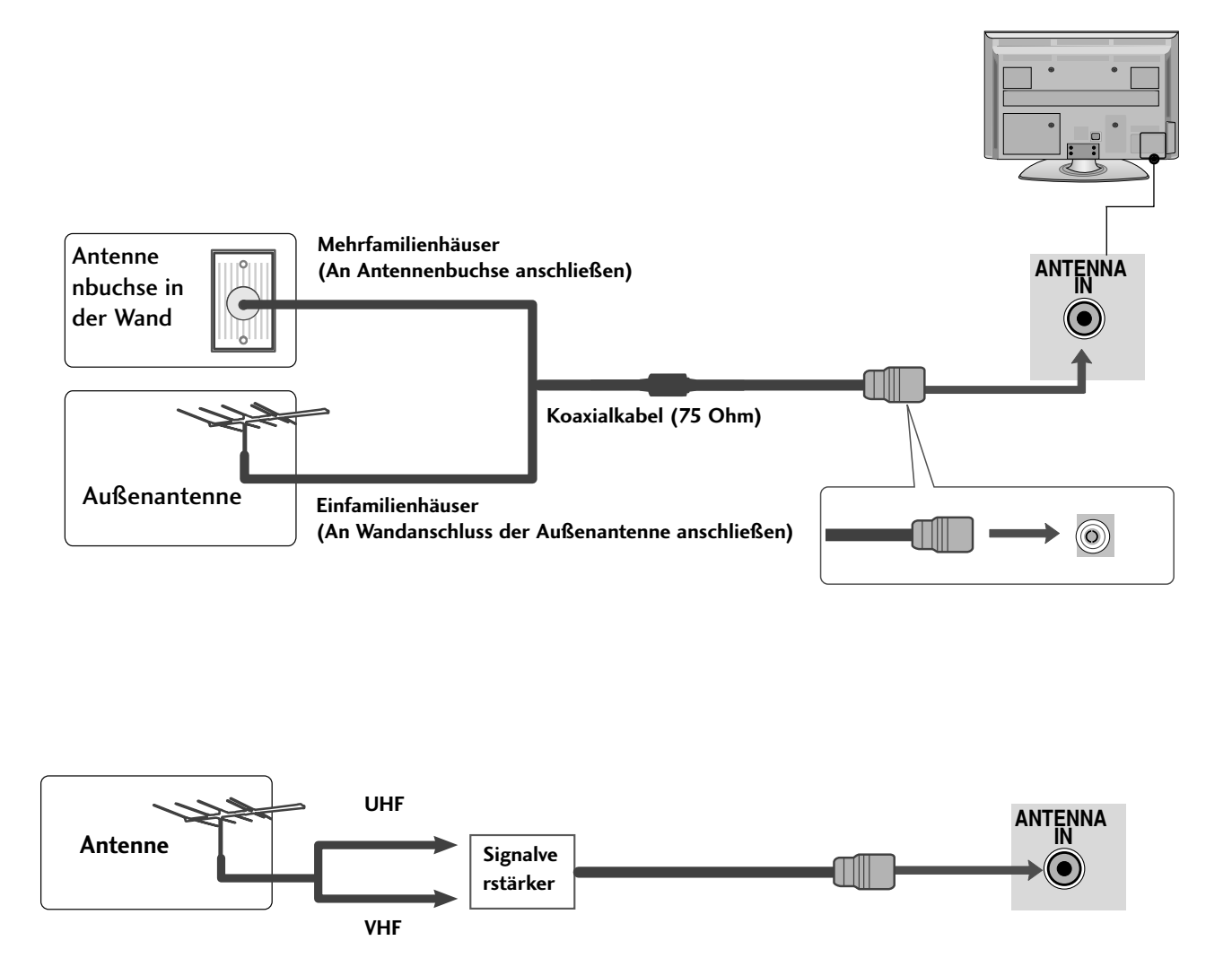

- Um bei schlechtem Empfang eine bessere Bildqualität zu erhalten,bringen Sie einen Signalverstärker an der Antenne an (siehe rechts).
- Wenn das Signal für zwei TV-Geräte verwendet werden soll,verwenden Sie eine Signalweiche für den Anschluss.

- Wandantennenbuchse oder Außenantenne ohne Kabelboxanschluss Justieren Sie die Antennenausrichtung bei Bedarf für optimale Bildqualität.
- Die Ausführung des Fernsehers kann von den Abbildungen abweichen.

## EINRICHTEN DES HD-EMPFÄNGERS **Bei Anschluss über ein Component-Kabel** (Außer 42/50PQ1\*\*\*)

Verbinden Sie die Videoausgänge (Y,PB,PR)des DVD-Spielers mit den Buchsen COMPONENT IN VIDEO am TV-Gerät. 1

- den **COMPONENT IN AUDIO**-Eingangsbuchsen des Verbinden Sie die Audioausgänge des DVD-Spielers mit TV-Geräts. 2
	- Schalten Sie die digitale Set-Top Box ein (siehe Handbuch des Herstellers der digitalen Set-Top Box).
		- Wählen Sie über die Taste INPUT uf der Fernbedienung Komponente als Eingangsquelle.

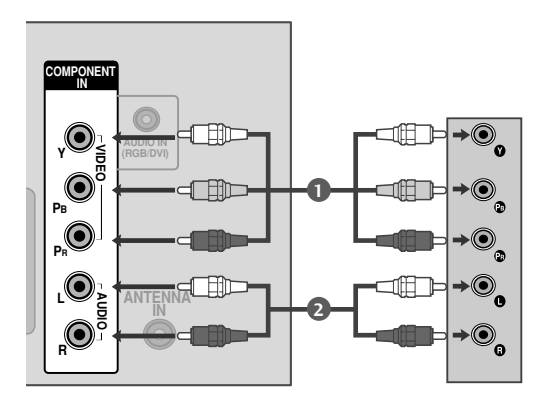

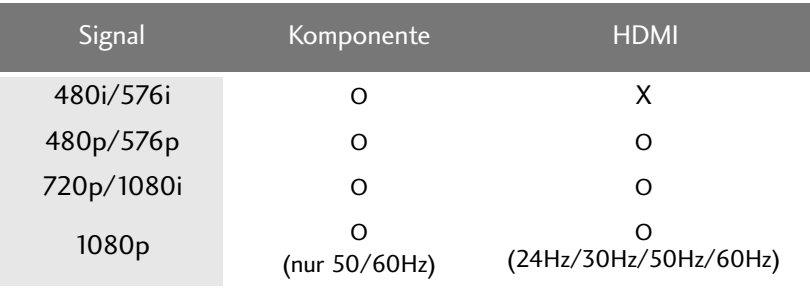

3

4

#### **Bei Anschluss über ein HDMI-Kabel**

- Verbinden Sie die HDMI-Ausgangsbuchsen der digitalen Set-Top Box mit der HDMI/DVI IN 1(oder HDMI IN (Nur 42/50PQ1\*\*\*)), HDMI IN 2(Außer 42/50PQ1\*\*\*) oder HDMI IN 3(Nur42/50PQ6\*\*\*) -Eingangsbuchse des Fernsehgeräts.
- Wählen Sie über die Taste HDMI1(oder HDMI (Nur 42/50PQ1\*\*\*)), HDMI2(Außer 42/50PQ1\*\*\*) oder HDMI3(Nur 42/50PQ6\*\*\*) der Fernbedienung INPUT als Eingangsquelle. 2
	- Schalten Sie die digitale Set-Top Box ein (siehe Handbuch des Herstellers der digitalen Set-Top Box).

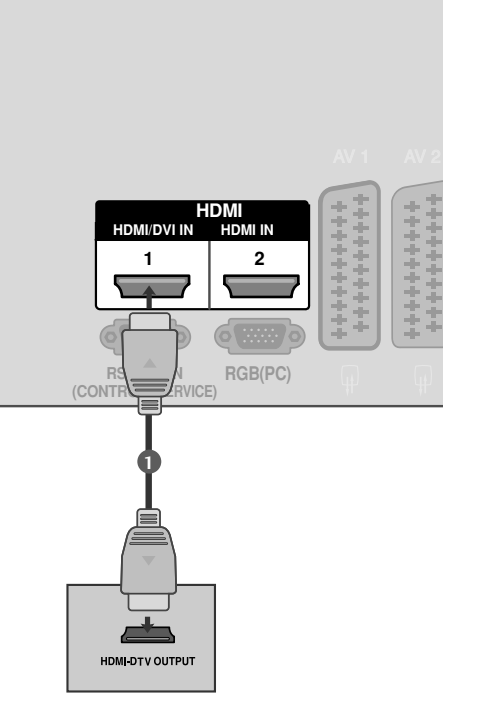

Nur 42/50PQ1\*\*\*

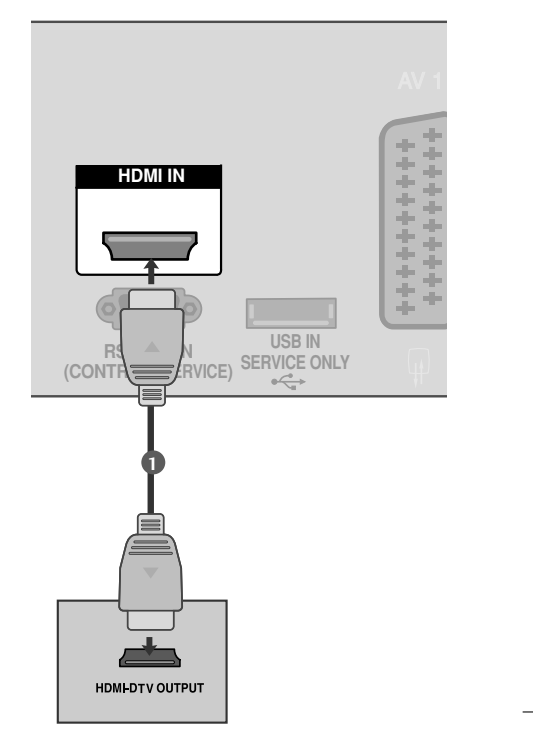

#### **! HINWEIS**

3

1

<sup>G</sup> Überprüfen Sie, ob das HDMI-Kabel die Version 1.3 oder höher besitzt.

Falls das HDMI-Kabel die HDMI Version 1.3 nicht unterstützt, könnte das Bild flimmern oder gar nicht angezeigt werden. Bitte verwenden Sie ein neues Kabel, das mindestens HDMI Version 1.3 unterstützt.

- <sup>G</sup> Im HDMI-Modus wird nur das Audioformat PCM unterstützt.
- Falls das Audioformat für den DVD-Player oder STB auf Dolby/DTS/Bitstrem eingestellt wurde, sollte es wieder auf PCM zurückgesetzt werden.

**Bei Anschluss über ein HDMI-zu-DVI-Kabel** (Außer 42/50PQ1\*\*\*)

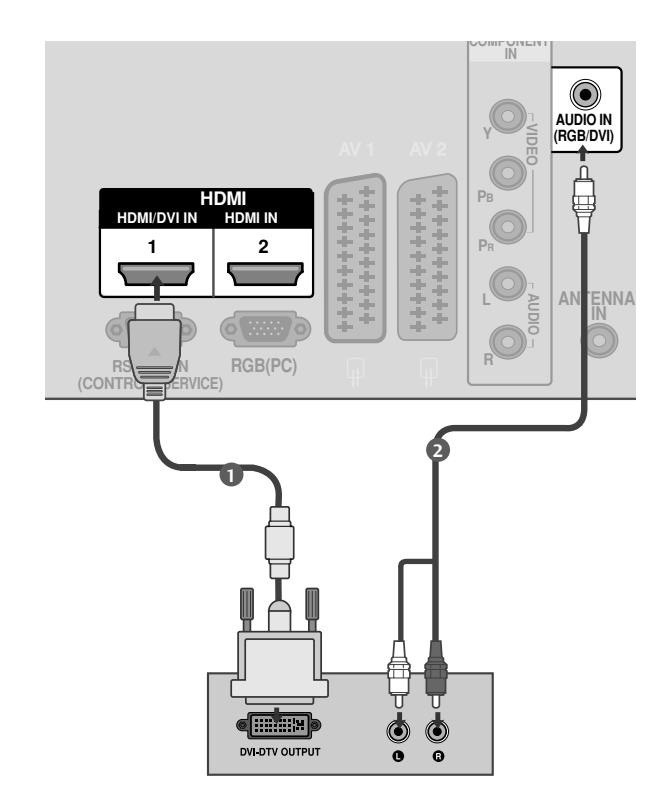

Verbinden Sie die HDMI-Ausgangsbuchsen der digitalen Set-Top Box mit der HDMI/DVI IN 1 - Eingangsbuchse des Fernsehgeräts. 1

Verbinden Sie die Audio-Ausgangsbuchsen der digitalen Set-Top Box mit der AUDIO IN (RGB/DVI) -Eingangsbuchse des Fernsehgeräts.

Schalten Sie die digitale Set-Top Box ein (siehe Handbuch des Herstellers der digitalen Set-Top Box).

Wählen Sie über die Taste HDMI1 auf der Fernbedienung INPUT als Eingangsquelle.

#### **! HINWEIS**

. . . . . . . . . . .

2

3

4

<sup>G</sup> Im HDMI-Modus wird nur das Audioformat PCM unterstützt.

Falls das Audioformat für den DVD-Player oder STB auf Dolby/DTS/Bitstrem eingestellt wurde, sollte es wieder auf PCM zurückgesetzt werden.

# **LINNICHTHN FXTERNER CERATE 15**EINRICHTEN EXTERNER GERÄTE

## EINSTELLUNG DES DVD-PLAYERS

#### **Bei Anschluss über ein Component-Kabel** (Außer 42/50PQ1\*\*\*)

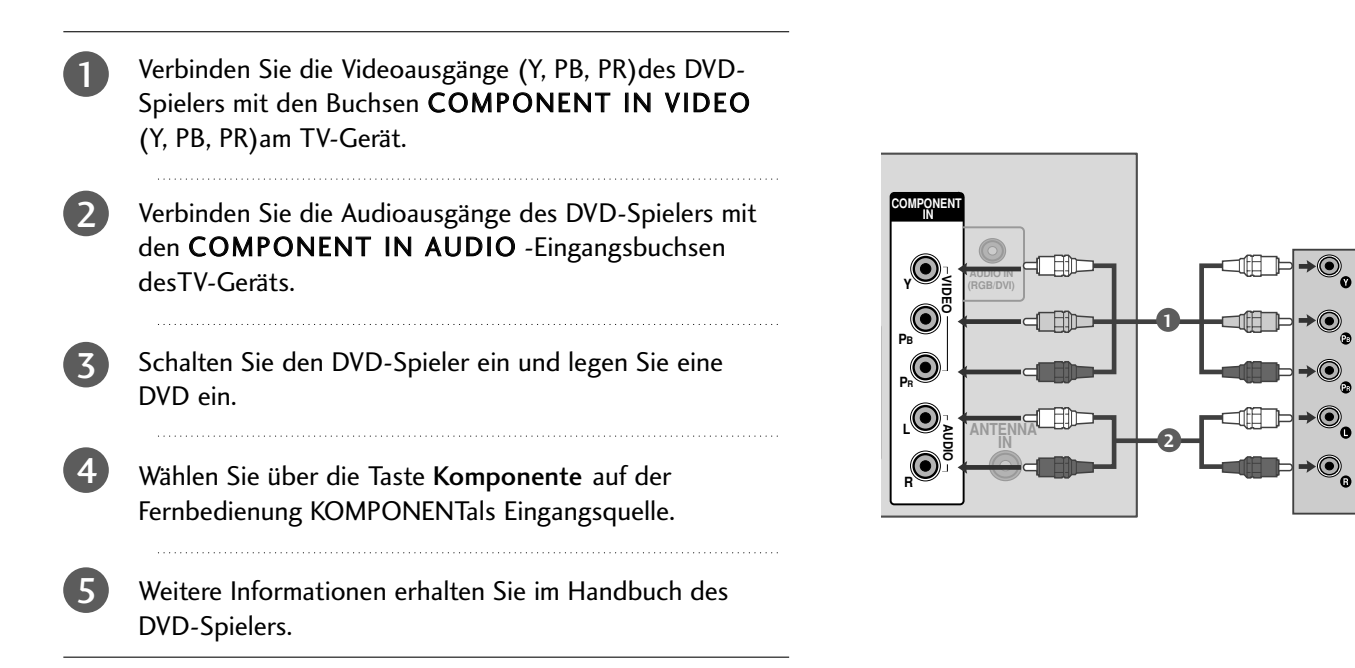

#### **Component Eingangsbuchsen**

Schließen Sie den DVD-Spieler für eine bessere Bildqualität an die Component-Eingangsbuchsen an (siehe unten).

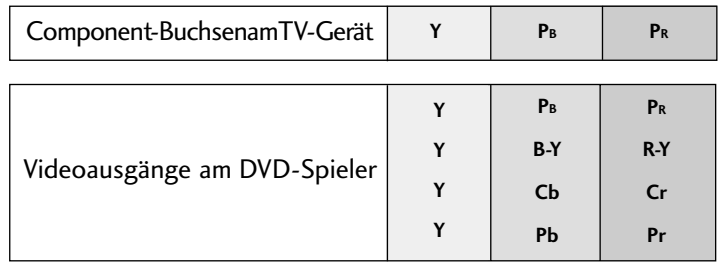

### **Bei Anschluss über ein SCART-Kabel**

1

2

3

4

Scart AV1 AV2

Verbinden Sie die AAVV11-SCART-Buchse des TV-Geräts mit der SCART-Buchse am DVD-Spieler. 

Schalten Sie den DVD-Spieler ein und legen Sie eine DVD ein.

Wählen Sie über die Taste INPUT auf der Fernbedienung AV1 als Eingangsquelle. Wählen Sie AV2 als Eingangsquelle bei Anschluss an die AV2-SCART-Buchse.

Weitere Informationen erhalten Sie im Handbuch des DVD-Spielers.

> Ausgang Video, Audio Nur ATV Ausgang für ATV vorhanden.

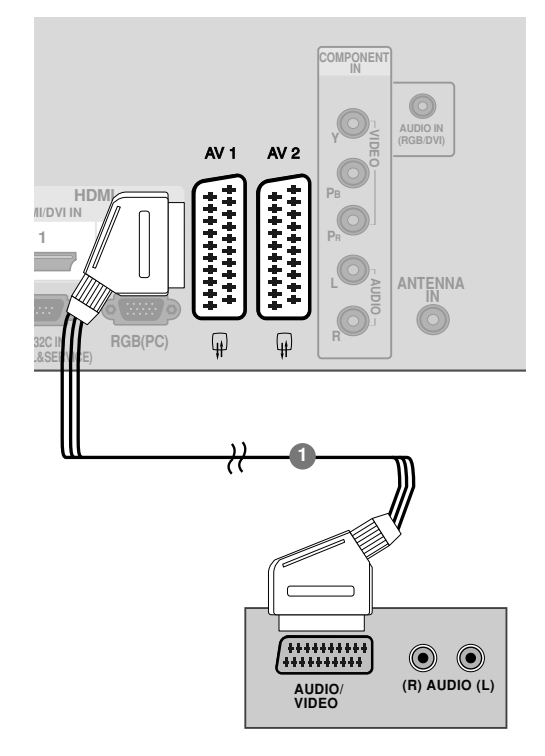

Nur 42/50PQ1\*\*\*

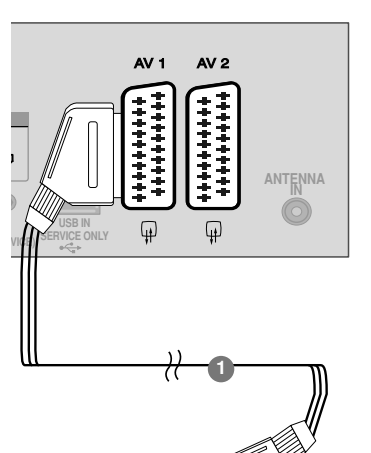

**AUDIO/ (R)** AUDIO (L)

 $\circledcirc$ 

**VIDEO**

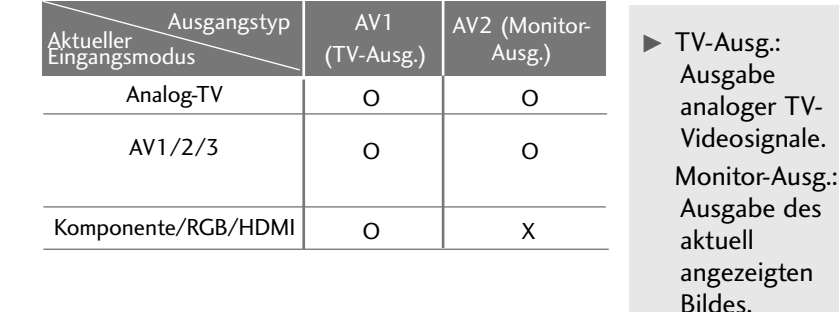

Eingang Video Audio RGB

 $\circ$  0 0  $\circ$  |  $\circ$  |  $x$ 

#### **! HINWEIS**

G Verwenden Sie bitte ein geschirmtes SCART-Kabel.

#### **Bei Anschluss über ein HDMI-Kabel**

- Verbinden Sie die HDMI-Ausgangsbuchsen des DVD-Spielers mit der HDMI/DVI IN 1(oder HDMI IN (Nur 42/50PQ1\*\*\*)), HDMI IN 2(Außer 42/50PQ1\*\*\*) oder HDMI IN 3 (Nur42/50PQ6\*\*\*) - Eingangsbuchse des TV-Geräts.
- 2 Wählen Sie über die Taste HDMI1 (oder HDMI (Nur 42/50PQ1\*\*\*)), HDMI2(Außer 42/50PQ1\*\*\*) oder HDMI3(Nur42/50PQ6\*\*\*) auf der Fernbedienung INPUT als Eingangsquelle.
	- Weitere Informationen erhalten Sie im Handbuch des DVD-Spielers.

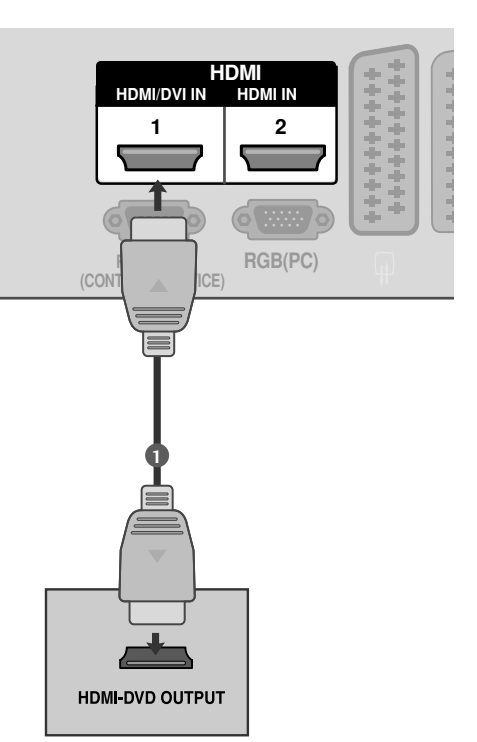

#### **! HINWEIS**

3

1

- <sup>G</sup> Über ein HDMI-Kabel kann das Fernsehgerät Video-und Audio-Signale gleichzeitig empfangen.
- <sup>G</sup> Wenn der digitalen DVD Auto HDMI nicht unterstützt,müssen Sie die Ausgangsauflösung entsprechend einstellen.
- <sup>G</sup> Überprüfen Sie, ob das HDMI-Kabel die Version 1.3 oder höher besitzt.

Falls das HDMI-Kabel die HDMI Version 1.3 nicht unterstützt, könnte das Bild flimmern oder gar nicht angezeigt werden. Bitte verwenden Sie ein neues Kabel, das mindestens HDMI Version 1.3 unterstützt.

- <sup>G</sup> Im HDMI-Modus wird nur das Audioformat PCM unterstützt.
- Falls das Audioformat für den DVD-Player oder STB auf Dolby/DTS/Bitstrem eingestellt wurde, sollte es wieder auf PCM zurückgesetzt werden.

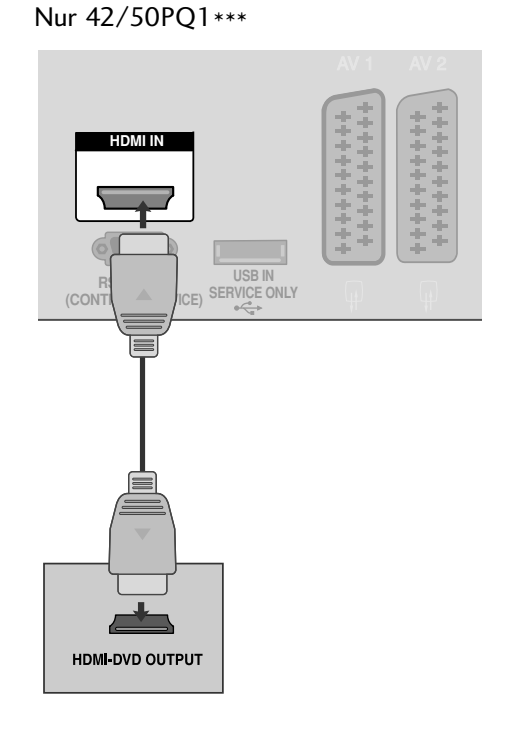

## VIDEOREKORDER-SETUP

■ Lassen Sie zwischen Videorekorder und TV-Gerät einen angemessenen Abstand,um Bildrauschen zu vermeiden.

**Anschluss über ein HF-Kabel**

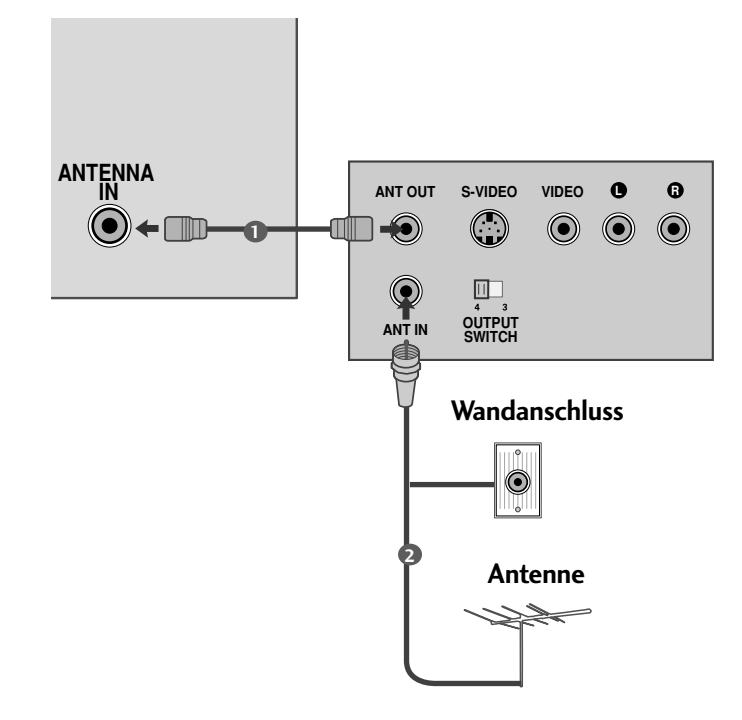

Verbinden Sie die ANT OUT-Buchse des Videorekorders mit der ANTENNA IN am TV-Gerät. 1

Schließen Sie das Antennenkabel an die ANT IN-Buchse des Videorekorders an.

Drücken Sie auf dem Videorekorder die Taste PLAY und stimmen Sie die jeweili-gen Programme am TV-Gerät und Videorekorder aufeinander ab.

2

ilian da basa

3

## **Bei Anschluss über ein SCART-Kabel**

1

2

3

Verbinden Sie die SCART-Buchse des Videorekorders mit der AV1 Buchse am TV-Gerät. 

Legen Sie eine Videokassette in den Videorekorder ein unddrücken Sie auf dem Videorekorder PLAY. (Siehe Eigentümerhandbuch des Videorekorders)

Wählen Sie über die Taste INPUT auf der Fernbedienung AV1 als Eingangsquelle.

AV 1 AV 2

Wählen Sie AV2 als Eingangsquelle bei Anschluss an die AV2-SCART-Buchse.

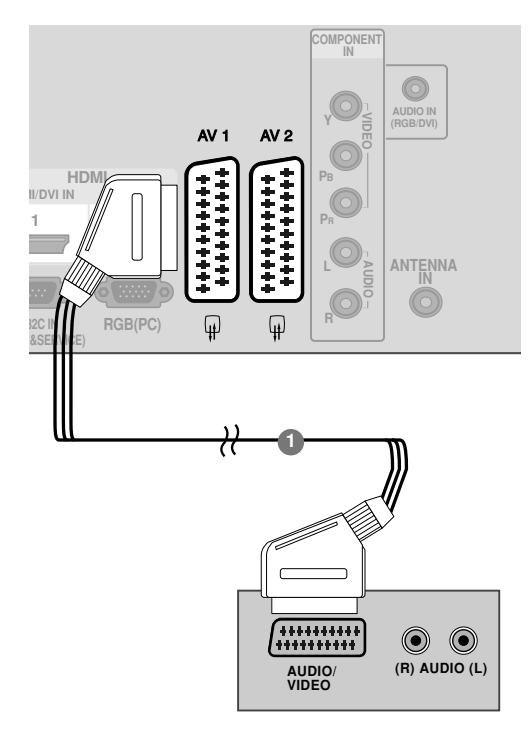

Nur 42/50PQ1\*\*\*

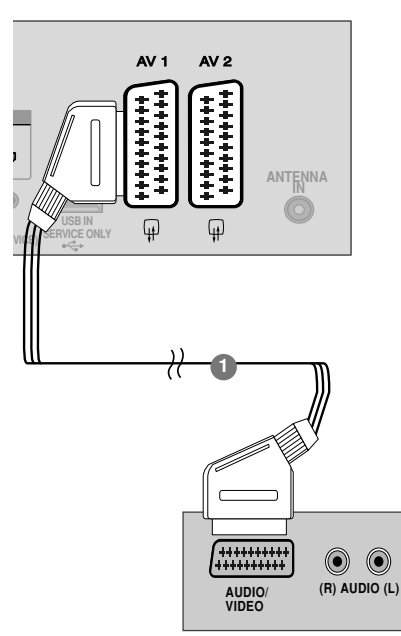

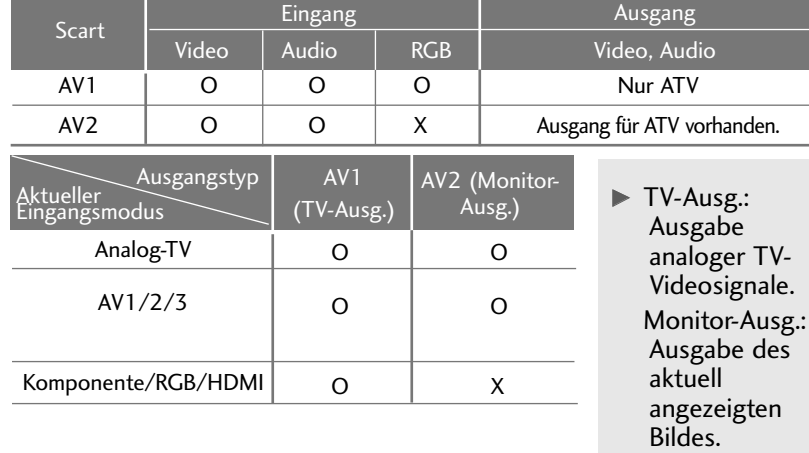

#### **! HINWEIS**

G Verwenden Sie bitte ein geschirmtes SCART-Kabel.

#### **Bei Anschluss des RCA-Kabels** (Außer 42/50PQ1\*\*\*)

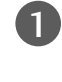

Verbinden Sie die AUDIO/VIDEO-Buchsen des TV-Geräts mit denen des Videorekorders.Dabei müssen die Farben der verbundenen Buchsen übereinstimmen (Video=gelb,Audio Left =weiß und Audio Right =rot). 

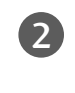

3

ILegen Sie eine Videokassette in den Videorekorder ein und drücken Sie die Wiedergabetaste auf dem Videorekorder (siehe Eigentümerhandbuch des Videorekorders).

Wählen Sie über die Taste INPUT auf der Fernbedienung AV3 als Eingangsquelle.

#### **! HINWEIS**

G Wenn Sie einen Mono-Videorekorder besitzen, verbinden Sie den Videorekorder über das Audiokabel mit der AUDIO L/MONO-Buchse des Geräts.

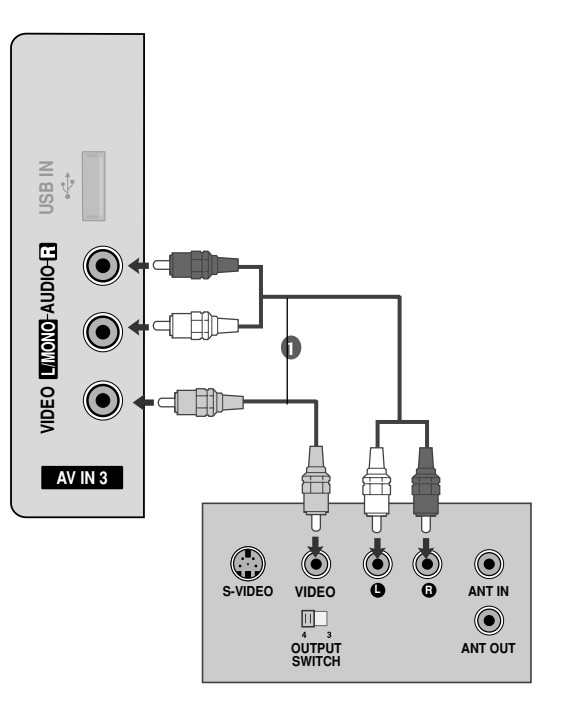

## EINRICHTEN ANDERER A/V-QUELLEN (Außer 42/50PQ1\*\*\*)

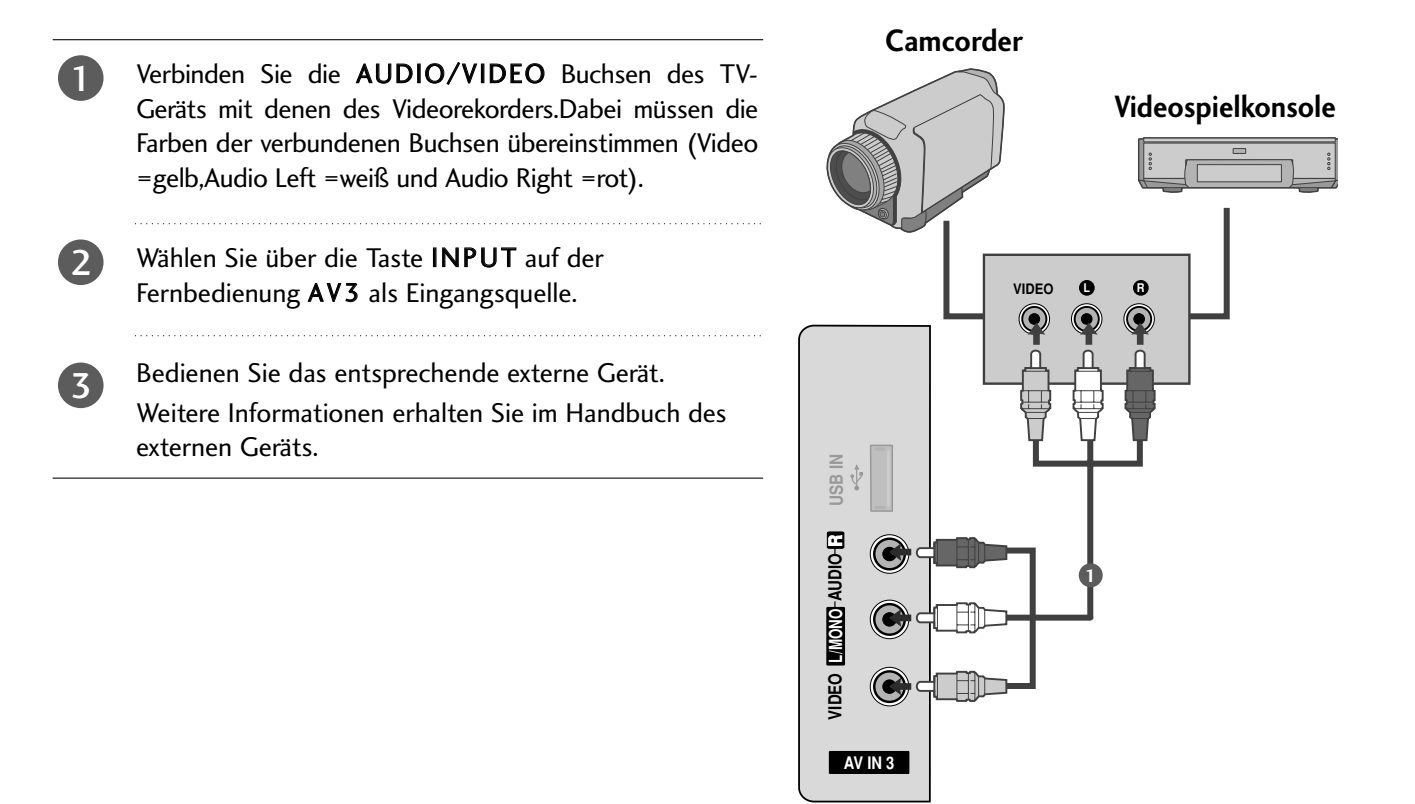

## EINRICHTUNG DES USB-EINGANGS

(Außer 42/50PQ1\*\*\*, 42/50PQ2\*\*\*, 42/50PQ301\*)

■ Die Ausführung des Fernsehers kann von den Abbildungen abweichen.

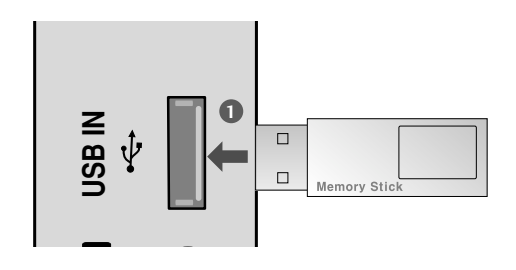

1

Schließen Sie das USB-Gerät an die USB IN-Buchsen an der Seite des Fernsehers an.

Nach dem Anschluss an die USB IN-Buchsen kann die USB-Funktion benutzt werden. ( $\triangleright$  S. .50)

## PC-SETUP (Außer 42/50PQ1\*\*\*)

Dieses TV-Gerät unterstützt Plug and Play,d.h.der PC passt sich automatisch den Einstellungen des TV-Geräts an.

**Bei Anschluss über ein D-Sub-15-Pin-Kabel**

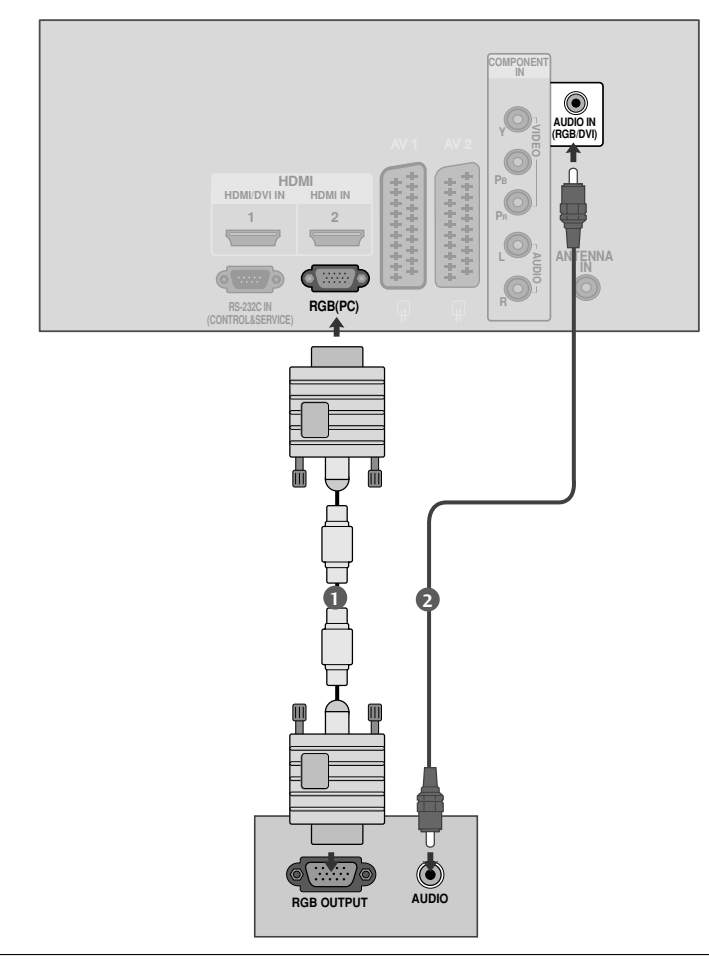

Verbinden Sie die RGB-Ausgangsbuchsen des PCs mit der RGB (PC)-Buchse des Fernsehgeräts.

Verbinden Sie die PC-Audio-Ausgangsbuchse mit der AUDIO IN (RGB/DVI)-Buchse des Fernsehgeräts.

Schalten Sie Fernsehgerät und PC ein.

Wählen Sie über die Taste INPUT auf der Fernbedienung RGB als Eingangsquelle.

2

1

 $\ddotsc$ 

and and

3

4

## Verfügbare Bildschirmauflösung

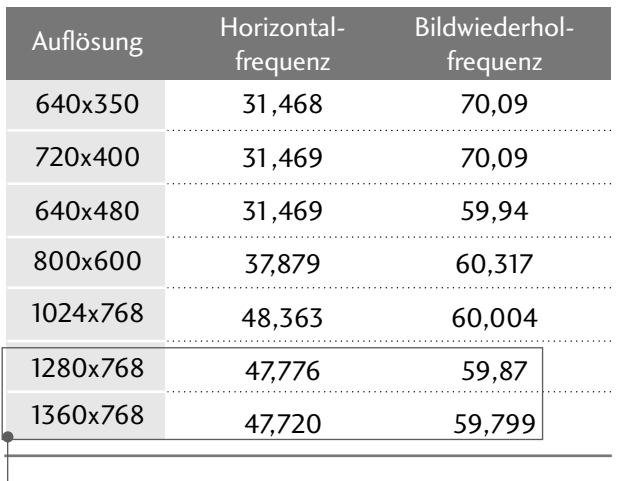

#### modus RGB-PC (Außer 42/50PQ1\*\*\*)

#### modus HDMI-DTV

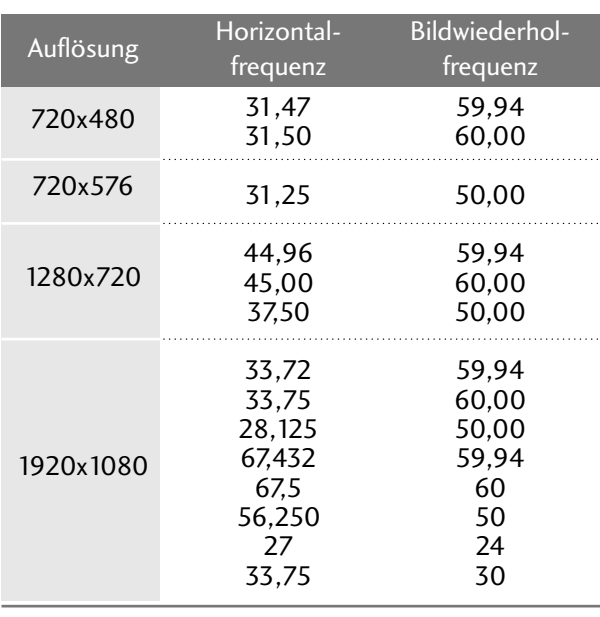

Außer 42PQ2\*\*\*, 42PQ3\*\*\*, 42PQ6\*\*\*

#### **! HINWEIS**

- G Vermeiden Sie die zu lange Anzeige eines stehenden Bildes. Das Standbild könnte sich auf dem Bildschirm einbrennen. Verwenden Sie daher, wenn möglich, einen Bildschirmschoner.
- G Aufgrund der Auflösung, der vertikalen Struktur, des Kontrasts oder der Helligkeit kann im PC-Modus Rauschen auftreten. Wenn dies der Fall ist, stellen Sie eine andere Auflösung im PC-Modus ein, ändern Sie die Bildwiederholrate oder passen Sie die Helligkeit und den Kontrast im Menü so an, dass das Bild klar angezeigt wird. Wenn die Bildwiederholrate der PC-Grafikkarte nicht geändert werden kann, tauschen Sie die PC-Grafikkarte aus oder wenden Sie sich an den Hersteller der PC-Grafikkarte.
- Die Art des Synchronisationseingangs ist für horizontale und vertikale Frequenzen unterschiedlich.
- G Um eine optimale Bildqualität zu erreichen, werden für den PC-Modus die Auflösungen 1024 x

768, 60Hz (42PQ2\*\*\*, 42PQ3\*\*\*, 42PQ6\*\*\* XGA)/1360 x 768, 60Hz(50PQ2\*\*\*, 50PQ3\*\*\*, 50PQ6\*\*\* WXGA) empfohlen.

- G Wenn die PC-Auflösung über dem SXGA liegt, wird am Gerät kein Bild angezeigt(Nur HD-Modelle).
- G Schließen Sie das Audiokabel des PCs an den Audioeingang des Fernsehgeräts an (Audiokabel sind nicht im Lieferumfang des Fernsehgeräts enthalten).
- G Wenn das RGB-PC-Kabel eine gewisse Länge überschreitet, kann am Bildschirm Rauschen auftreten. Wir empfehlen, Kabel einer Länge von höchstens 5 m. Dadurch wird eine optimale Bildqualität erzielt.

#### **Einrichten des Bildschirms für PC-Modus** (Außer 42/50PQ1\*\*\*)

#### Bildschirm zurücksetzen

Bildlage, Größe und Taktrate auf die Werkseinstellungen zurücksetzen.

Diese Funktion steht in folgenden Betriebsarten zur Verfügung: Komponente (Außer 480i, 576i), RGB

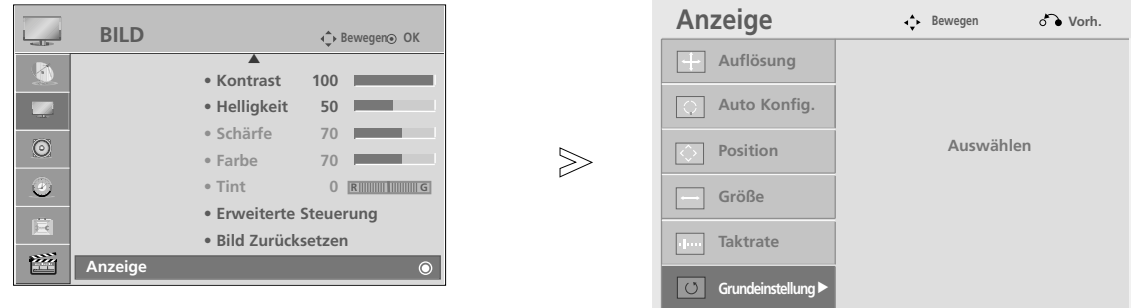

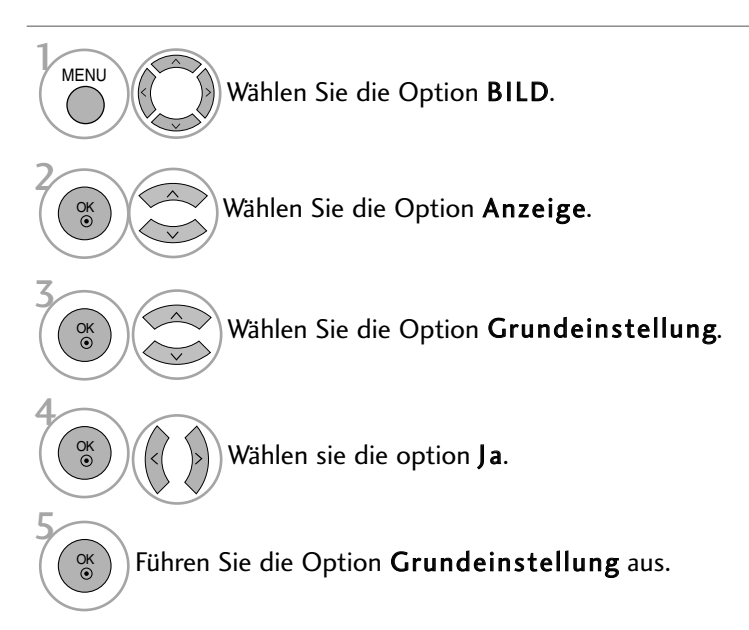

- Betätigen Sie die Taste MENU, um zum normalen Fernsehbild zurückzukehren.
- Betätigen Sie die Taste RETURN, um zum vorherigen Menübildschirm zurückzukehren.

#### **Position, Größe und Taktrate des Bildes anpassen**

Wenn nach der Auto-Konfiguration kein klares Bild angezeigt wird und insbesondere Buchstaben noch "zittern ",kön-nen Sie die Taktrate manuell einstellen.

Die Funktion Position ist im Komponente- (außer 480i, 576i) und RGB-Modus möglich. Die Funktionen Größe und Taktrate ist nur im RGB-Modus möglich.

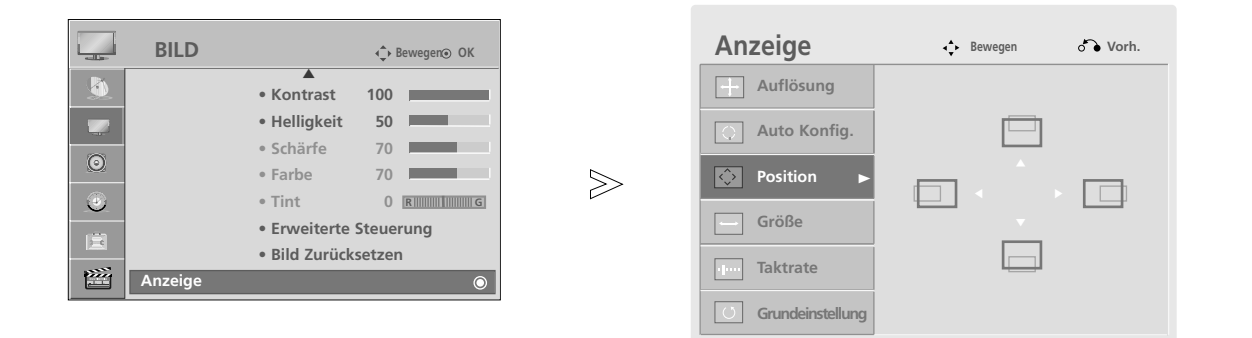

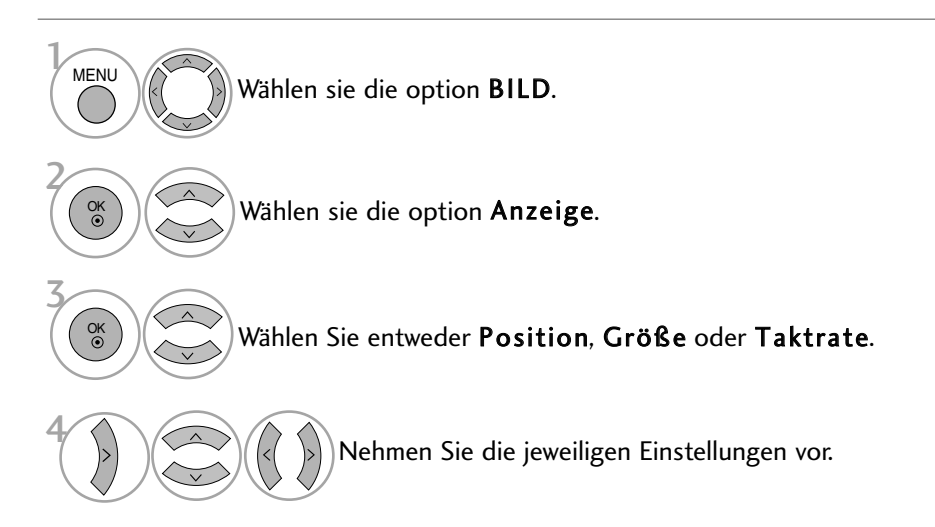

- Betätigen Sie die Taste MENU, um zum normalen Fernsehbild zurückzukehren.
- Betätigen Sie die Taste RETURN, um zum vorherigen Menübildschirm zurückzukehren.

#### Auflösung einstellen (Außer 42PQ2\*\*\*, 42PQ3\*\*\*, 42PQ6\*\*\*)

Um ein normales Bild anzuzeigen, passen Sie die Auflösung des RGB-Modus und des PC-Modus aneinander an.

Diese Funktion ist in den folgenden Modi verfügbar: RGB[PC].

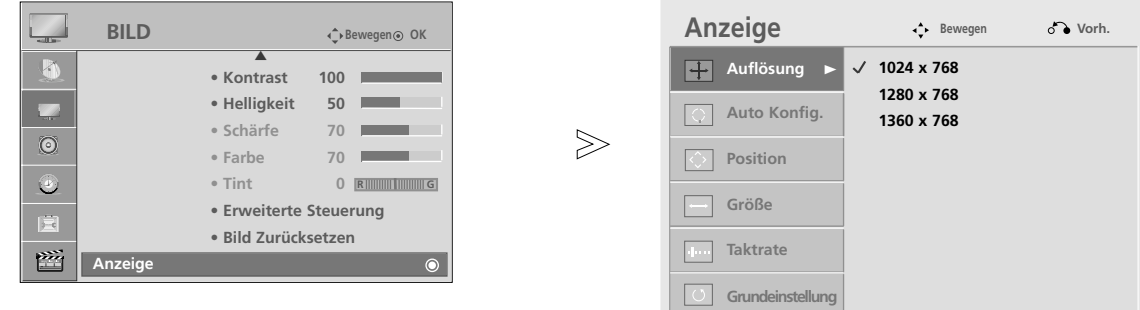

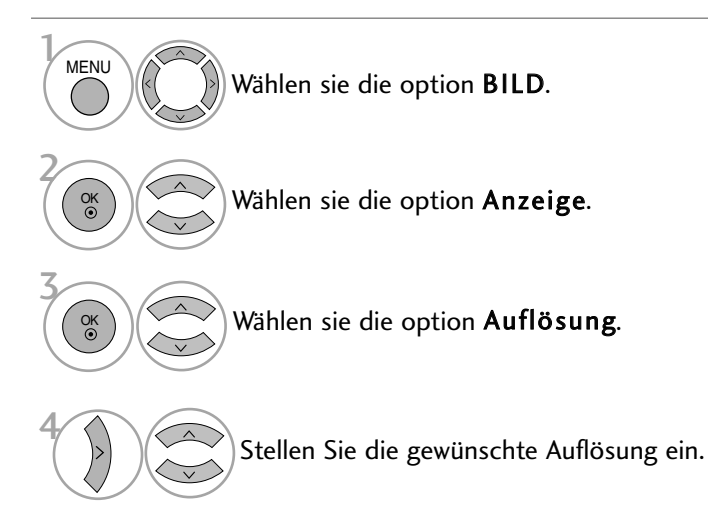

- Betätigen Sie die Taste MENU, um zum normalen Fernsehbild zurückzukehren.
- Betätigen Sie die Taste RETURN, um zum vorherigen Menübildschirm zurückzukehren.

#### Automatische Anpassung (nur im modus RGB [PC])

Die Bildposition wird automatisch ermittelt und eventuelle Bildverzerrungen aufgehoben. Wenn das Bild nach der Einstellung noch immer nicht korrekt angezeigt wird,funktioniert Ihr Fernsehgerät ordnungsgemäß, muss jedoch noch weiteren Anpassungen unterzogen werden.

#### Auto Konfig.(Auto-Konfigurieren)

Diese Funktion dient zur automatischen Einstellung der Bildlage, Größe und Taktrate. Während der automatischen Konfiguration flimmert das angezeigte Bild einige Sekunden lang.

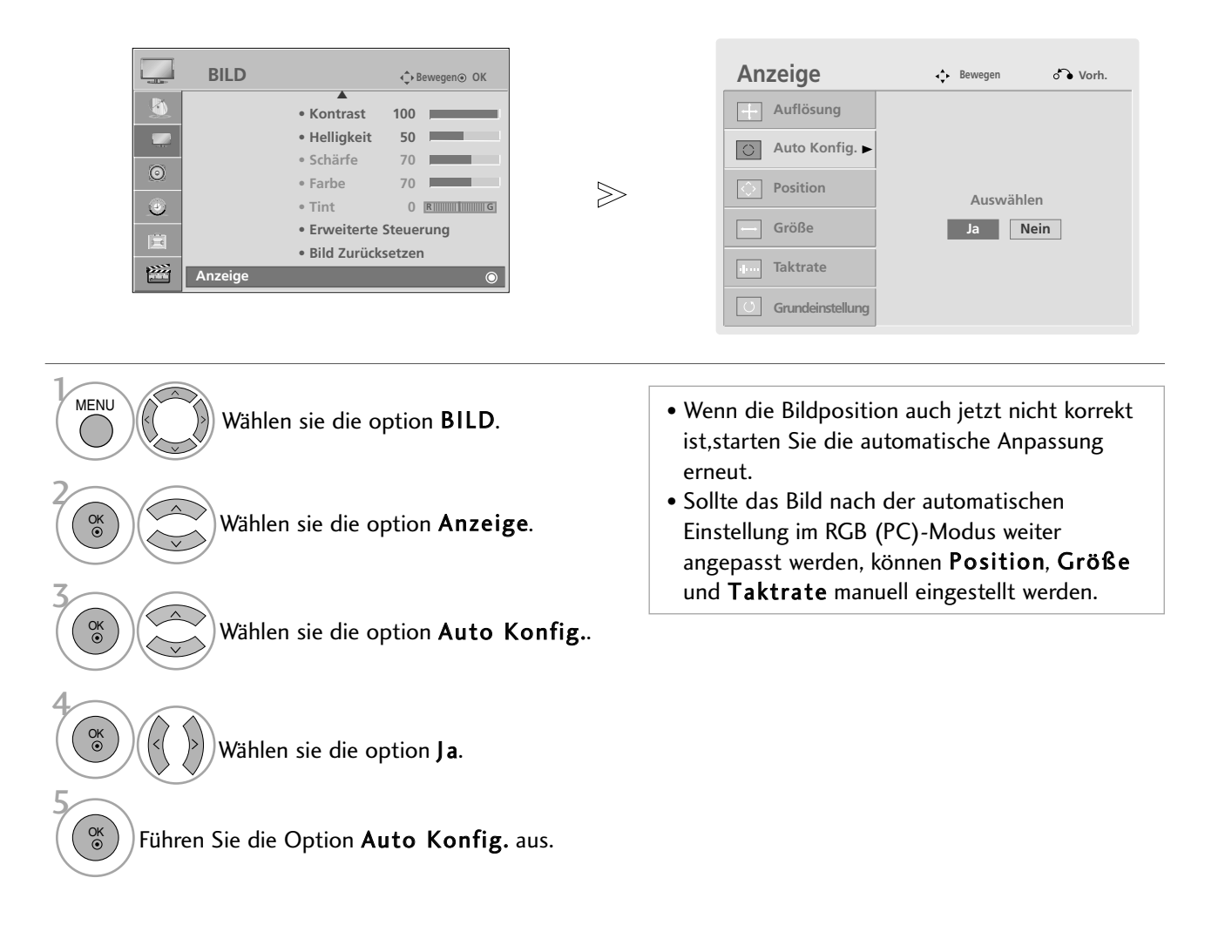

- Betätigen Sie die Taste MENU, um zum normalen Fernsehbild zurückzukehren.
- Betätigen Sie die Taste RETURN, um zum vorherigen Menübildschirm zurückzukehren.

# FERNSEHEN/PROGRAMMSTEUERUNG

## TASTENFUNKTIONEN DER FERNBEDIENUNG (AUßER 42/50PQ6\*\*\*)

Richten Sie die Fernbedienung bei Betätigung auf den Fernbedienungssensor des Fernsehgeräts. Diese Funktion steht nicht bei allen Modellen zur Verfügung.

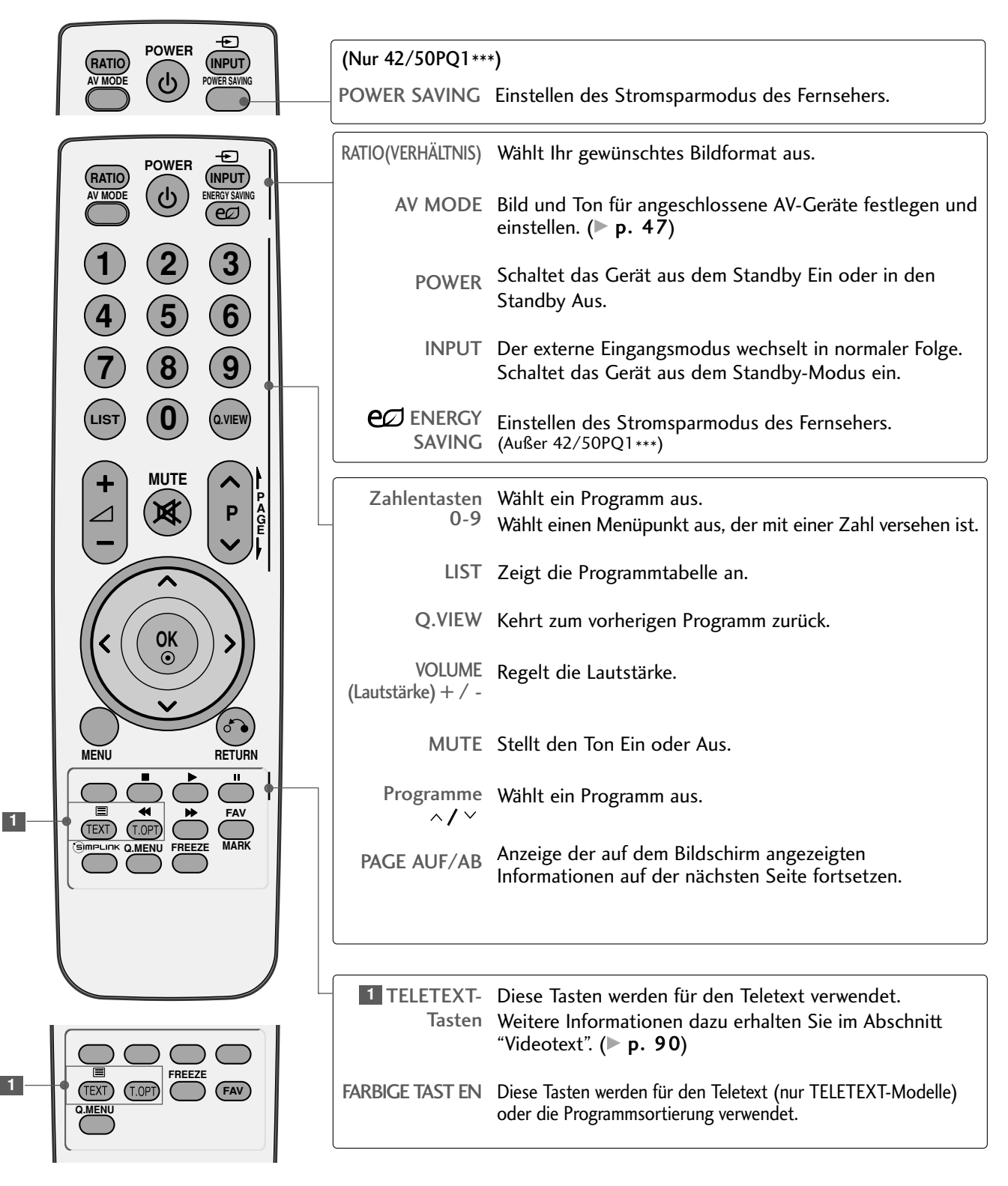

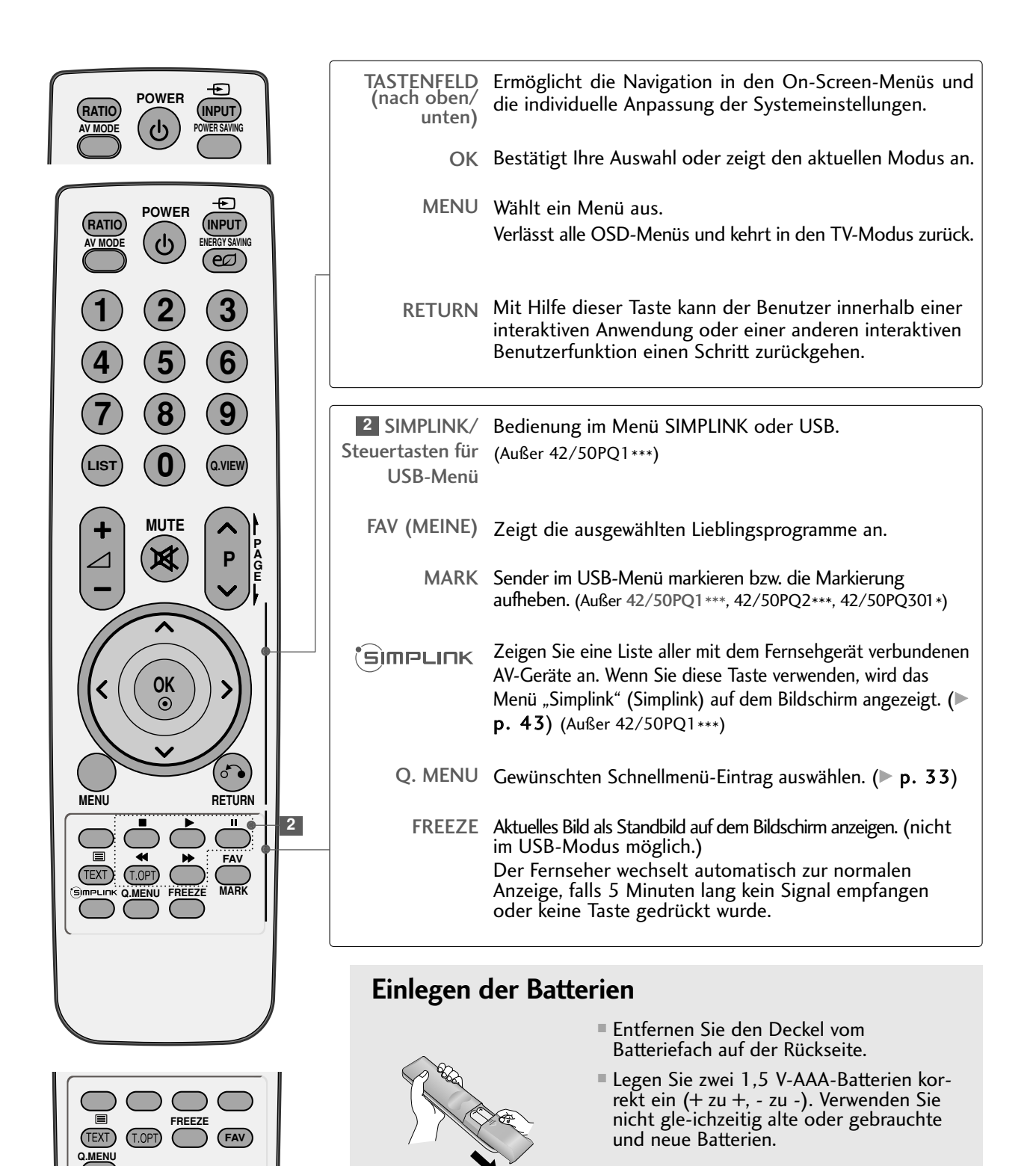

# FERNSEHEN/PROGRAMMSTEUERUNG

## TASTENFUNKTIONEN DER FERNBEDIENUNG (NUR 42/50PQ6\*\*\*)

Richten Sie die Fernbedienung bei Betätigung auf den Fernbedienungssensor des Fernsehgeräts.

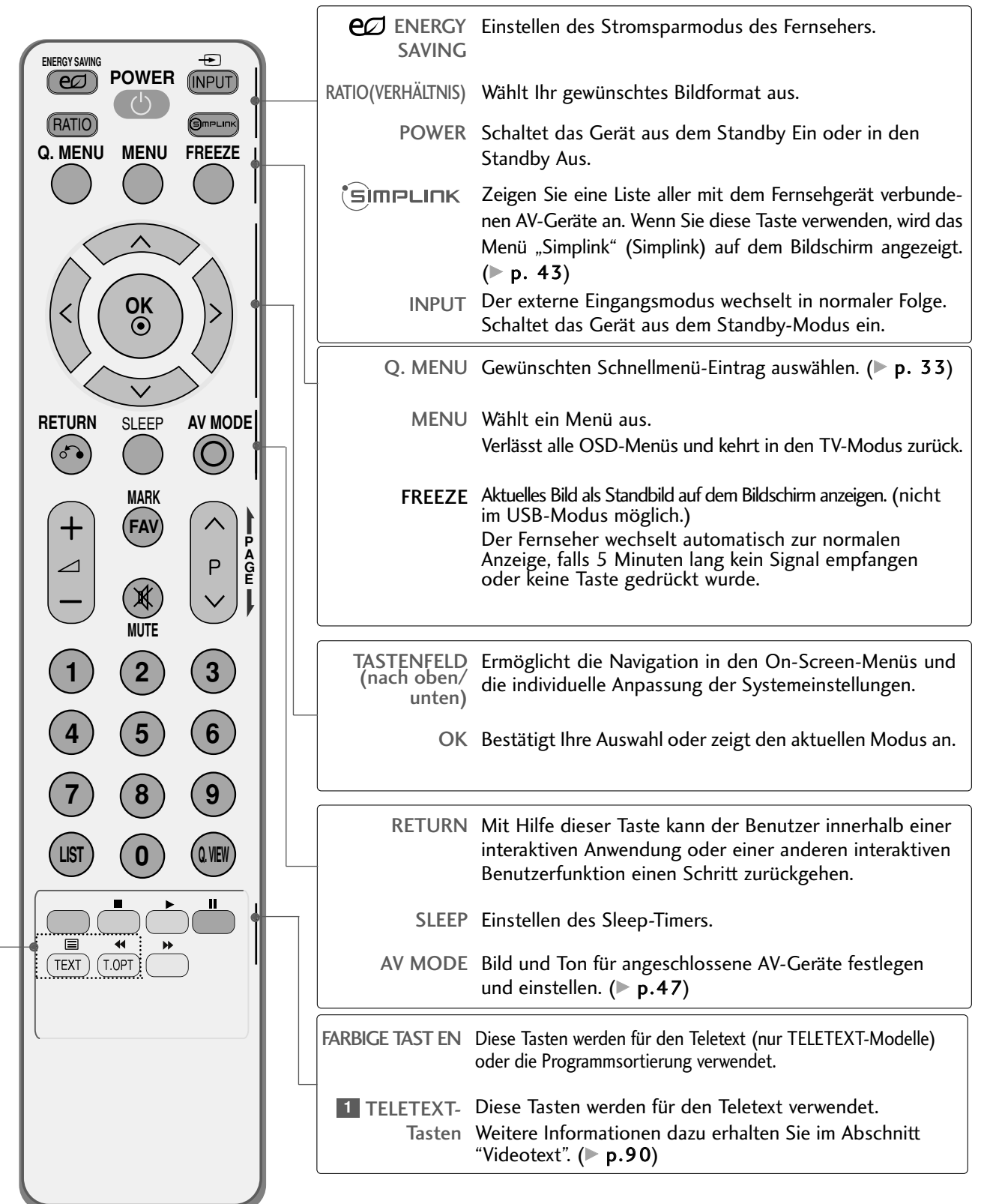

**1**

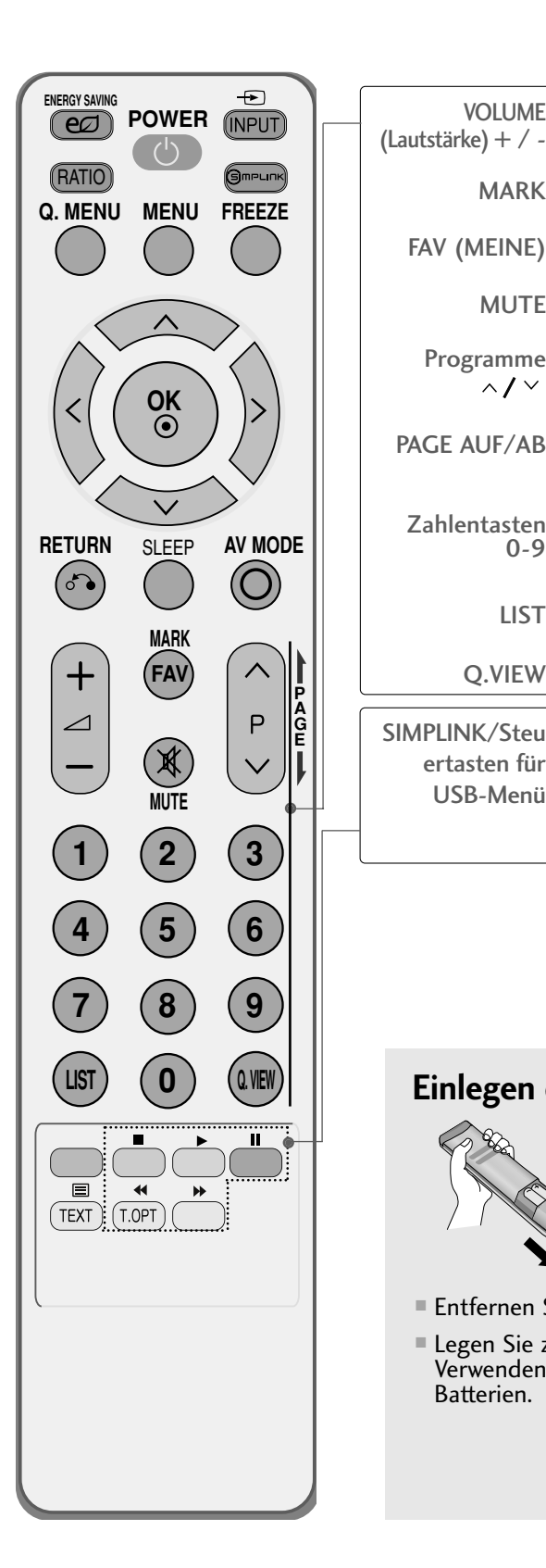

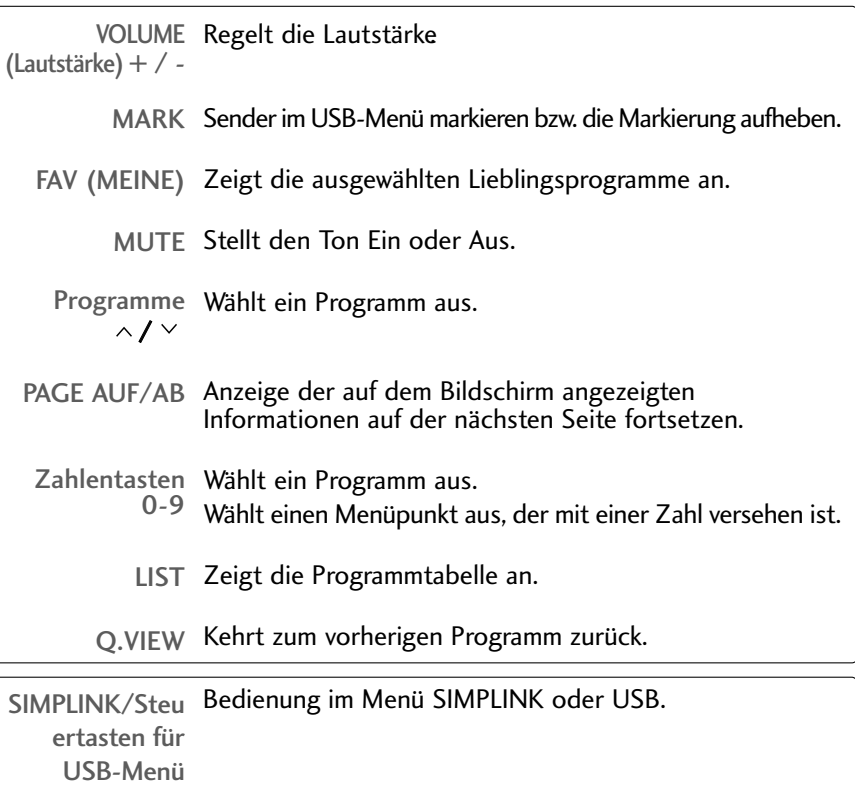

## **Einlegen der Batterien**

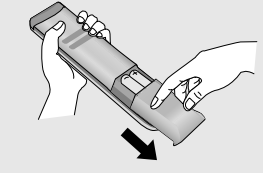

- Entfernen Sie den Deckel vom Batteriefach auf der Rückseite.
- Legen Sie zwei 1,5 V-AAA-Batterien korrekt ein (+ zu +, zu -). Verwenden Sie nicht gle-ichzeitig alte oder gebrauchte und neue Batterien.

## FERNSEHEN/PROGRAMMSTEUERUNG

## EINSCHALTEN DES FERNSEHGERÄTS

Wenn das Gerät eingeschaltet ist, stehen Ihnen unterschiedliche Funktionen zur Verfügung.

Schließen Sie zunächst das Stromkabel ordnungsgemäß an. Das Fernsehgerät wechselt dann in den Standby-Modus.

2

1

Schalten Sie das Fernsehgerät ein, indem Sie die Tasten INPUT, P A / V am Fernsehgerät oder die Tasten POWER, INPUT, P  $\land$  /  $\lor$  die Zahlentasten (0~9) auf der Fernbedienung betätigen.

#### Anleitung zur Initialisierung

Nach dem ersten Einschalten des Gerätes wird die OSD-Anzeige (Bildschirmmenü) eingeblendet, in dem Sie Sprache, Moduseinstellung, Land, Automatisch. Einstellung vornehmen können.

#### **Hinweis:**

- a. Falls die ersten Einstellungen vorzeitig abgebrochen werden, kann das Menü Erste Einstellungen neu aufgerufen werden.
- b. Die Betriebsart "Demo im Geschäft" dient nur zu Vorführungszwecken im Geschäft und ist nicht für die tägliche Nutzung bestimmt.
- c. Der Modus "Private Nutzung" eignet sich zum Fernsehen in privaten Haushalten und ist als Standardmodus für diesen Fernseher voreingestellt.
- d. Der Modus "Demo im Geschäft" dient zur Vorführung des Gerätes im Verkaufsraum. Nachdem der Anwender die Bildqualität zufällig geändert hat, wird die eingestellte Bildqualität nach einer bestimmten Dauer für den Modus "Demo im Geschäft" übernommen.
- e. Der Modus (Private Nutzung, Demo im Geschäft) kann über die Einstellung des Anzeigemodus im Einstellungsmenü geändert werden.

## PROGRAMMAUSWAHL

Wählen Sie das gewünschte Programm entweder mit den Tasten P  $\land \lor$  oder mit den Zifferntasten.

# LAUTSTÄRKEREGELUNG

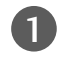

1

Drücken Sie  $\angle$  + / - zur Änderung der Lautstärke.

Wenn Sie den Ton ganz ausstellen möchten, drücken Sie die Taste MUTE.

Um diese Funktion zu beenden, betätigen Sie die Taste  $MUTE, \angle 4$  + oder -, oder die Taste AV MODE.

# **SCHNELLMENÜ**

Das OSD-Menü (=am Bildschirm angezeigtes Menü)Ihres Fernsehgeräts könnte sich leicht von den Abbildungen in diesem Handbuch unterscheiden.

Das Q.Menu (Schnellmenü) enthält eine Reihe häufig benötigter Funktionen.

• Format: Auswahl des gewünschten Bildformats.

Wählen Sie für die Funktion Zoomen im Menü Bildformat die Einstellung 16:9, Auto, 4:3, 14:9, Zoomen oder Kino-Zoom1. Nach der Einstellung des Zooms wird das Q.Menu eingeblendet.

- Bildmodus : Auswahl des gewünschten Anzeigemodus.
- Ton-Modus : Diese Funktion stellt automatisch einen Klang ein, der am besten zu den angezeigten Bildern passt. Wählen Sie Ihren gewünschten Klangmodus aus.
- Audio : Auswahl der Tonausgabe.
- Sleep Timer : Einstellen des Sleep-Timers.
- Favoriten : Auswahl des Lieblingsprogramms.
- Auswurf : Wählen Sie den Eintrag "Auswurf", um ein USB-Gerät zu trennen.

(Außer 42/50PQ1\*\*\*, 42/50PQ2\*\*\*, 42/50PQ301\*)

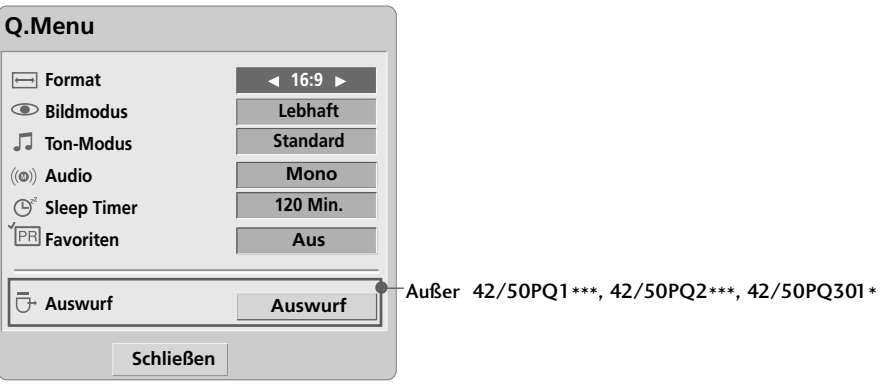

Anzeigen der einzelnen Menüs. Wählen Sie eine gewünschte Quelle aus.  $\sqrt{\Omega}$ . MENU 3 2 OK • Betätigen Sie die Taste Q.MENU, um zum normalen Fernsehbild zurückzukehren.

# FERNSEHEN/PROGRAMMSTEUERUNG

# AUSWAHL UND EINSTELLUNG DER OSD-MENÜS

Das OSD-Menü (=am Bildschirm angezeigtes Menü)Ihres Fernsehgeräts könnte sich leicht von den Abbildungen in diesem Handbuch unterscheiden.

■ Die Ausführung des Fernsehers kann von den Abbildungen abweichen.

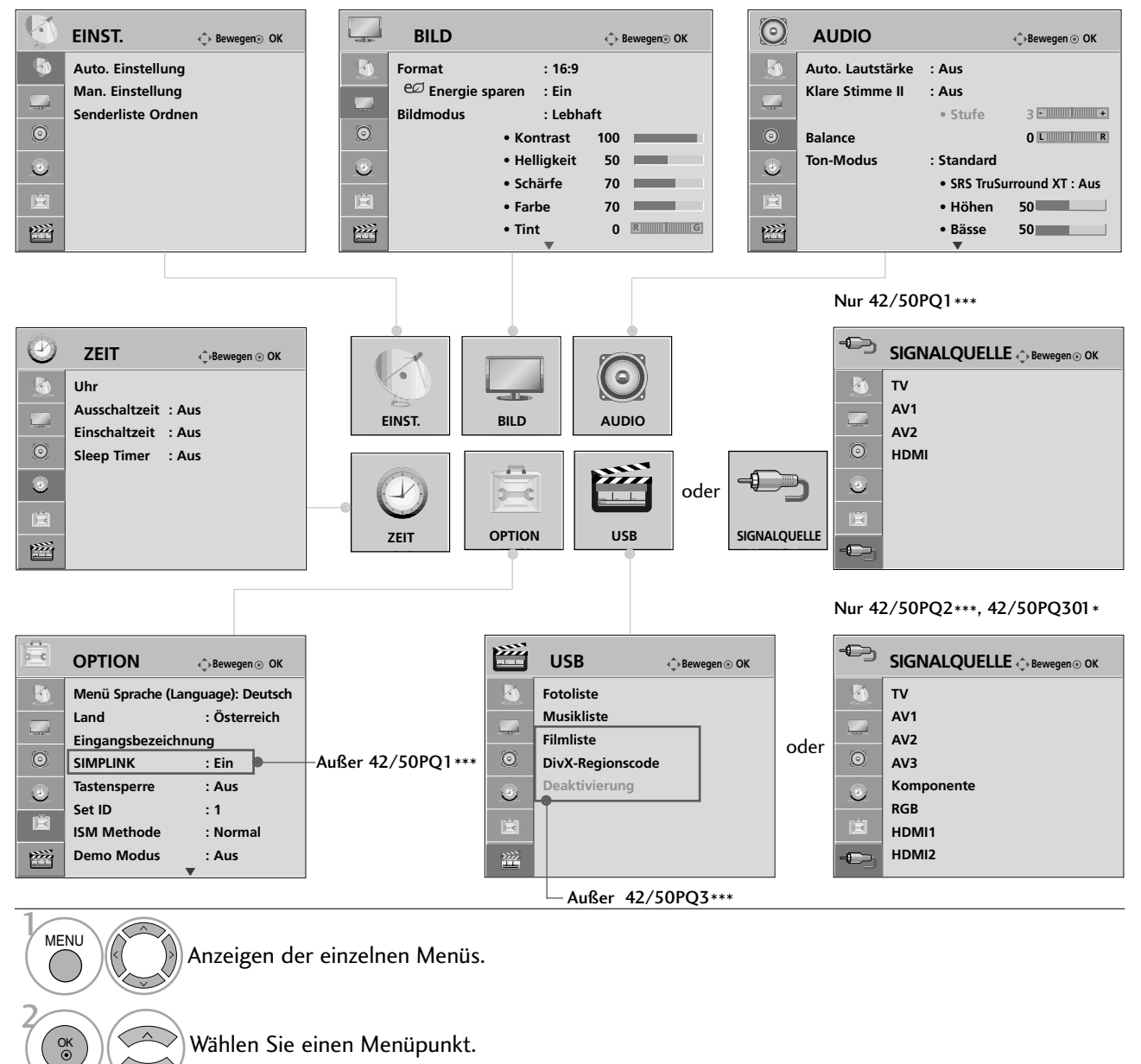

Popup-Menü einblenden.

- Betätigen Sie die Taste MENU, um zum normalen Fernsehbild zurückzukehren.
- Betätigen Sie die Taste RETURN, um zum vorherigen Menübildschirm zurückzukehren.

3

OK
## AUTOMATISCHE PROGRAMMIERUNG

Verwenden Sie diesen Modus, um alle Programme zu suchen und zu speichern.

Beim Starten der Autoprogrammierung werden sämtliche gespeicherte Dienste-Information gelöscht.

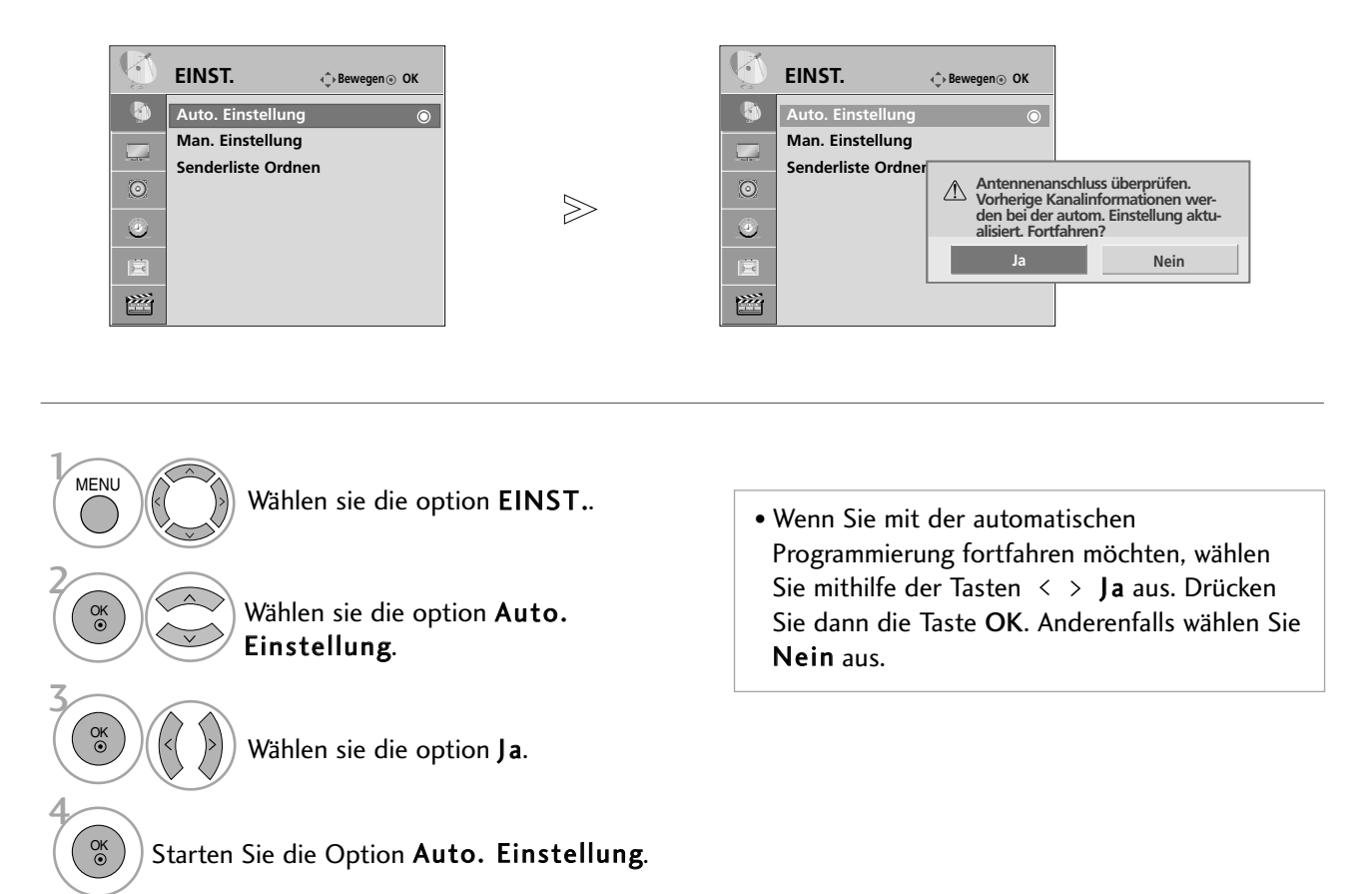

- Betätigen Sie die Taste MENU, um zum normalen Fernsehbild zurückzukehren.
- Betätigen Sie die Taste RETURN, um zum vorherigen Menübildschirm zurückzukehren.

## FERNSEHEN/PROGRAMMSTEUERUNG

## MANUELLE PROGRAMMIERUNG

Mit der Funktion Manuell pro-grammieren können Sie die Fernseh-sender in der gewün-schten Reihenfolge manuell abstimmen und anordnen.

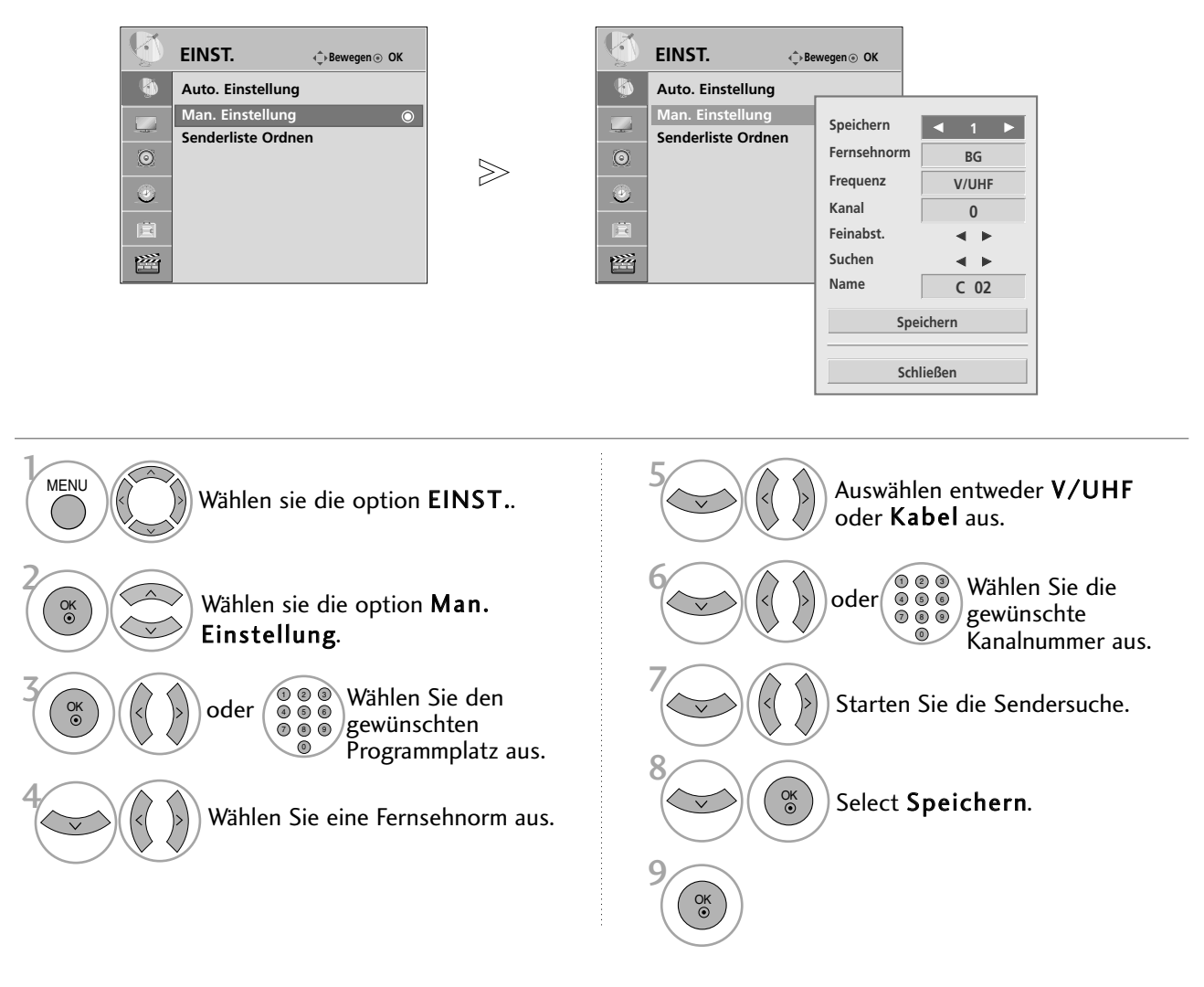

• Betätigen Sie die Taste MENU, um zum normalen Fernsehbild zurückzukehren.

• Betätigen Sie die Taste RETURN, um zum vorherigen Menübildschirm zurückzukehren.

- BG : PAL B/G, SECAM B/G (Europa/ Osteuropa/Asien/Neuseeland/Naher Osten/Afrika/Australien) I : PAL I/II (Großbritannien/ Irland/ Hong Kong/ Südafrika) DK : PAL D/K, SECAM D/K (Osteuropa, China, Afrika, GUS)
- Um weitere Sender zu speichern, wiederholen Sie die Schritte 3 bis 8.

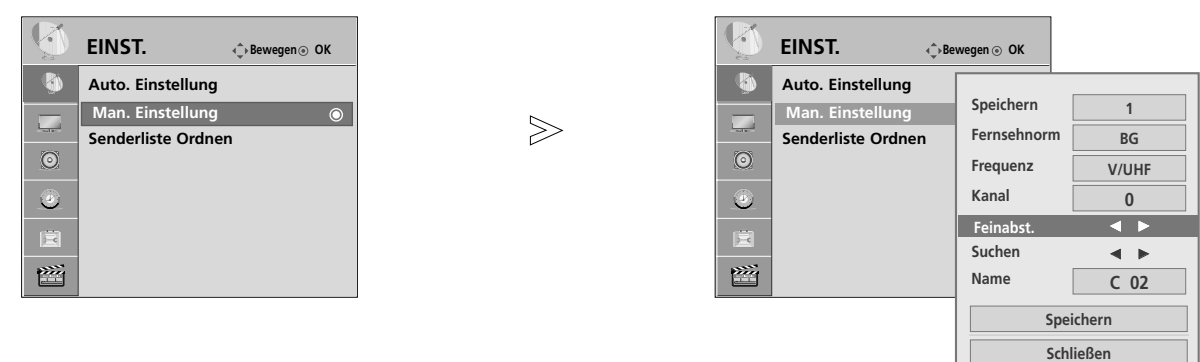

#### **R PROGRAMMNAMEN ZUWEISEN**

Sie haben auch die Möglichkeit, jeder Programm-nummer einen fünfstelligen Sendernamen zuzuweisen.

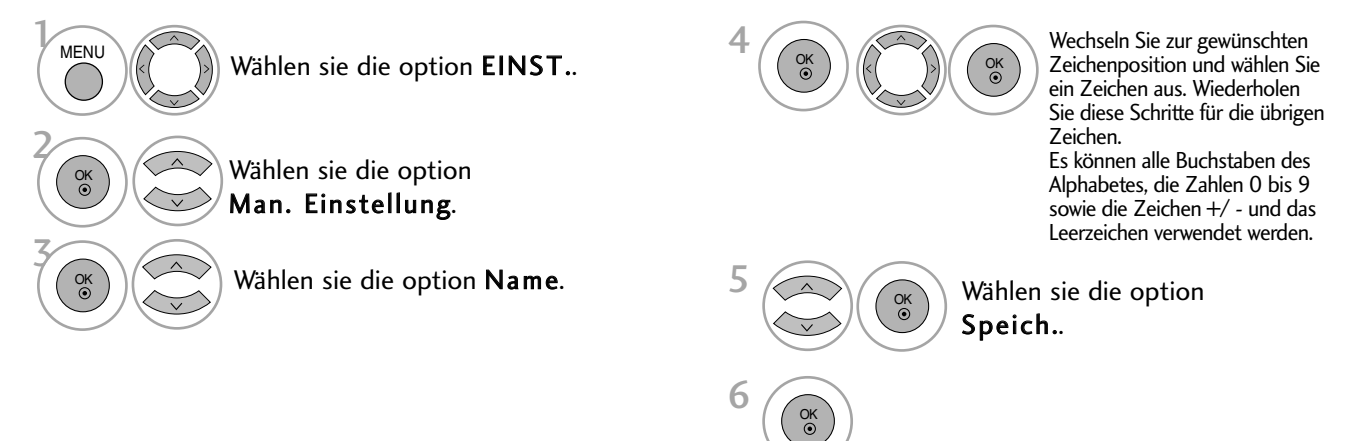

#### <sup>A</sup> **FEINABSTIMMUNG**

Normalerweise ist Feinabstimmung nur nötig,wenn der Empfang schlecht ist.

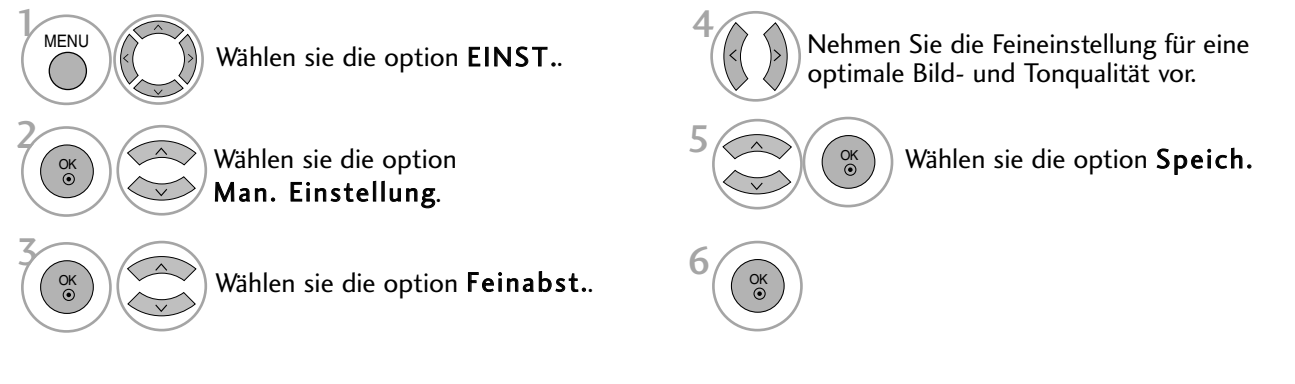

- Betätigen Sie die Taste MENU, um zum normalen Fernsehbild zurückzukehren.
- Betätigen Sie die Taste RETURN, um zum vorherigen Menübildschirm zurückzukehren.

## FERNSEHEN/PROGRAMMSTEUERUNG

## SENDERLISTE ORDNEN

Wenn eine Programmnummer übersprungen wird, heißt das, dass Sie sie während der Anzeige eines Fernsehprogramms nicht über die Tasten P  $\land\lor\land\land$  auswählen können.

Wenn Sie den übersprungenen Sender auswählen möchten, geben Sie die Sendernummer direkt mithilfe der ZAHLENtasten ein oder wählen den Sender im Menü "Senderliste Ordnen" (Senderliste ordnen) aus.

Mithilfe dieser Funktion werden die gespeicherten Sender übersprungen.

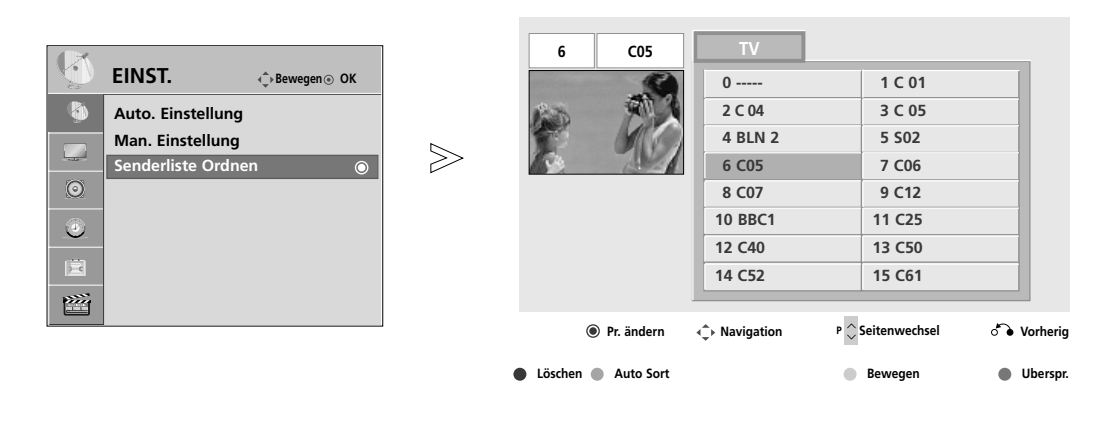

**MENU** 3 2 OK OK 4 Wählen sie die option EINST.. Wählen sie die option Senderliste Ordnen. Führen Sie die Option Senderliste Ordnen aus.

Wählen Sie einen Sender, der gespeichert oder übersprungen werden soll.

- Betätigen Sie die Taste MENU, um zum normalen Fernsehbild zurückzukehren.
- Betätigen Sie die Taste RETURN, um zum vorherigen Menübildschirm zurückzukehren.

Mit dieser Funktion können Sie gespeicherte Programme löschen oder überspringen. Des Weiteren können Fernsehkanäle auf andere Programmplätze verschoben werden .

### $\frac{1}{2}$  $\mathbb{K}$ Wählen Sie einen zu löschenden Programmplatz aus. Den zu löschenden Programmplatz rot anzeigen. Die Markierung zum Löschen des Senders wieder aufheben. • Das ausgewählte Programm wird gelöscht; alle folgenden Programme werden um eine Position 2 nach oben gerückt. **ROT** 3 **ROT** Autom. sortieren Führen Sie die Option Autom. sortieren aus. 1 **GRUN** Führen Sie die Option Autom. sortieren **bei Der Anach der automatischen Sortierung können die** Sender nicht mehr geordnet werden. **N** Verschieben eines Programms

Wählen Sie einen zu verschiebenden Programmplatz aus.

Den zu überspringenden Programmplatz gelb anzeigen.

Die Markierung zum Verschieben des Senders wieder aufheben. **GELB**

### ■ Überspringen einer Programmnummer

Wählen Sie einen zu überspringenden Programmplatz aus.

**Löschen eines Programms** 

3

2

1

3

2

**GELB**

- **BLAU** Den zu überspringenden Programmplatz blau anzeigen.
- **BLAU**) Den übersprungenen Sender wieder anzeigen.
- Eine übersprungene Programmnummer kann während der normalen Fernsehansicht nicht mehr mit der Taste  $P \sim \nu$  aufgerufen werden.
- Wenn Sie es aufrufen möchten, geben Sie die Programmnummer direkt mit den Zifferntasten ein, oder rufen Sie es in dem Menü "Senderliste ordnen" oder in der Senderliste auf.

## FERNSEHEN/PROGRAMMSTEUERUNG

## SENDERLISTE AUFRUFEN

Sie können die gespeicherten Programme in der Senderliste durchsehen.

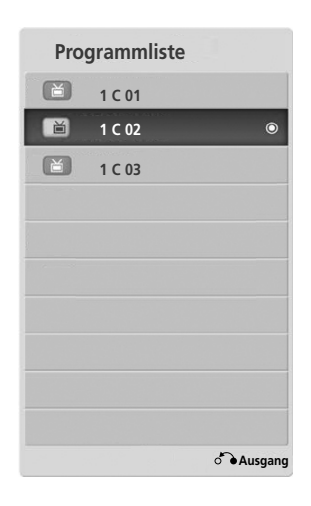

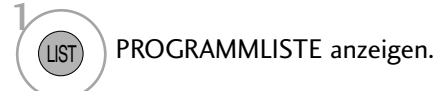

- <sup>A</sup> Senderliste anzeigen Einige Programme sind möglicherweise blau hervorgehoben. Diese wurden im Modus "Senderliste ordnen" als zu überspringende Programme eingerichtet.
	- Einige Programme in der Liste sind zwar mit einer Nummer bezeichnet, haben jedoch keinen Namen.

#### <sup>A</sup> Programm aus der Senderliste auswählen

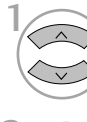

Wählen Sie einen Sender aus.

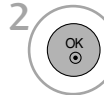

Wechseln Sie zum gewählten Programmplatz.

#### <sup>A</sup> Senderliste durchblättern

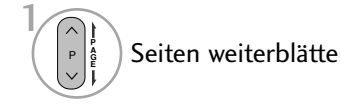

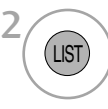

Seiten weiterblättern.  $\overline{\phantom{a}}$   $\overline{\phantom{a}}$   $\overline{\phant$ 

## LIEBLINGSPROGRAMM EINSTELLEN

#### <sup>A</sup> Lieblingsprogramm auswählen

Die Funktion Lieblingsprogramm ist nützlich zum schnellen Aufrufen von gewünschten Programmen, ohne dass Sie sämtliche Programme zwischen den Lieblingsprogrammen durchschalten müssen. Um zu einem Lieblingsprogramm umzuschalten, betätigen Sie mehrmals die Taste FAV (Lieblingsprogramme).

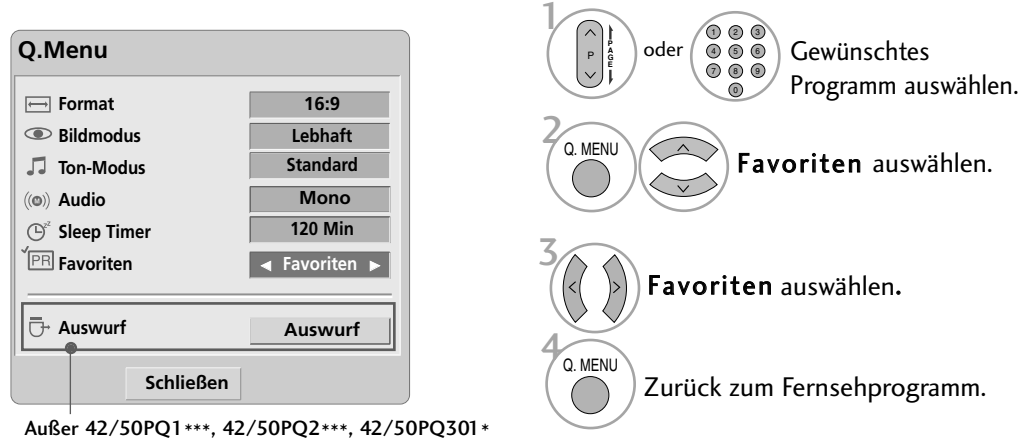

• Das eingestellte Programm wird automatisch in der Liste der Lieblingsprogramme gespeichert.

#### <sup>A</sup> Liste der Lieblingsprogramme anzeigen

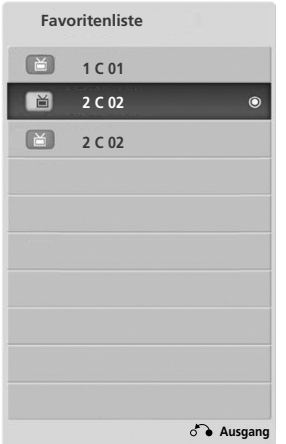

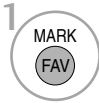

Anzeigen der Liste Ihrer Lieblingsprogramme.

## FERNSEHEN/PROGRAMMSTEUERUNG

## LISTE DER EINGÄNGE

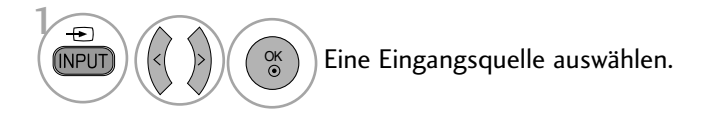

 $\gg$ **Komponente**  $\textsf{TV} \quad |\gg|$  av1  $|\gg|$  av2  $|\gg|$  av3  $\mathbb V$  $\mathbb{A}$ **HDMI3 HDMI2 HDMI1 RGB** Außer 42/50PQ2\*\*\*, 42/50PQ3\*\*\* • Nur 42/50PQ1\*\*\*  $TV$   $\gg$  **AV1** 

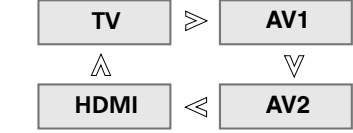

• Die Einstellungen können auch im Menü SIGNALQUELLE vorgenommen werden. (Nur 42/50PQ1\*\*\*, 42/50PQ2\*\*\*, 42/50PQ301\*)

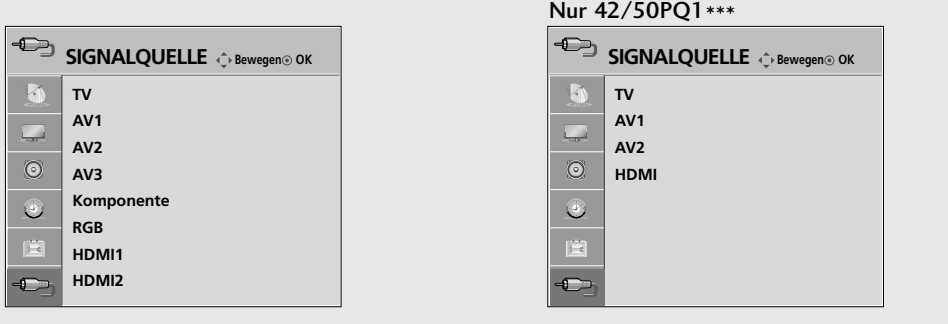

- TV : Wählen Sie diese Funktion zum Anschauen des Fernsehprogramms.
- AV : Wählen Sie diese Quelle für Videorekorder oder Zusatzgeräte.
- Komponente: Wählen Sie diese Quelle für DVD-Geräte oder Digitalempfänger.
- RGB : Wählen Sie diese Quelle für einen PC.
- HDMI : Wählen Sie diese Funktion beim Anschluss eines DVD-Gerätes oder Digitalempfängers mit HDMI-Anschluss.

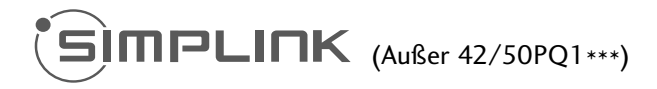

Dieses Gerät kann nur zusammen mit Geräten verwendet werden, auf denen sich das SIMPLINK-Logo befindet. Stellen Sie fest, ob das SIMPLINK-Logo vorhanden ist.

Bei Einsatz des Gerätes zusammen mit Geräten anderer Hersteller, die über die HDMI-CEC-Funktion verfügen, arbeitet das Gerät u. U. nicht störungsfrei.

So können Sie andere AV-Geräte, die über ein HDMI-Kabel mit dem Fernsehgerät verbunden sind, ohne zusätzliche Kabel und Einstellungen steuern.

Falls Sie das Menü SIMPLINK (Simplink) nicht verwenden möchten, wählen Sie Aus.

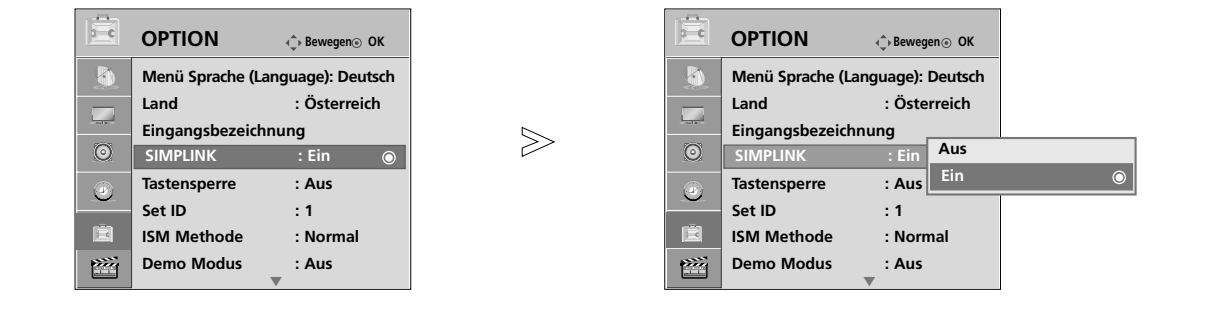

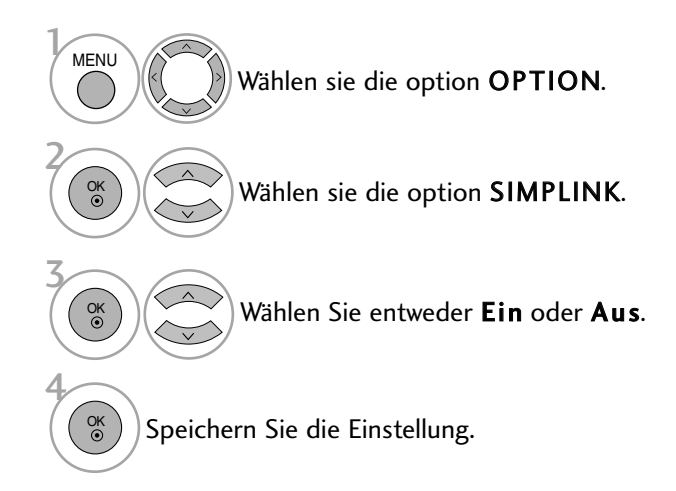

- Betätigen Sie die Taste MENU, um zum normalen Fernsehbild zurückzukehren.
- Betätigen Sie die Taste RETURN, um zum vorherigen Menübildschirm zurückzukehren.

## FERNSEHEN/PROGRAMMSTEUERUNG

### **SIMPLINK-FUNKTIONEN**

### Disc playback (Disc-Wiedergabe)

Wählen Sie angeschlossene AV-Geräte über die Tasten  $\land \lor \leq \land$  und OK aus und steuern Sie sie über die Tasten Play (Wiedergabe), Stop (Stopp), Pause (Pause), Fast Reverse (Schneller Rücklauf), Fast Forward (Schneller Vorlauf) und Chapter Skip (Kapitel überspringen).

### Direct Play (Direkte Wiedergabe)

Nach dem Anschließen von AV-Geräten an das Fernsehgerät können Sie sie direkt steuern und Medien ohne zusätzliche Einstellungen wiedergeben.

#### Select AV device (AV-Gerät auswählen)

Ermöglicht die Auswahl eines angeschlossenen AV-Geräts und die Wiedergabe über dieses Gerät.

#### Power off all devices (Alle Geräte ausschalten)

Wenn Sie das Fernsehgerät ausschalten, werden alle angeschlossenen Geräte ebenfalls ausgeschaltet.

#### Switch audio-out (Ton abschalten)

Bietet eine einfache Möglichkeit, den Ton abzuschalten.

#### Sync Power on

Sobald die Wiedergabe eines am HDMI-Anschluss angeschlossenen Gerätes mit Simplink-Funktion gestartet wird, schaltet sich der Fernseher automatisch ein.

#### \*Ein Gerät, das mit dem Fernsehgerät über ein HDMI-Kabel verbunden ist, aber nicht Simplink unterstützt, verfügt nicht über diese Funktion.

Hinweis: Zur Nutzung der SIMPLINK-Funktion sollte ein HDMI-Kabel ab Version 1,3 mit \*CEC-Funktion verwendet werden. (\*CEC: Consumer Electronics Control).

### **Anschluss eines Heimkinosystems mit SIMPLINK-Logo.**

- Verbinden Sie den Anschluss HDMI/DVI IN 1, HDMI IN 2 oder HDMI IN3 (Außer 42/50PQ3\*\*\*) auf der Rückseite des Fernsehers über ein HDMI-Kabel mit dem HDMI-Ausgangsanschluss des Heimkinosystems. 1
- 2

Verbinden Sie den Audio-Ausgangsanschluss auf der Rückseite des Fernsehers über ein optisches Kabel mit dem Audio-Eingangsanschluss des Heimkinosystems.

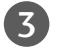

Drücken Sie die Taste SIMPLINK und wählen Sie im Menü Lautsprecher den Eintrag Heimkinosystem.

Beim Auswählen oder Bedienen des Mediums des Gerätes über die Heimkino-Funktion werden automatisch die HT-Lautsprecher aktiviert (Tonausgabe über das Heimkino-System).

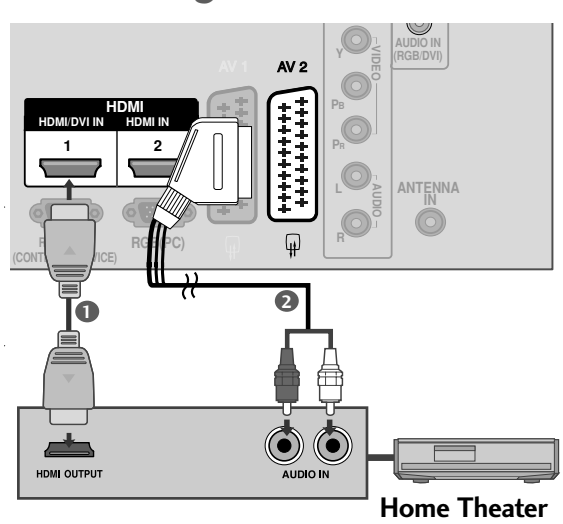

### **! HINWEIS**

- Schließen Sie das HDMI-Kabel an die HDMI/DVI-Eingangsbuchse bzw. an den Anschluss (HDMI-Ausgang) auf der Rückseite des SIMPLINK-Gerätes an.
- Wenn die Eingangsquelle über die Taste INPUT auf der Fernbedienung gewechselt wird, stellt das SIM-PLINK-Gerät den Betrieb ein.

### **MENÜ SIMPLINK (SIMPLINK)**

Drücken Sie  $\land \lor \leq \land$  und anschließend OK, um die gewünschte SIMPLINK-Quelle auszuwählen.

- **TV** : Schalten Sie unabhängig vom derzeitigen Modus zum vorherigen Fernsehsender.
- DISC : Wählen Sie das angeschlossene Gerät und 2 starten Sie die Wiedergabe.

Wenn mehrere Wiedergabegeräte zur Verfügung stehen, werden ihre Namen am unteren Rand des Bildschirms angezeigt.

- VCR : Verwenden und steuern Sie den 3 angeschlossenen Videorekorder.
- 4 HDD : Geben Sie auf Festplatte gespeicherte Aufnahmen wieder.
- **S** SPEAKER: Wählen Sie die Heimkinoanlage oder die Lautsprecher des Fernsehgeräts für die Audiowiedergabe.

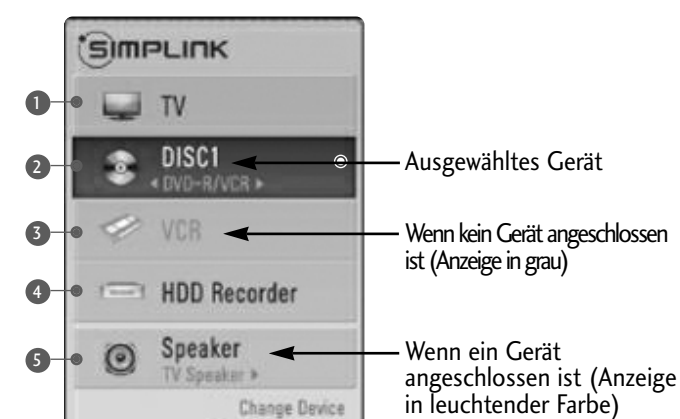

## FERNSEHEN/PROGRAMMSTEUERUNG

## NAME EINGANG

Bezeichnung für die Eingangsquellen angeben.

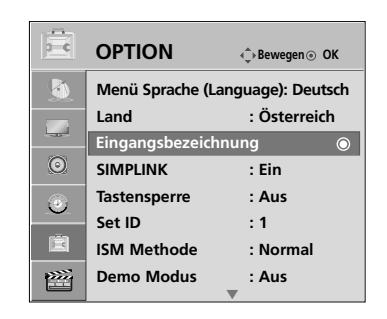

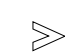

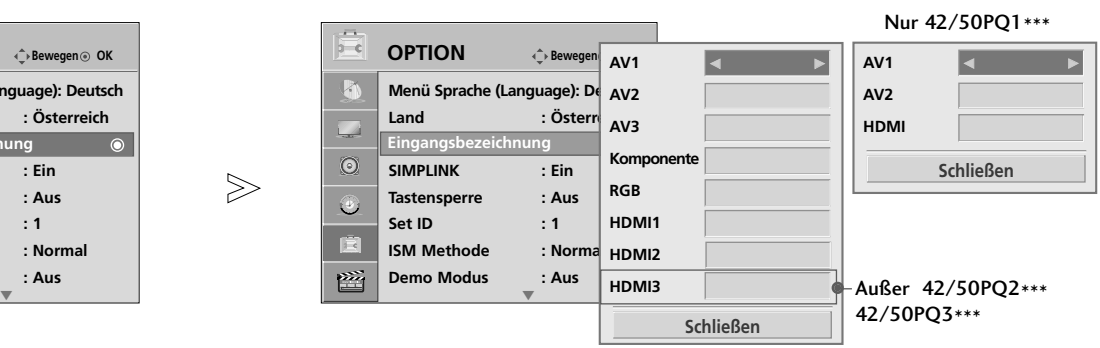

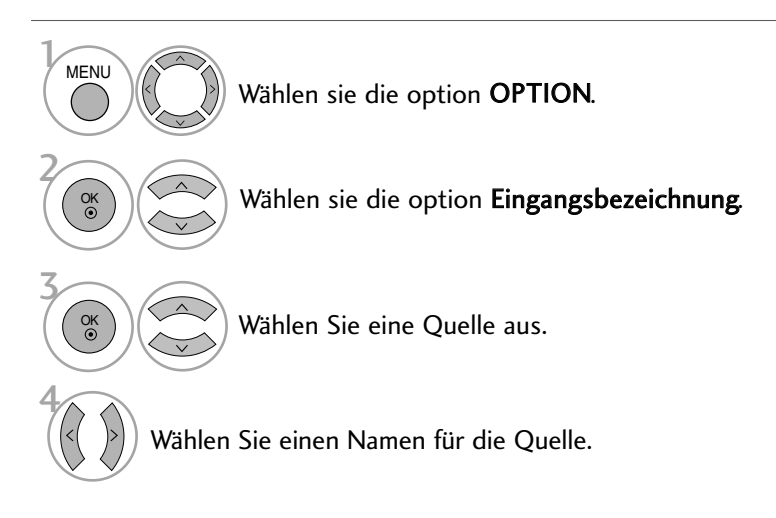

- Betätigen Sie die Taste MENU, um zum normalen Fernsehbild zurückzukehren.
- Betätigen Sie die Taste RETURN, um zum vorherigen Menübildschirm zurückzukehren.

## AV MODUS

Bild und Ton für am externen Eingang angeschlossene AV-Geräte optimal einstellen.

- Aus AV-MODUS deaktivieren.
- Kino Bild und Ton beim Anschauen von Spielfilmen optimieren.
- Sport Bild und Ton beim Anschauen von Sportsendungen optimieren.
- Spiel Bild und Ton für Videospiele optimieren.

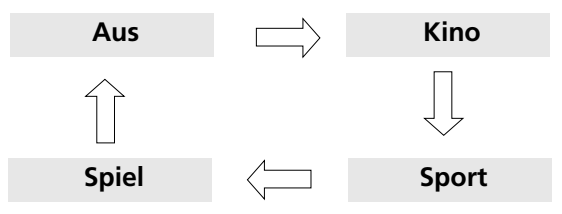

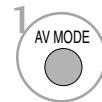

Betätigen Sie mehrmals die Taste AV MODE, um die gewünschte Quelle auszuwählen.

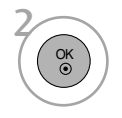

- Bei Auswahl des Kino-Modus im AV-Betrieb wird der Kino-Modus sowohl für den Anzeigemodus als auch für den Klangmodus im Menü BILD bzw. AUDIO-Menü ausgewählt.
- In der Einstellung "Aus" im AV-Betrieb wird die zuvor eingestellte Anzeige eingestellt.

<sup>•</sup> Betätigen Sie die Taste RETURN, um zum normalen Fernsehbild zurückzukehren.

## FERNSEHEN/PROGRAMMSTEUERUNG

## **TASTENSPERRE**

Sie können Ihr Fernsehgerät so einstellen, dass es nur über die Fernbedienung betrieben werden kann. Mit dieser Funktion verhindern Sie den unbefugten Zugang zu dem Fernsehgerät.

Das Gerät speichert automatisch die zuletzt verwendete Option, auch wenn das Gerät ausgeschaltet wird.

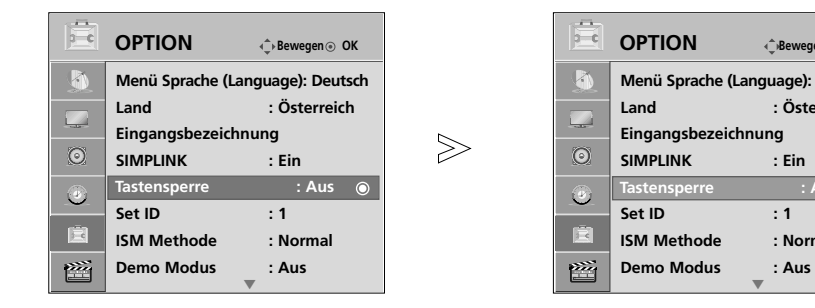

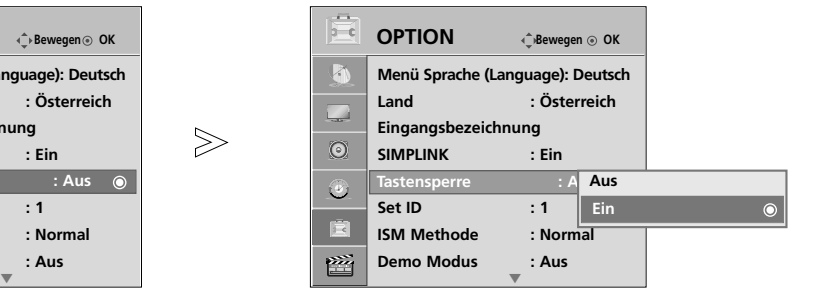

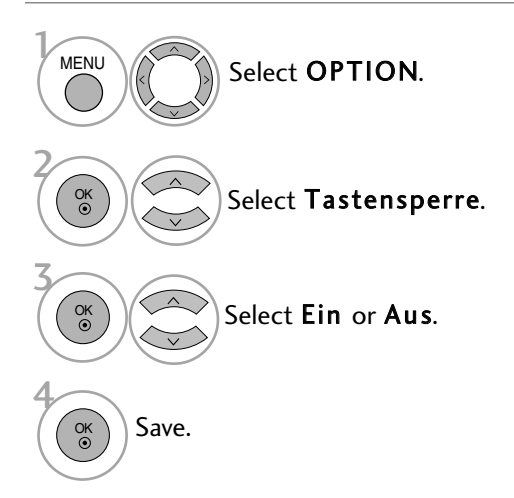

- Wenn der Fernseher in der Einstellung Tastensperre 'Ein' ausgeschaltet wird, betätigen Sie am Fernsehgerät die Taste INPUT, P **△** oder  $\Psi$  (oder P  $\sim \vee$  ) bzw. die Taste POWER, INPUT, P  $\sim$   $\sim$  oder die NUMMERNTAS-TEN(NUMBER buttons) auf der Fernbedienung, um den Fernseher wieder einzuschalten.
- Wenn die Tastensperre eingeschaltet ist, wird auf dem Bildschirm der Text ' **X** Tastensperre Ein ' (Tastensperre eingeschaltet) angezeigt, wenn bei Betrieb eine Taste am Frontpanel gedrückt wird. (Mit Ausnahme der Taste  $\Phi / I$  )

- Betätigen Sie die Taste MENU, um zum normalen Fernsehbild zurückzukehren.
- Betätigen Sie die Taste RETURN, um zum vorherigen Menübildschirm zurückzukehren.

## **Zurücksetzen auf werkseitige Grundeinstellung (Initialisieren)**

Sämtliche Menüoptionen schnell auf die ursprünglichen Werkseinstellungen zurücksetzen. Bei diesem Vorgang werden sämtliche gespeicherten TV programmes(Fernsehsender) gelöscht. Nach dem Zurücksetzen auf die Werkseinstellung muss die Initialisierung wiederholt werden.

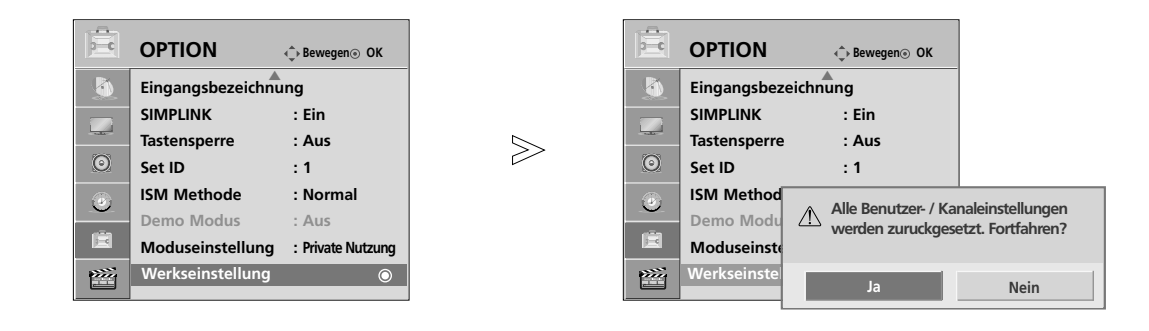

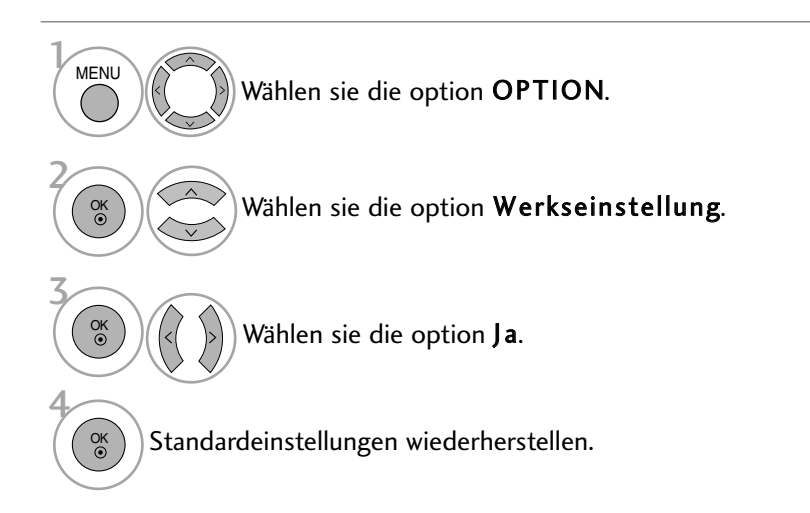

- Betätigen Sie die Taste MENU, um zum normalen Fernsehbild zurückzukehren.
- Betätigen Sie die Taste RETURN, um zum vorherigen Menübildschirm zurückzukehren.

### VERWENDUNG EINES USB-GERÄTES (Außer 42/50PQ1\*\*\*, 42/50PQ2\*\*\*, 42/50PQ301\*)

## **ANSCHLUSS DES USB-GERÄTES**

Beim Anschluss eines USB-Gerätes wird automatisch das folgende Menü eingeblendet.

Auf dem USB-Gerät können keine neuen Ordner angelegt oder vorhandene Ordner gelöscht werden.

■ Die Ausführung des Fernsehers kann von den Abbildungen abweichen.

1 Schließen Sie das USB-Gerät an die USB • Dieser Fernseher unterstützt JPEG-, MP3- und SD IN-Buchsen an der Seite des Fernsehers an. DivX-Dateien. (Nur 42/50PQ6\*\*\*) • Dieser Fernseher unterstützt JPEG- und MP3- Dateien. (Nur 42/50PQ3\*\*\*) ਪ§<br>⊀<br>∻ **NO-FR** USB IN  $\Box$  $\Box$ **Trennen des USB-Gerätes** USB-Speicherstick**R** Rufen Sie vor dem Abziehen des USB-Gerätes das Menü USB auswerfen aus. Wählen Sie entweder die Option 2 FOTOLISTE oder MUSIKLISTE oder Filmliste(Nur 42/50PQ6\*\*\*).  $\cap$  MENI Wählen sie die option auswerfen.  $\triangleright$  $E +$  $\rightarrow$ **FOTOLISTE MUSIKLISTE FILMLISTE** 2 OK 3 OK

### **Vorsichtshinweise bei der Bedienung des USB-Gerätes**

- Es werden ausschließlich USB-Speichergeräte erkannt.
- $\blacktriangleright$  Ein USB-Speichergerät, das nicht über einen USB-Hub angeschlossen wird, kann nicht erkannt werden.
- $\blacktriangleright$  Ein USB-Speichergerät mit einer eigenen automatischen Erkennungssoftware wird u. U. nicht erkannt.
- $\blacktriangleright$  Ein USB-Speichergerät, das einen eigenen Treiber benötigt, wird u. U. nicht erkannt.
- <sup>G</sup> Die Dauer der Erkennung eines USB-Speichergerätes kann je nach Gerät variieren.  $\blacktriangleright$  Beim Zugriff auf das angeschlossene USB-Speichergerät darf der Fernseher nicht ausgeschaltet und das
- USB-Gerät nicht getrennt werden. Bei einem plötzlichen Trennen des Gerätes können die gespeicherten Dateien oder das USB-Speichergerät beschädigt werden.
- ► Ein USB-Speichergerät, das zuvor in einem PC verwendet wurde, darf nicht angeschlossen werden. Das USB-Gerät könnte Fehlfunktionen des Gerätes verursachen oder es ist keine Wiedergabe möglich. Es sollten ausschließlich USB-Speichergeräte angeschlossen werden, auf denen normalen Musik- oder Bilddateien gespeichert sind.
- $\blacktriangleright$  Es sollten ausschließlich USB-Speichergeräte angeschlossen werden, die mit dem Windows FAT16, FAT32, NTFS-Dateisystem formatiert wurden. Speichergeräte, die mit einem von Windows nicht unterstützten Dateisystem formatiert wurden, werden u. U. nicht erkannt.
- Daten auf einem USB-Speichergerät können bei Verwendung des NTFS-Dateisystems nicht gelöscht werden.  $\blacktriangleright$  Schließen Sie bei USB-Speichergeräten, die eine separate Stromversorgung benötigen, das Netzteil an. Ansonsten wird das Gerät u. U. nicht erkannt.
- Das USB-Speichergerät sollte nur mit dem vom USB-Gerätehersteller empfohlene Kabel angeschlossen werden. Bei Verwendung eines nicht empfohlenen oder zu langen Kabels wird das Gerät u. U. nicht erkannt.  $\blacktriangleright$  Einige USB-Speichergeräte werden u. U. nicht unterstützt oder funktionieren nicht störungsfrei.
- Es können maximal 999 Dateien und Ordner gespeichert werden. Zusätzliche Dateien und Ordner werden nicht erkannt.
- <sup>G</sup> Daten auf einem USB-Speichergerät können nicht synchronisiert werden.
- Es werden Dateinamen mit einer Länge von bis zu 128 deutschen Zeichen
- <sup>G</sup> Wichtige Daten auf dem USB-Gerät sollten zuvor gesichert werden, diese. Die Datenverwaltung liegt in der Verantwortung des Benutzers. Der Hersteller haftet nicht für vom Produkt verursachte Datenverluste.
- Falls ein USB-Gerät im Bereitschaftsmodus angeschlossen wird, werden bestimmte Festplattenlaufwerke beim Einschalten des Fernsehers automatisch geladen.
- $\blacktriangleright$  Es wird eine maximale Speicherkapazität von TTB für externe USB-Festplattenlaufwerke und 32GB für USB-Speichergeräte empfohlen.
- <sup>G</sup>Geräte mit höheren Speicherkapazitäten als empfohlen arbeiten u. U. nicht störungsfrei.
- <sup>G</sup>Falls ein externes USB-Festplattenlaufwerk mit "Stromsparfunktion" nicht fehlerfrei arbeitet, schalten Sie das Laufwerk aus und wieder ein.

### **! HINWEIS**

- Die Ausführung des Fernsehers kann von den Abbildungen abweichen.
- G Damit Sie den USB-Speicherstick nicht verlieren, befestigen Sie den USB-Speicherstick über den USB-Anschluss (separat zu erwerben) an der USB-Halterung des Fernsehers.

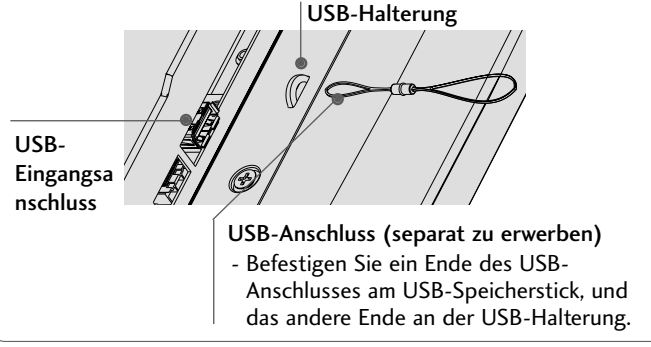

## FOTOLISTE

Das hier gezeigten Bildschirmmenüs können sich je nach Gerätemodell unterscheiden. Die gezeigten Abbildungen dienen als Bedienungsbeispiele für den Fernseher.

### Unterstützte FOTODATEIEN (\*.JPEG)

Baseline: Max. 4800 x unbegrenzt

Min. 32x32

- Technische Daten Progressive-Ausgang
- Es können ausschließlich JPEG-Dateien angezeigt werden.
- Es werden nur JPEG-Dateien mit Baseline-Scan unterstützt (nur SOF0, SOF1).
- Nicht unterstützte Dateiformate werden als Bitmap angezeigt.

## **Bildschirmanzeigen**

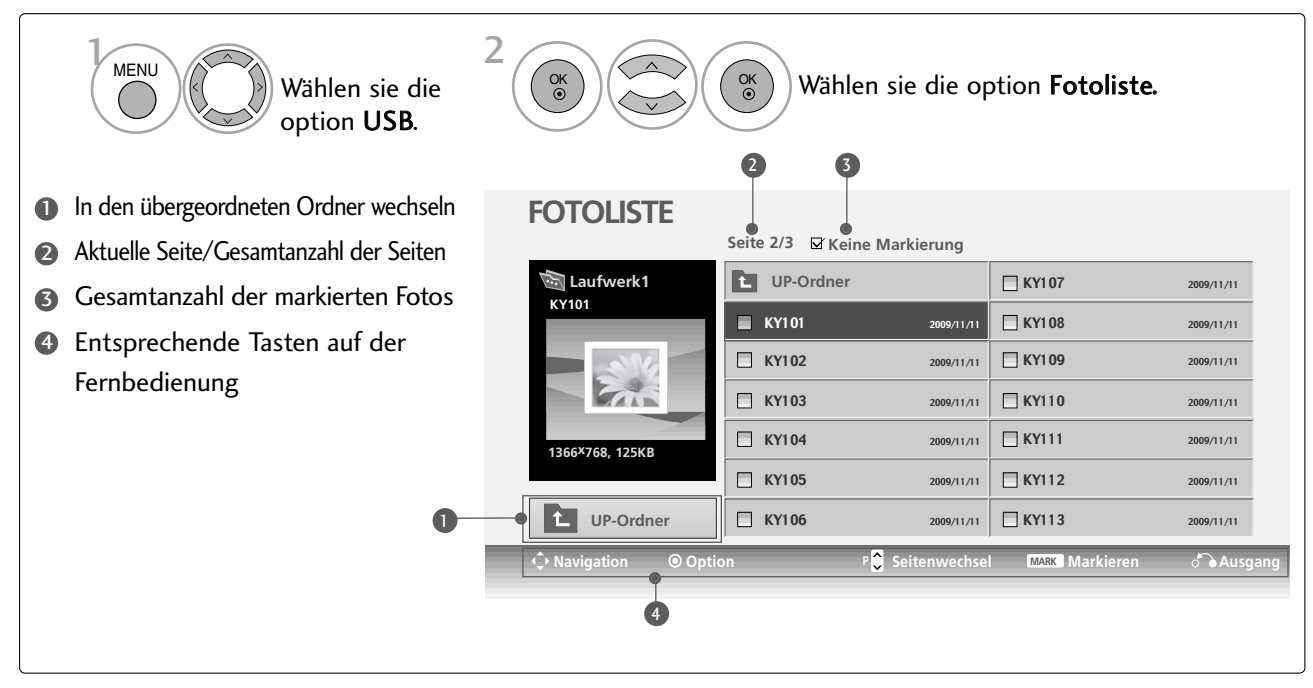

### VERWENDUNG EINES USB-GERÄTES (Außer 42/50PQ1\*\*\*, 42/50PQ2\*\*\*, 42/50PQ301\*)

## **Fotoauswahl und Untermenü**

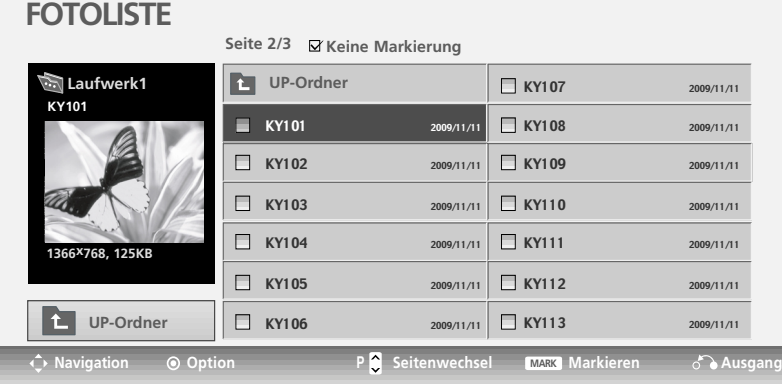

 $\mathbb V$ 

### **FOTOLISTE**

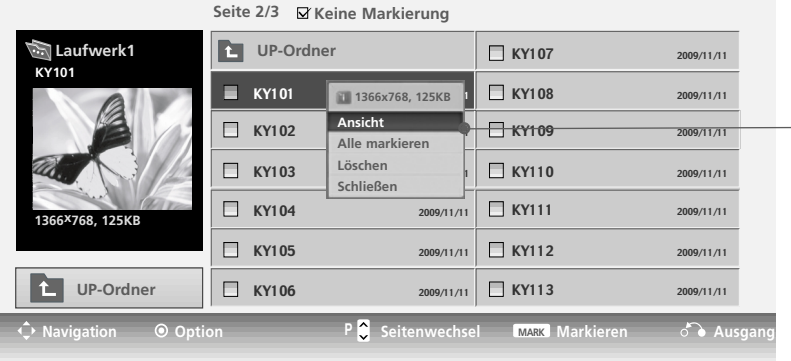

- Ansicht : Das ausgewählte Foto anzeigen.
- Alle markieren : Alle Fotos auf dem Bildschirm markieren.
- Mark. Aufheben : Alle Fotomarkierungen aufheben.
- Eöschen : Das markierte Foto löschen.
- <sup>G</sup> Schließen : Untermenü schließen.

2 3 1 4 OK OK OK Zielordner oder Laufwerk auswählen. Die gewünschten Fotos markieren. Popup-Menü einblenden.

auswählen.

- Mit den Tasten  $P \sim \vee$  können Sie sich innerhalb der Fotoseite bewegen.
- Drücken Sie die Taste MARK, um für das gewählte Foto eine Markierung zu setzen bzw. zu entfernen. Sie haben die Möglichkeit, eine oder mehrere markierte Fotos einzeln oder als Diashow anzuzeigen. Falls keine Fotos markiert wurden, können alle Fotos im Ordner einzeln Das gewünschte Popup-Menü **oder als Diashow angezeigt werden**.

## **Einstellen der Vollbildansicht**

Sie können die Fotoanzeige so einstellen, dass alle auf dem USB-Gerät gespeicherten Fotos im Vollbild dargestellt werden.

 $\gg$ 

In der Vollbildansicht stehen weitere Bedienungsoptionen zur Verfügung.

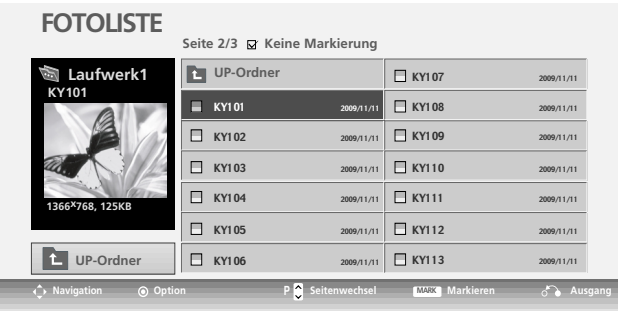

 $\bigvee$ 

#### **FOTOLISTE**

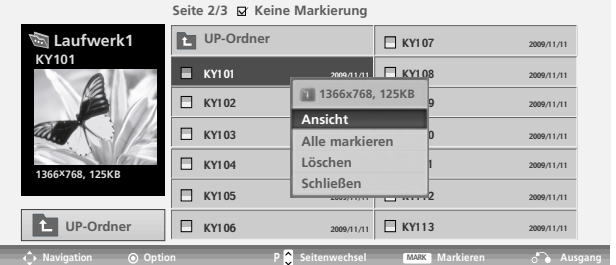

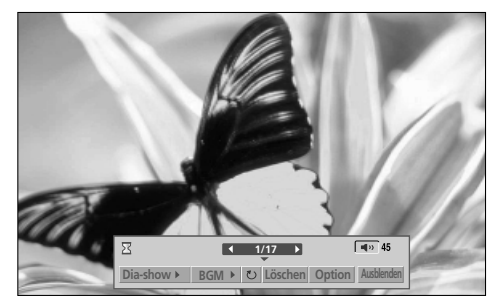

Das Seitenverhältnis eines Fotos wird u. U. geändert, damit das Foto als Vollbild auf dem Bildschirm angezeigt werden kann. Betätigen Sie die Taste RETURN, um zum vorherigen Menübildschirm zurückzukehren.

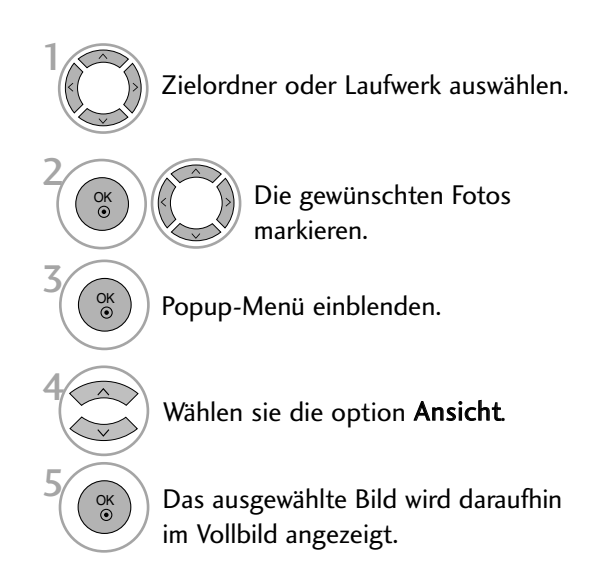

### VERWENDUNG EINES USB-GERÄTES (Außer 42/50PQ1\*\*\*, 42/50PQ2\*\*\*, 42/50PQ301\*)

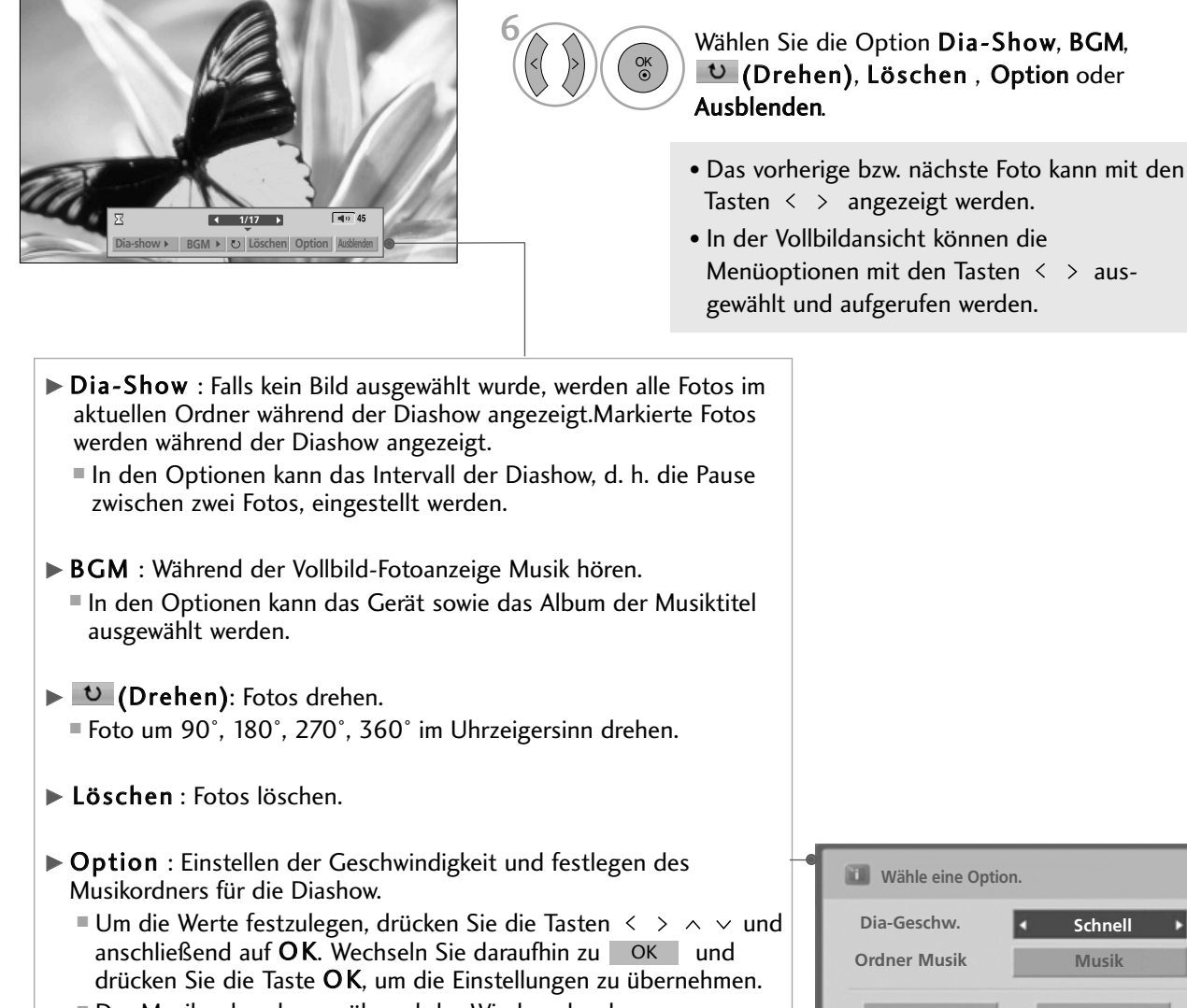

- Der Musikordner kann während der Wiedergabe der Hintergrundmusik nicht geändert werden.
- $\blacktriangleright$  Ausblenden : Menü während der Vollbildansicht ausblenden.
	- Um das Menü in der Vollbildansicht wieder einzublenden, drücken Sie die Taste OK.

**Wähle eine Option.** Dia-Geschw. **4 Schnell Abbrechen Ordner Musik Musik OK**

## **MUSIKLISTE**

Gekaufte Musikdateien (\*.MP3) besitzen möglicherweise Copyright-Einschränkungen. Die Wiedergabe solcher Dateien ist auf diesem Gerätemodell u. U. nicht möglich. Auf dem USB-Gerät gespeicherte Musikdateien können mit diesem Gerät wiedergegeben werden.

Das hier gezeigten Bildschirmmenüs können sich je nach Gerätemodell unterscheiden. Die gezeigten Abbildungen dienen als Bedienungsbeispiele für den Fernseher.

Unterstützte MUSIKDATEIEN (\*.MP3) Bitrate 32 - 320kbps • Samplingrate MPEG1-Layer 3: 32k ~ 48kHz

### **Bildschirmanzeigen**

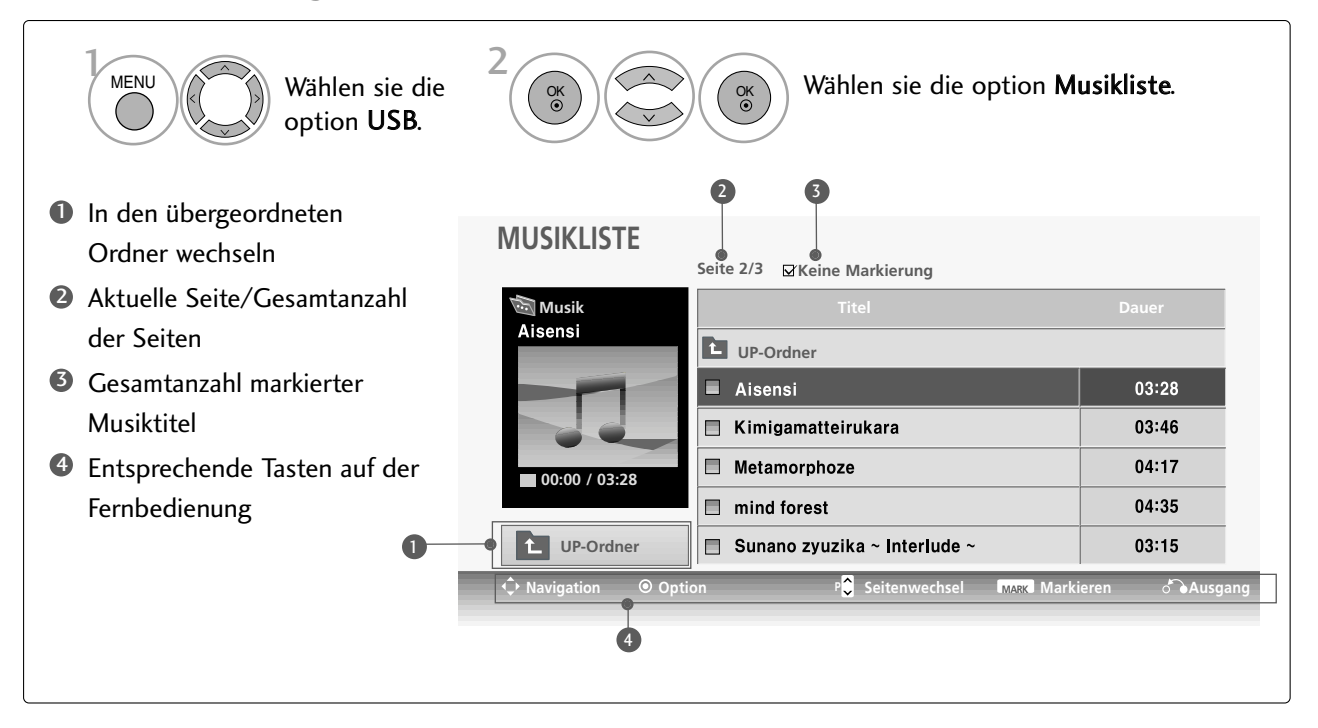

### VERWENDUNG EINES USB-GERÄTES (Außer 42/50PQ1\*\*\*, 42/50PQ2\*\*\*, 42/50PQ301\*)

### **Titelauswahl und Untermenü**

**MUSIKLISTE**

Wie in der Abbildung gezeigt werden bis zu sechs Musiktitel pro Seite angezeigt.

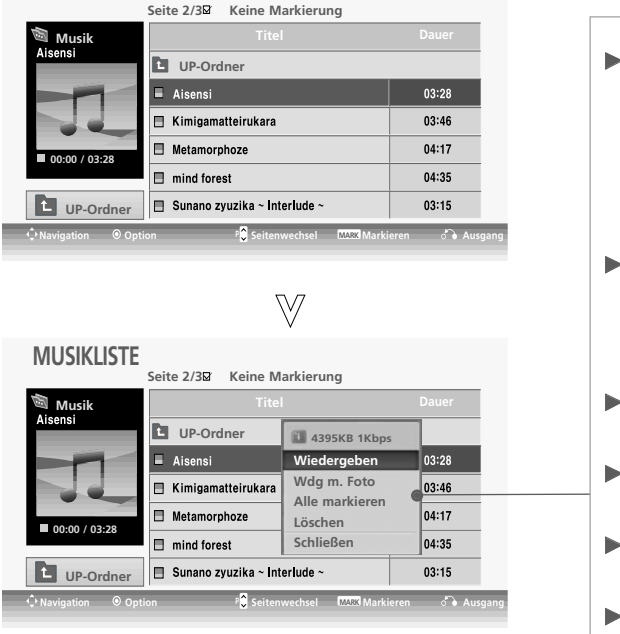

- Wiedergeben (bei Stop): Ausgewählte Musiktitel abspielen.Nach der Wiedergabe eines Musiktitels wird der nächste ausgewählte Titel abgespielt. Sollten keine weiteren Musiktitel zur Wiedergabe ausgewählt worden sein, wird der nächste Titel im aktuellen Ordner abgespielt.
- Wdg markiert : (Markierte Titel wiedergeben): Wiedergabe der ausgewählten Musiktitel. Nach der Wiedergabe eines Titels wird automatisch der nächste ausgewählte Titel abgespielt.
- Wdg beenden (während Wiedergabe): Musikwiedergabe anhalten.
- Wdg m. Foto: Ausgewählte Musiktitel abspielen und Fotoliste anzeigen.
- Alle markieren : Alle Musiktitel im Ordner markieren.
- Mark. Aufheben : (Alle Markierungen aufheben): Alle Titelmarkierungen aufheben.
- Eöschen : Ausgewählte Musiktitel löschen.
- <sup>G</sup> Schließen : Untermenü schließen.

2 3 1 4 OK OK OK Zielordner oder Laufwerk auswählen. Die gewünschten Musiktitel markieren. Popup-Menü einblenden. Das gewünschte Popup-Menü auswählen.

- Mit den Tasten  $P \sim \vee$  können Sie sich innerhalb der Musikseite bewegen.
- Drücken Sie die Taste MARK, um den gewünschten Musiktitel zu markieren bzw. die Auswahl aufzuheben. Sie haben die Möglichkeit, einen oder mehrere Musiktitel zu markieren und nacheinander wiederzugeben. Wenn Sie beispielsweise nur einen Musiktitel wiederholt anhören wollen, markieren Sie lediglich nur diesen Titel. Falls keine Musiktitel markiert werden, werden alle Titel im Ordner nacheinander wiedergegeben.
- Falls während der Wiedergabe über einen längeren Zeitraum keine Taste gedrückt wird, werden die Wiedergabeinformationen (siehe Abbildung unten) als Bildschirmschoner angezeigt.
- Was ist ein 'Bildschirmschoner'

Ein Bildschirmschoner dient dazu, das Einbrennen von Bildpunkten bei längerer Anzeige eines Standbildes auf dem Bildschirm zu verhindern.

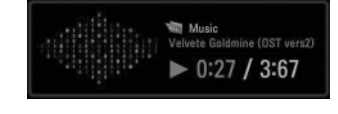

### **! HINWEIS**

- $\triangleright$  Während der Wiedergabe wird das Symbol  $\triangleright$  hinter dem Musiktitel angezeigt.
- <sup>G</sup> Beschädigte Musikdateien können nicht abgespielt werden. In diesem Fall die Spielzeit 00:00 angezeigt.
- <sup>G</sup> Musiktitel, die von einem gebührenpflichtigen Anbieter heruntergeladen wurden und mit einem Kopierschutz versehen sind, können nicht abgespielt werden. In diesem Fall wird eine falsche Spielzeit angezeigt.
- Beim Drücken der Taste OK, Weird der Bildschirmschoner beendet.
- <sup>G</sup> Mit diesem Fernsehgerät können keine Musikdateien kleiner als 32 KByte wiedergegeben werden.
- G In diesem Modus stehen ebenfalls die Tasten PLAY(D)<sub>.</sub> Pause(II),  $\blacksquare$ ,  $\blacktriangleright\blacktriangleright$ , << auf der Fernbedienung zur Verfügung.
- G Wählen Sie mit der Taste  $\blacktriangleright$  den nächsten bzw. mit der Taste << Iden vorherigen Musiktitel.

### VERWENDUNG EINES USB-GERÄTES (Außer 42/50PQ1\*\*\*, 42/50PQ2\*\*\*, 42/50PQ301\*)

## FILMLISTE (Nur 42/50PQ6\*\*\*)

Die Filmliste wird angezeigt, sobald ein angeschlossenes USB-Gerät erkannt wird. Diese Liste wird zur Wiedergabe von Spielfilmdateien auf dem Fernseher benötigt.

In der Liste werden die Spielfilme im USB-Ordner zur Wiedergabe angezeigt.

Es können alle Spielfilme im Ordner oder die von Ihnen ausgewählten Dateien wiedergegeben werden.

Die Bearbeitung von Videos ist nicht möglich, Dateien können jedoch gelöscht werden.

In der Filmliste werden Informationen zum Ordner und zu DivX-Dateien angezeigt.

Es können bis zu vier Laufwerke angeschlossen werden.

Unterstützte FILMDATEIEN (\*.avi/\*.DivX)

Videoformate : MPEG1 , MPEG2, MPEG4 (Microsoft MPEG4-S2, V3 wird nicht unterstützt), DivX 3.xx , DivX 4.xx, DivX 5.xx , DivX VOD ( DRM ) , XviD, DivX 6.xx(Wiedergabe)

Audioformate : Mpeg, Mp3, PCM, Dolby Digital.

Abtastfrequenz: zwischen 32 und 48 kHz

Bitrate: zwischen 32 und 320 kbps

Untertitelformate : \*.smi/ \*.srt/ \*.sub(MicroDVD, SubViewer 2.0)/ \*.ass/ \*.ssa/\*.txt(DVD Untertitelsystem)

- Je nach Typ oder Aufnahmeart können einige DivX-Dateien u. U. nicht angezeigt werden.
- Falls die Video- und Audio-Struktur der Aufnahmedatei nicht interleaved ist, wird entweder nur Bild oder nur Ton ausgegeben.
- Die maximale Bitrate spielbarer DivX-Dateien beträgt 4Mbps.
- Die maximale Bildanzahl pro Sekunde (FPS) wird ausschließlich im SD-Format erreicht. Je nach Auflösung beträgt die Bildanzahl pro Sekunde 25 FPS (720\*576) bzw. 30 FPS (720\*480).
- Dateien mit mehr als 25 FPS bzw. 30 FPS werden u. U. nicht störungsfrei wiedergegeben.
- Mir GMC (Global Motion Compensation) verschlüsselte Dateien können u. U. nicht wiedergegeben werden.
- Bestimmte Untertiteldateien, die nicht in der korrekten Reihenfolge vorhanden sind, werden u. U. nicht angezeigt.

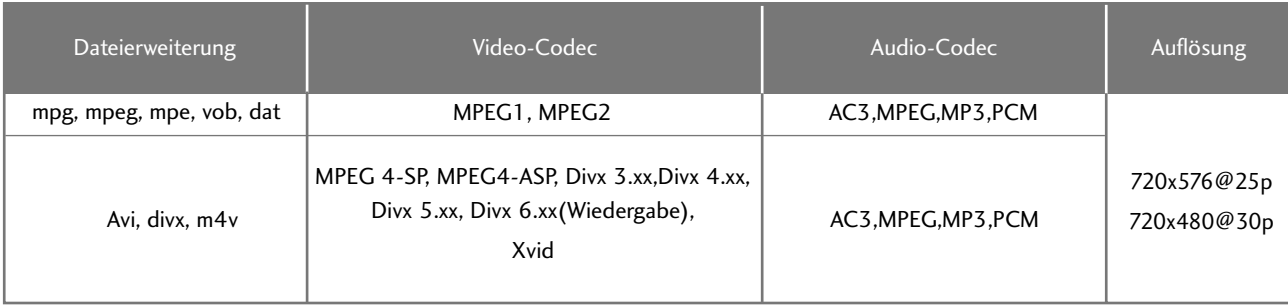

## **Bildschirmanzeigen**

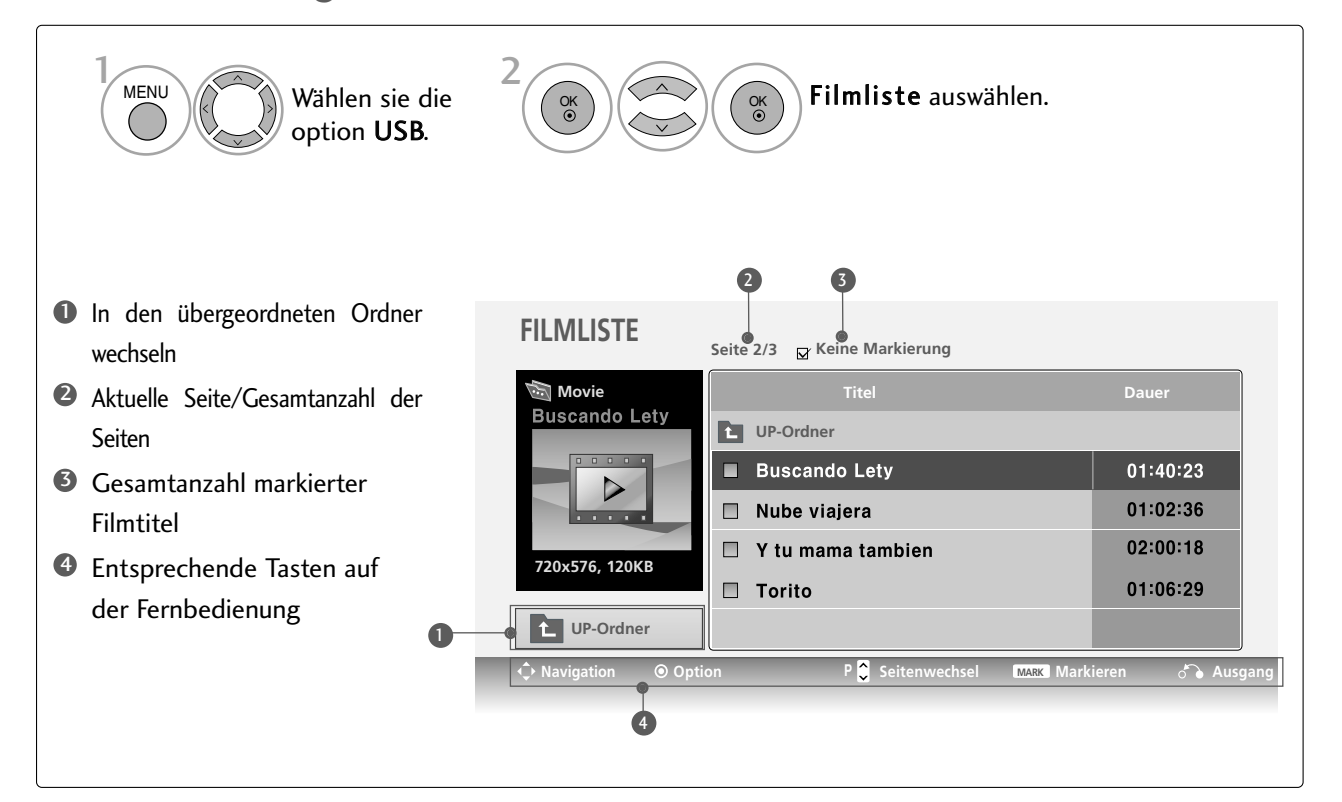

### **! HINWEIS**

- Die DivX-Spielfilmdatei und die dazugehörige Untertiteldatei müssen sich im selben Ordner befinden.
- Der Name der Videodatei und der Untertiteldatei müssen identisch sein, um die Untertitel anzuzeigen.
- $\blacktriangleright$  Mit den Tasten Links/Rechts ( $\langle / \rangle$ ) können Sie während der Wiedergabe eines Films ein Bild vor- bzw. zurückspringen.

(Die Tasten Links/Rechts  $(\langle / \rangle)$  können bei bestimmten Dateien während der Wiedergabe eines Films nicht genutzt

### VERWENDUNG EINES USB-GERÄTES (Außer 42/50PQ1\*\*\*, 42/50PQ2\*\*\*, 42/50PQ301\*)

### **Filmauswahl und Untermenü**

Wie in der Abbildung gezeigt werden bis zu sechs Filmtitel pro Seite angezeigt.

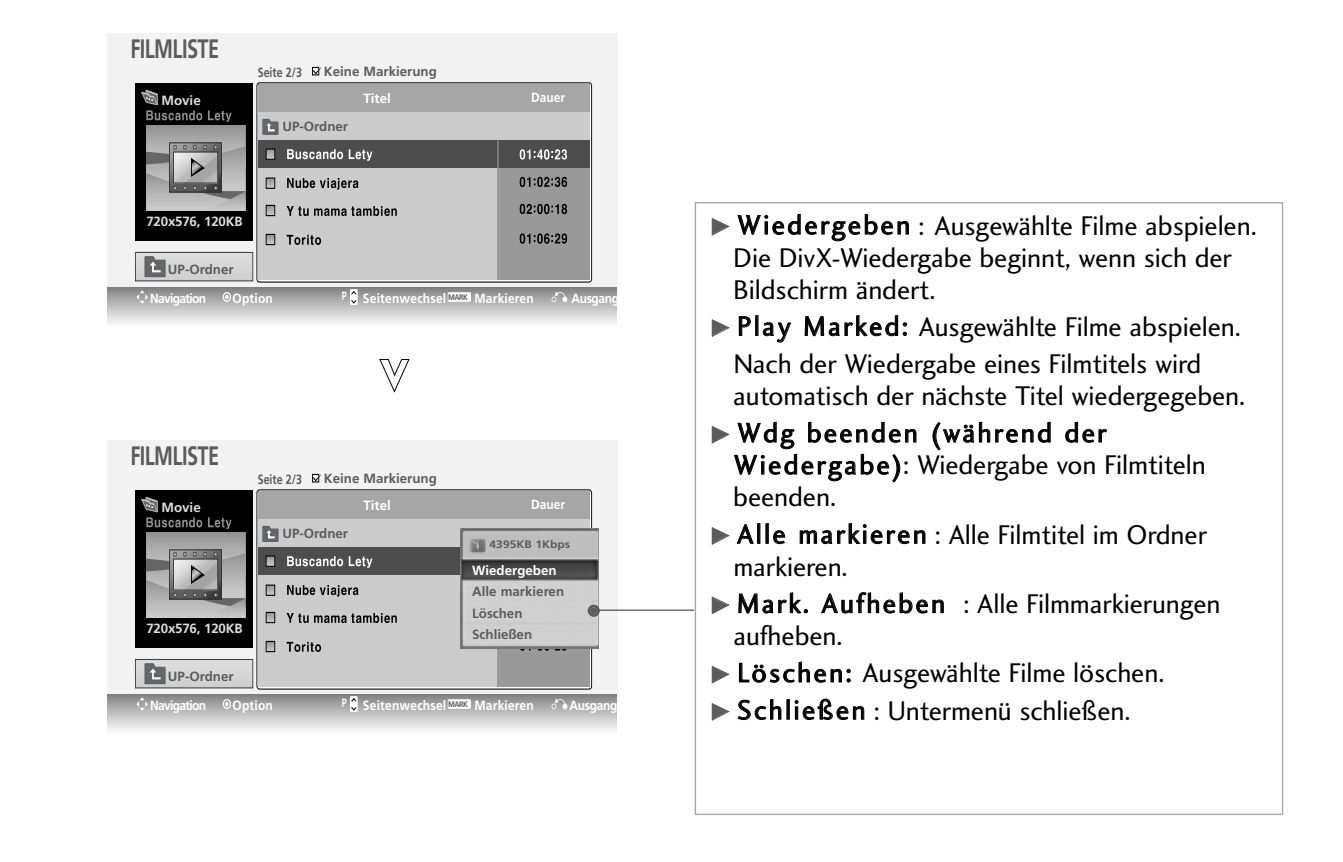

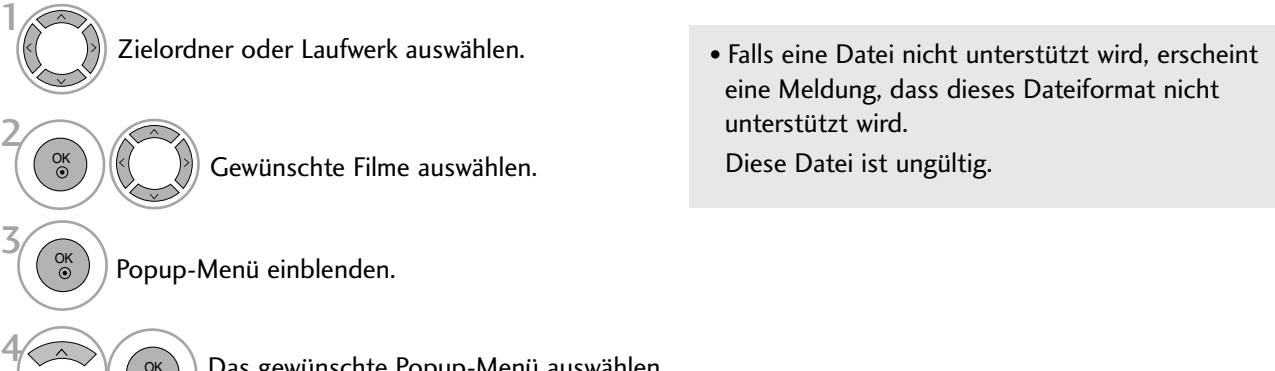

Das gewünschte Popup-Menü auswählen.

OK

### **Sprache und Untertitelsprache von DivX-Dateien**

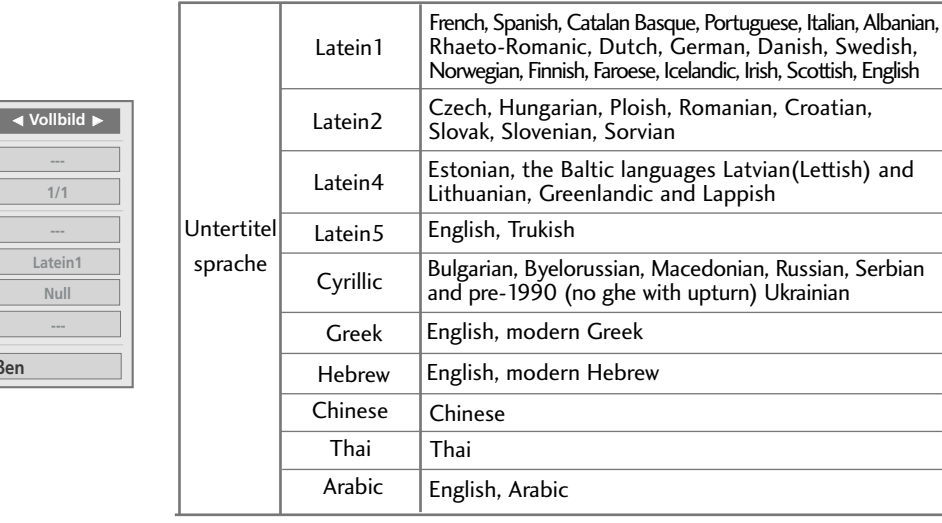

Gewünschte Option auswählen.

**Schlie** 

**Bildgröße Untertitelsprache Audiosprache Untertitel . Sprache . Sync . Position**

### Wählen Sie Bildgröße, Untertitelsprache, Audiosprache, Untertitel, Sprache, Sync oder Position.

- Wenn Sie während der Wiedergabe einer DivX-Datei die ROTE Taste drücken, wird die folgende Meldung angezeigt.
- Bildgröße : Auswahl des gewünschten Bildformates während der Filmwiedergabe.
- Audiosprache & Untertitelsprache : Ändern der Sprachgruppe für Ton/Untertitel während der Filmwiedergabe.
- Sync : Anpassen der Zeitsynchronisierung der Untertitel während der Filmwiedergabe von -10 Sek. bis +10 Sek. in Schritten zu 0,5 Sek.
- **Position** : Ändert die Position der Untertitel während der Filmwiedergabe entweder nach oben oder nach unten.
- Betätigen Sie die Taste MENU, um zum normalen Fernsehbild zurückzukehren.
- Betätigen Sie die Taste RETURN, um zum vorherigen Menübildschirm zurückzukehren.

### **! HINWEIS**

 $\frac{1}{6}$ 

2

- G Für Untertitel werden keine Sonderzeichen unterstützt.
- G Für Untertitel werden keine HTML-Tags unterstützt.
- G Untertitel in nicht unterstützten Sprachen können nicht angezeigt werden.

### **Über die Fernbedienung**

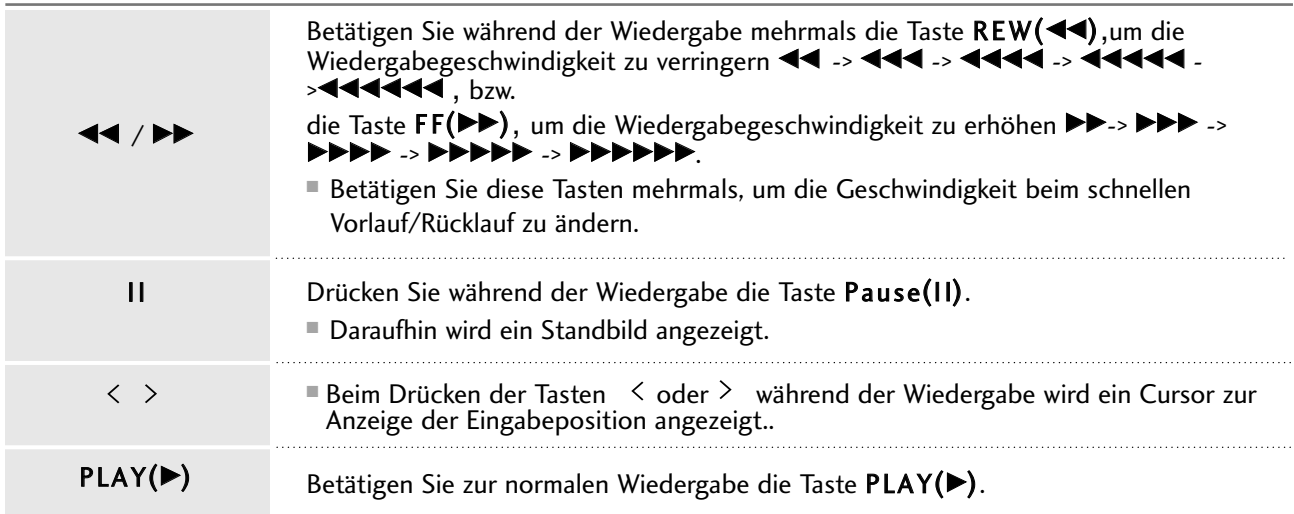

### VERWENDUNG EINES USB-GERÄTES (Außer 42/50PQ1\*\*\*, 42/50PQ2\*\*\*, 42/50PQ301\*)

## DIVX-REGISTRIERUNGSCODE (Nur 42/50PQ6\*\*\*)

Bestätigung des DivX-Registrierungscodes des Fernsehers. Mit Hilfe der Registrierungsnummer können Spielfilme über www.divx.com/vod ausgeliehen oder gekauft werden.

Die Wiedergabe von geliehenen oder gekauften DivX-Dateien ist mit einem DivX-Registrierungscode eines anderen Fernsehers nicht möglich. (Nur DivX-Dateien mit demselben Registrierungscode wie der Fernseher sind abspielbar.)

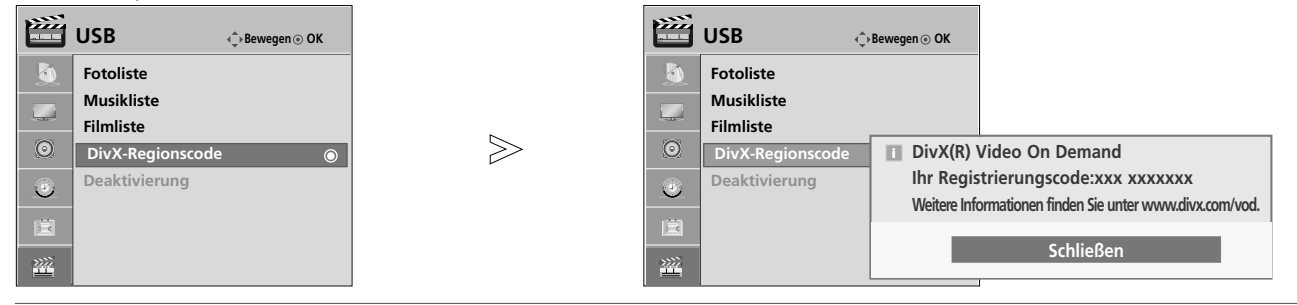

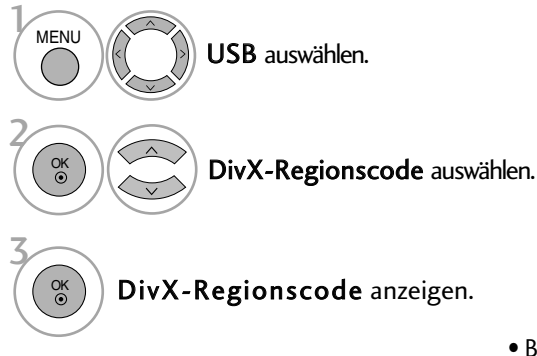

- Betätigen Sie die Taste MENU, um zum normalen Fernsehbild zurückzukehren.
- Betätigen Sie die Taste RETURN, um zum vorherigen Menübildschirm zurückzukehren.

"DivX Certified zur Wiedergabe von DivX-Video, einschließlich Premium-Inhalte"

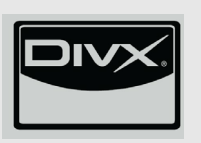

ÜBER DIVX-VIDEO: DivX® ist ein von DivX, Inc. entwickeltes digitales Videoformat. Dies ist ein offizielles DivX Certified- oder DivX Ultra Certified-Gerät zur Wiedergabe von DivX-Video.Weitere Informationen sowie Software zur Konvertierung Ihrer Dateien in das DivX-Videoformat erhalten Sie unter www.divx.com.

ÜBER DIVX VIDEO-ON-DEMAND: Dieses DivX® Certified-Gerät muss zur Wiedergabe von DivX Video-on-Demand (VOD) registriert werden. Eine Registrierungskennung kann im Abschnitt DivX VOD im Menü Geräteeinstellungen erstellt werden. Geben Sie diese Kennung unter vod.divx.com an, um die Registrierung abzuschließen und weitere Informationen zu DivX VOD zu erhalten.

### **! HINWEIS**

Unterstützte Spielfilmdateien

Auflösung: unter 720x480(720x576) BxH Bildpunkte.

Bildrate: unter 30 Bilder/Sek.

- G Video-Codec: MPEG1, MPEG2, MPEG4(Microsoft MPEG4-S2, V3 wird nicht unterstützt), DivX3.xx, DivX4.xx, DivX5.xx, DivX VOD(DRM), XviD, DivX 6.xx(Wiedergabe)
- ▶ Beim Laden werden einige Tasten u. U. deaktiviert.
- <sup>G</sup> Die Wiedergabe von geliehenen oder gekauften DivX-Dateien ist mit einem DivX-Registrierungscode eines anderen Gerätes nicht möglich.

Daher sollte stets der DivX-Registrierungscode verwendet werden, der diesem Gerät zugewiesen wurde.

## DEAKTIVIERUNG (Nur 42/50PQ6\*\*\*)

Löschen vorhandener Authentifizierungsdaten zum Empfang einer neuen DivX-Benutzerauthentifizierung für das Fernsehgerät.

Sobald diese Funktion ausgeführt wird, muss die DivX-Authentifizierungsdaten des Benutzers zur Anzeige von DivX-DRM-Dateien erneut eingegeben werden.

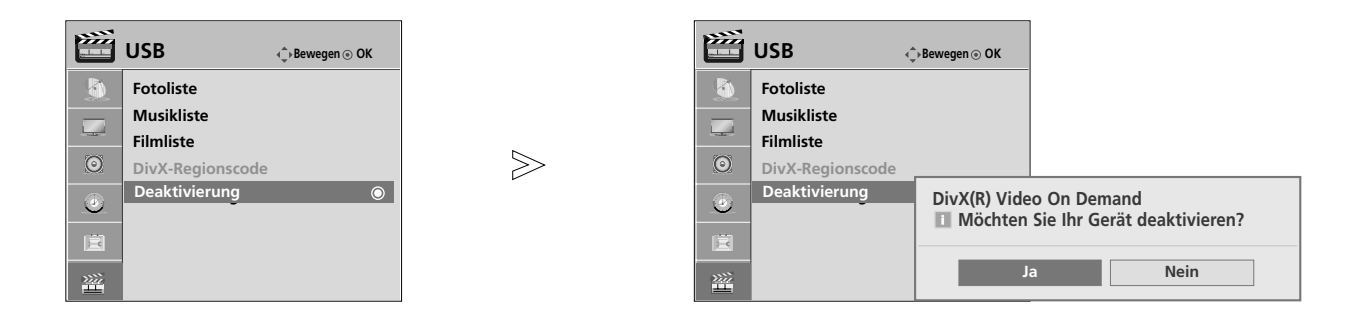

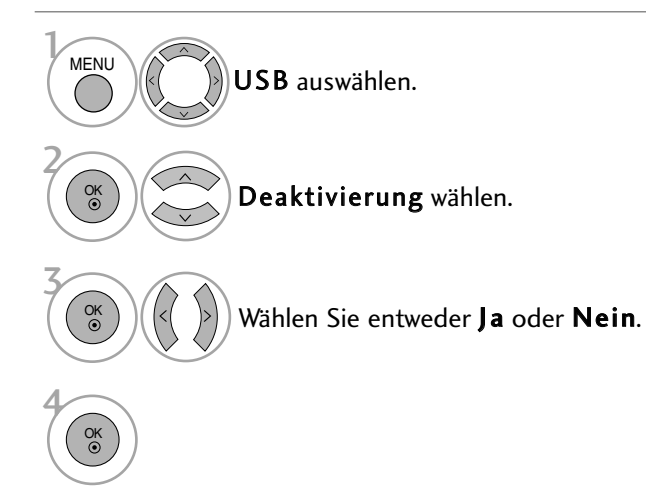

- Betätigen Sie die Taste MENU, um zum normalen Fernsehbild zurückzukehren.
- Betätigen Sie die Taste RETURN, um zum vorherigen Menübildschirm zurückzukehren.

# BILDSTEUERUNG

## BILDGRÖSSE (SEITENVERHÄLTNIS)

Der Fernseher unterstützt verschiedene Bildformate: 16:9, Just Scan, Auto, 4:3, 14:9, Zoom und Kino-Zoom 1.

Wenn über einen längeren Zeitraum ein stehendes Bild am Bildschirm angezeigt wird, kann sich dieses Bild auf dem Bildschirm einbrennen und sichtbar bleiben.

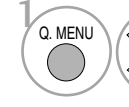

2

Wählen sie die option Format.

Wählen Sie das gewünschte Bildformat aus.

#### • 16:9(Breitformat)

Genießen Sie das Kinoformat (bei Filmen im Bildformat 16:9) oder bei normalen TV-Programmen den 16:9-Modus. Dabei ist die 16:9-Bildschirmansicht mit der 4:3-Ansicht identisch, jedoch wird der Ausschnitt rechts und links vergrößert, so dass der 16:9-Bildschirm ganz ausgefüllt ist.

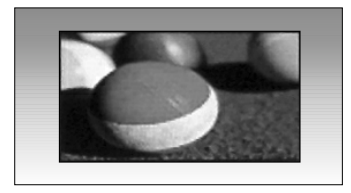

#### • Just Scan

Im folgenden Auswahl wird beschrieben, wie Sie eine optimale hochauflösende Bildqualität ohne jegliche Verluste erreichen.

Hinweis: Störungen des Originalbildes sind an den Rändern zu beobachten.

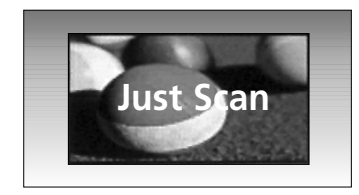

• Die Format kann auch in den Menüs BILD und Q.MENU eingestellt werden.

#### • Auto

Wenn Ihr Fernsehgerät ein Breitbild-Signal empfängt, wird es autom-tisch an das Bildformat angepasst, das gesendet werden soll.

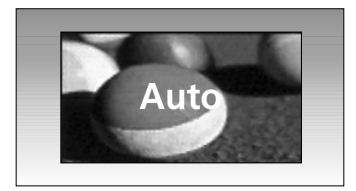

#### • 4:3

Dieses Bildformat entspricht dem "normalen" Fernsehbild mit einem Seitenverhältnis von  $4:3.$ 

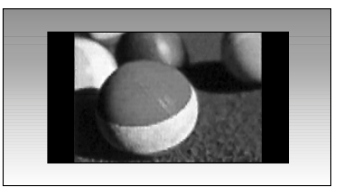

#### • 14:9

Genießen Sie bei Filmen im Bildformat 14:9 oder bei normalen TV-programmen den 14:9- Modus. Der 14:9-Bildschirm zeigt den gleichen Bildschirmausschnitt, jedoch wird der 4:3-Bildschirm oben und unten sowie rechts und links vergrößert, so dass der 14:9- Bildschirm ganz ausgefüllt ist.

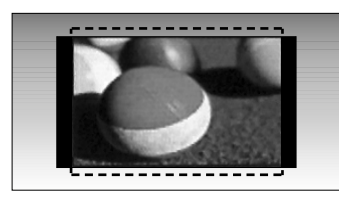

#### • Zoom

Durch folgende Auswahl wird das Bild ohne jegliche Veränderung gezeigt, wobei der gesamte Bildschirm ausgefüllt wird. Das Bild wird jedoch oben und unten abgeschnitten.

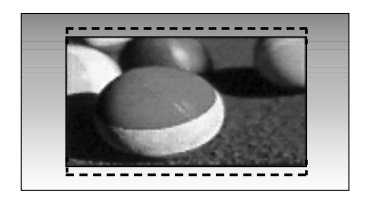

#### • Kino-Zoom1

Wählen Sie die Option Kino-Zoom, um das Bild horizontal zu strecken und vertikal abzuschneiden. Dabei entsteht ein Bild, das einen Kompromiss zwischen Veränderung und Ausfüllung des Bildschirms darstellt.

Es kann eine Einstellung zwischen 1 und 16 gewählt werden.

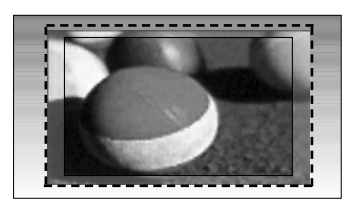

### **! HINWEIS**

- Die Optionen 4:3, 16:9 (Breitbild), 14:9, Zoom, Kino-Zoom1 können nur im Komponente-Modus und HDMI-Modus ausgewählt werden.
- $\blacktriangleright$  4:3, 16:9 (Breit) steht nur in RGB zur Verfügung.
- $\blacktriangleright$  Im HDMI-/Komponente-Modus (über 720p) ist die Funktion Nur suchen verfügbar.

## BILDSTEUERUNG

## ENERGIE SPAREN

Im Stromsparbetrieb wird der Stromverbrauch des Plasma-Bildschirms verringert.

Die Werkseinstellungen entsprechen den Energy Star-Richtlinien und bieten einen optimalen Anzeigekomfort für zu Hause.

Die Helligkeit des Bildschirms kann durch Einstellung der Option Stromsparbetrieb oder im Anzeigemodus geändert werden.

## ENERGIESPARMODUS

(Nur 42/50PQ1\*\*\* )

Mit dieser Funktion wird der Stromverbrauch des Monitors reduziert.

> **Format : 16:9 Example 3 Stromspar Modus** : Aus **Bildmodus : Lebha**

**Stromspar Modus : Aus**

**BILD**

 $\mathbb{R}$ 

 $\odot$ 

 $\odot$ 朣

**• Kontrast 100 • Helligkeit 50** • Schärfe 70 **• Farbe 70**

**• Tint 0**

 $\blacktriangledown$ 

**Bewegen OK**

**Aus Minimum Mittel Maximum**

**Aus**

**0** R **R G** 

Wählen sie die option BILD.

Auswählen Aus, Minimum, Mittel oder Maximum.

Auswählen Stromspar Modus.

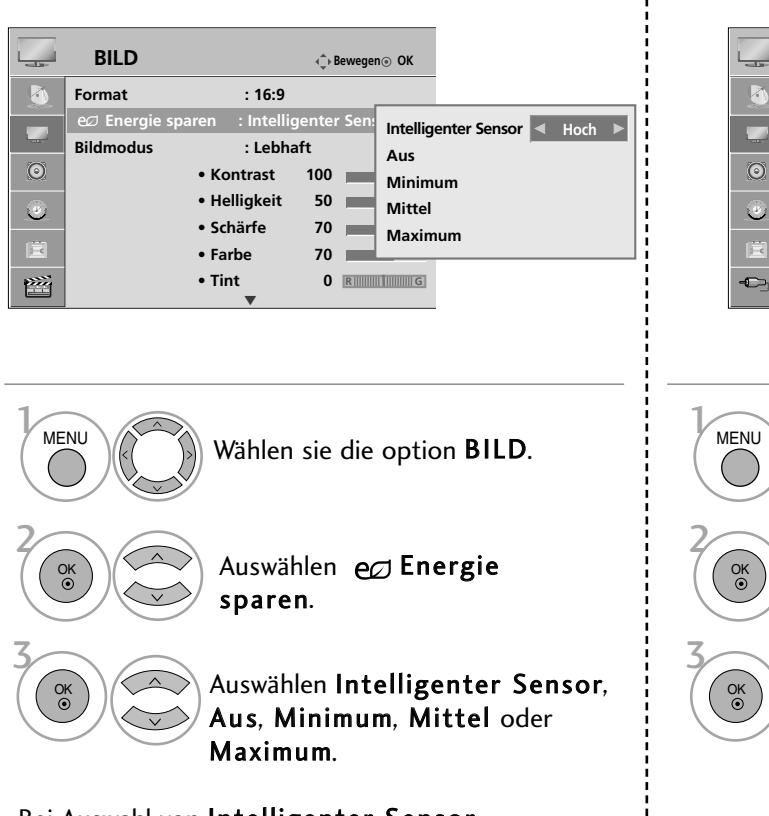

Bei Auswahl von Intelligenter Sensor,

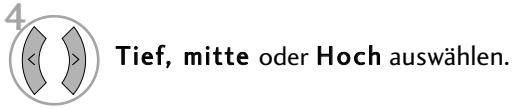

#### (Außer42/50PQ1\*\*\*)

• Bei eingeschaltetem intelligenten Sensor wird das optimale Bild je nach den Umgebungsbedingungen automatisch eingestellt.

- Intelligenter Sensor : Passt das Bild den äußeren Bedingungen an.
	- Betätigen Sie die Taste MENU, um zum normalen Fernsehbild zurückzukehren.
	- Betätigen Sie die Taste RETURN, um zum vorherigen Menübildschirm zurückzukehren.

## VORKONFIGURIERTE BILDEINSTELLUNGEN

### **Voreingestellte Bildmodi**

- Lebhaft Erhöhen von Kontrast, Helligkeit, Farbe und Bildschärfe für ein lebendiges Bild.
- Standard Für die häufigste Bildanzeige.
- Kino Bild beim Anschauen von Spielfilmen optimieren.
- Sport Bild beim Anschauen von Sportsendungen optimieren.
- Spiel Bild für Videospiele optimieren.

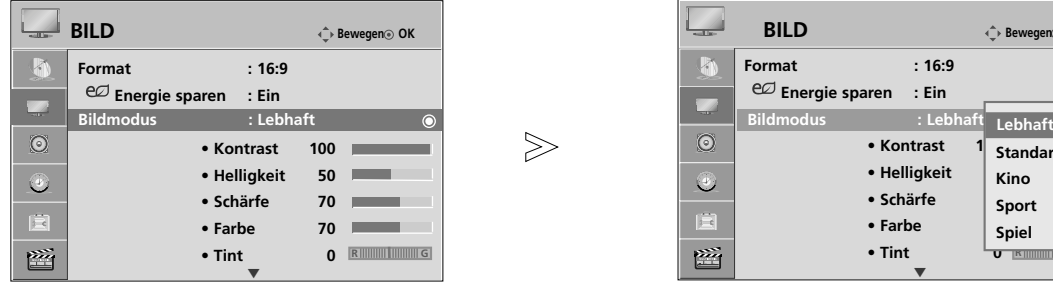

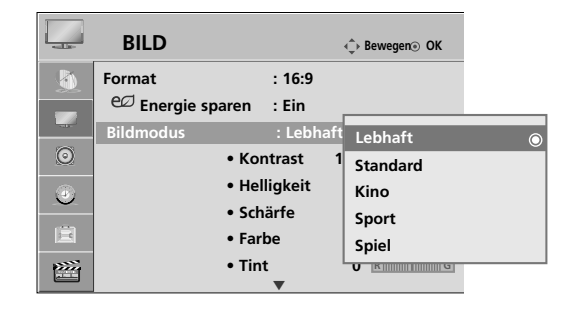

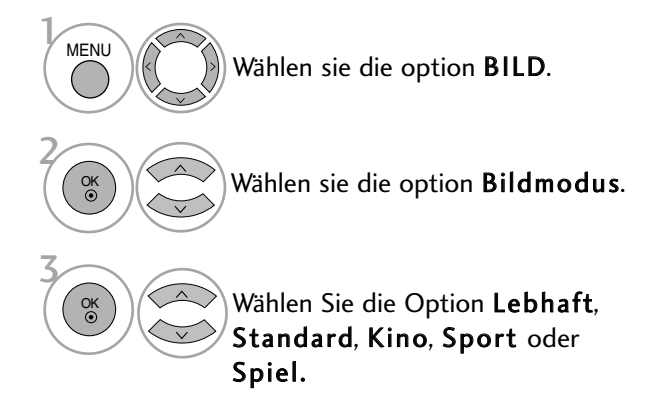

- Mithilfe der Option Bildmodus wird das bestmögliche Bild für den Fernseher eingestellt. Wählen Sie im Menü Bildmodus den vor eingestellten Wert nach Programmkategorien aus.
- Der Anzeigemodus kann ebenfalls im Q.Menu eingestellt werden.

- Betätigen Sie die Taste MENU, um zum normalen Fernsehbild zurückzukehren.
- Betätigen Sie die Taste RETURN, um zum vorherigen Menübildschirm zurückzukehren.

## BILDSTEUERUNG

### **Automatische Farbtonsteuerung (Kalt/ Mittel/ Warm)**

zu unter-streichen, und wählen Sie "Kalt", um weniger intensive Farben mit einem stärkeren Blaustich anzuzeigen.

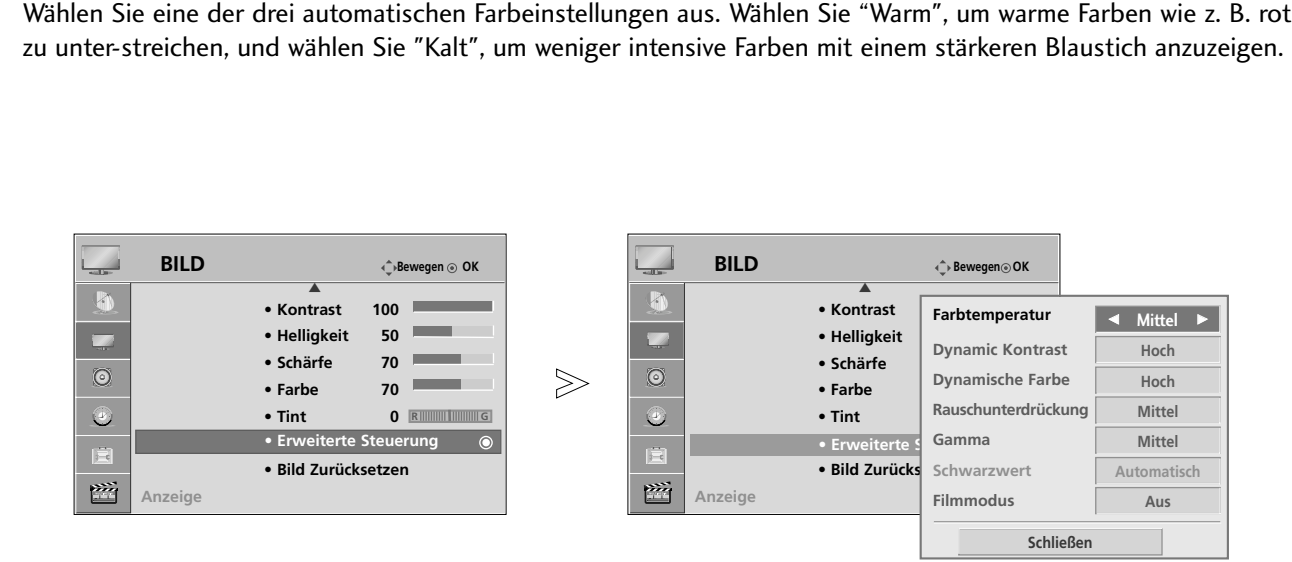

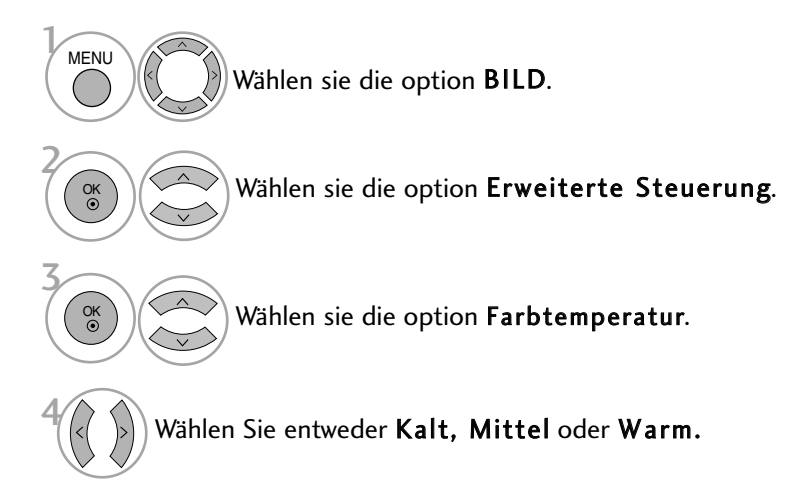

- Betätigen Sie die Taste MENU, um zum normalen Fernsehbild zurückzukehren.
- Betätigen Sie die Taste RETURN, um zum vorherigen Menübildschirm zurückzukehren.

## MANUELLE BILDANPASSUNG

## Option "User" (Benutzer) unter "Bildmodus" (Bildmodus)

#### • Kontrast

Stellt den Unterschied zwischen hellen und dunklen Bereichen ein.

#### • Helligkeit

Vergrößert oder verringert den Weißanteil in Ihrem Bild.

#### • Schärfe

Stellt die Schärfe der Konturen zwischen hellen und dunklen Bildbereichen ein. Je geringer der Wert, desto weicher das Bild.

#### • Farbe

Verändert die Intensität aller Farben.

#### • Tint

Stellt die Ausgewogenheit roter und grüner Farbtöne ein.

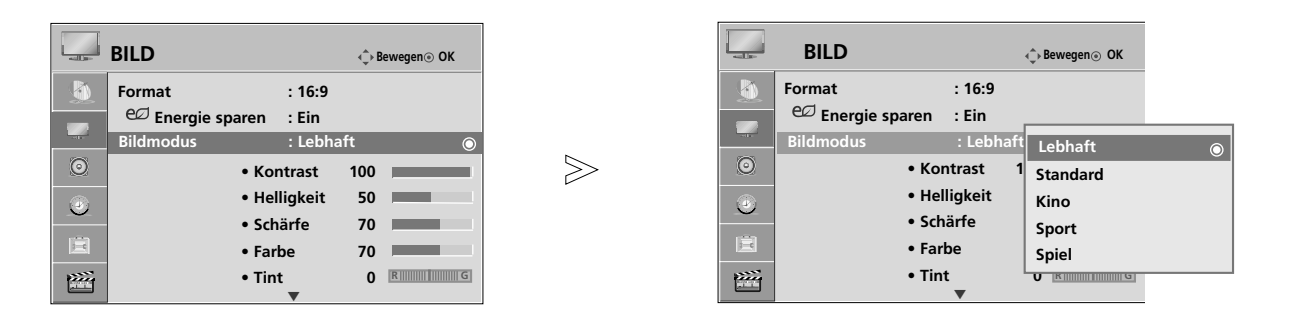

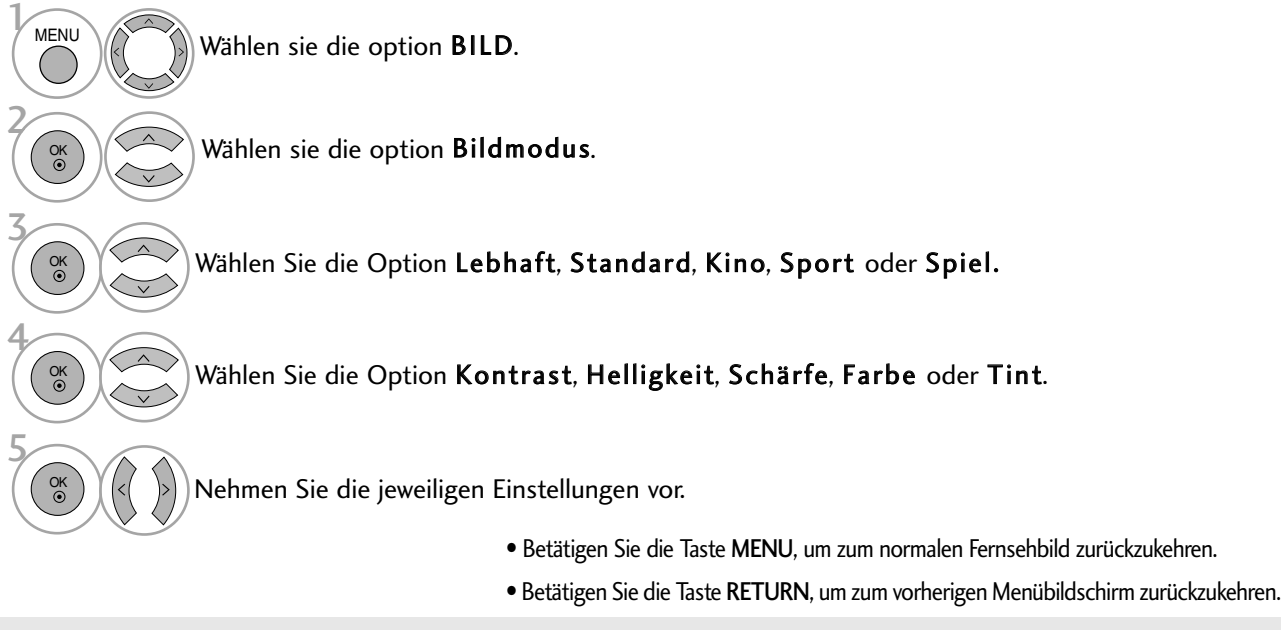

### **! HINWEIS**

<sup>G</sup>Im RGB[PC]-Modus können die Optionen Farbe, Schärfe und Tint (Tint) nicht verändert werden.

## BILDSTEUERUNG

## BILDVERBESSERUNGSTECHNOLOGIE

### Dynamischer Kontrast (Aus/Tief/Hoch)

Einstellen des Kontrasts für die Bildschirmhelligkeit auf einen optimalen Wert. Dabei wird die Auflösung der Abstufung optimiert, indem helle Bereiche heller und dunkle Bereiche dunkler dargestellt werden. Diese Funktion wird als Kontrastdynamik bezeichnet und verbessert den Eindruck, der durch die Kontrasteinstellungen erreicht werden soll, indem das Bild gedimmt und über andere Eingangssignale angepasst wird.

#### Dynamische Farbe (Aus/Tief/Hoch)

Einstellen der Farben für ein lebendigeres, satteres und klareres Bild. Mit Hilfe dieser Funktion werden der Farbton, die Sättigung und die Leuchtkraft erhöht, so dass die Farben Rot, Blau, Grün und Weiß lebendiger erscheinen.

#### Rauschunterdrückung (Aus/Tief/Mittel/Hoch)

Verringern von Bildschirmrauschen ohne Verringerung der Bildqualität. Diese Funktion dient ebenfalls zur Verringerung von Rekursivrauschen und MPEG-Rauschen (Mosquito/Block).

### Gamma (Tief/Mittel/Hoch)

Einstellen der Helligkeit dunkler Bereiche und mittlerer Graustufen des Bildes.

- Tief : Dunkle und mittlere Graustufen des Bildes heller darstellen.
- Mittel: Normale Darstellungswerte.
- Hoch: Dunkle und mittlere Graustufen des Bildes dunkler darstellen.

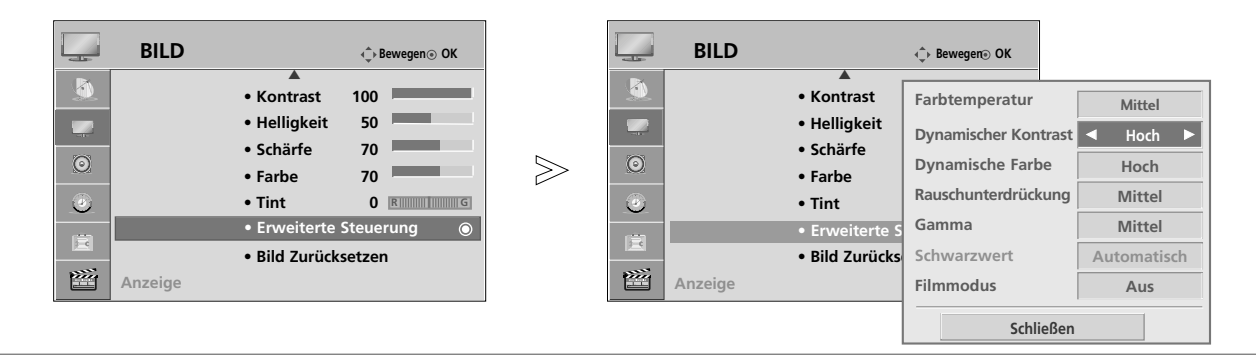

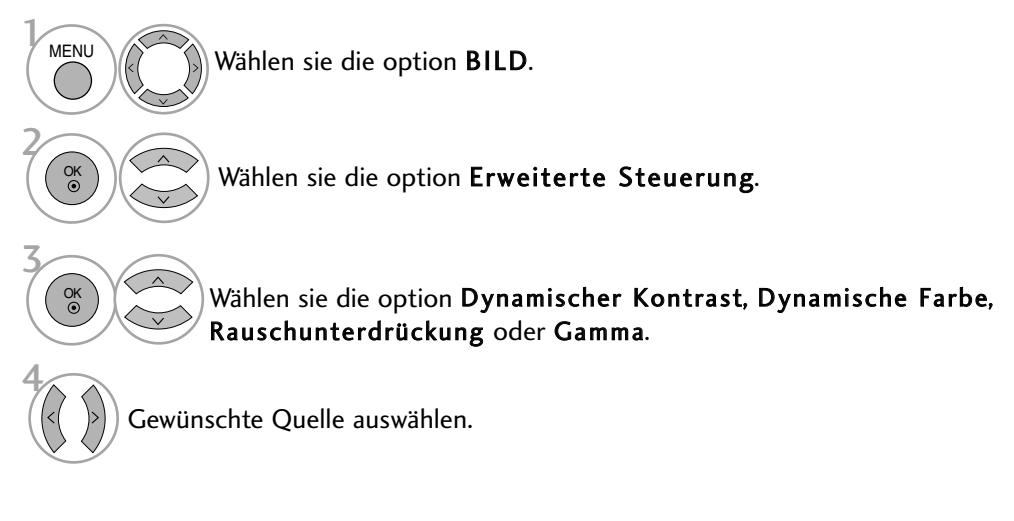

- Betätigen Sie die Taste MENU, um zum normalen Fernsehbild zurückzukehren.
- Betätigen Sie die Taste RETURN, um zum vorherigen Menübildschirm zurückzukehren.
# ERWEITERT - SCHWARZWERT

## Dunkle Bildschirmbereiche dunkler darstellen.

Diese Funktion ist in den folgenden Modi verfügbar: TV, AV, KOMPONENTE oder HDMI.

**BILD Bewegen OK BILD**  $\overline{\phantom{a}}$  $\Leftrightarrow$  Bewegen<sup>o</sup> OK E E **• Kontrast 100 • Kontrast Farbtemperatur Mittel • Helligkeit 50 • Helligkeit 50 Dynamischer Kontrast Hoch • Schärfe 70 • Schärfe 70 Dynamische Farbe Hoch**  $\odot$  $\gg$  $\odot$ **• Farbe 70 • Farbe 70 Rauschunterdrückung Mittel • Tint 0 • Tint** Gamma  $\odot$ **R G Gamma Mittel • Erweiterte Steuerung Erweiterte**  • Erw 圍 圍 **Schwarzwert Fig. 1 • Bild Zurücksetzen • Bild Zurück** 密 図 **Anzeige Filmmodus Aus Anzeige Schließen**

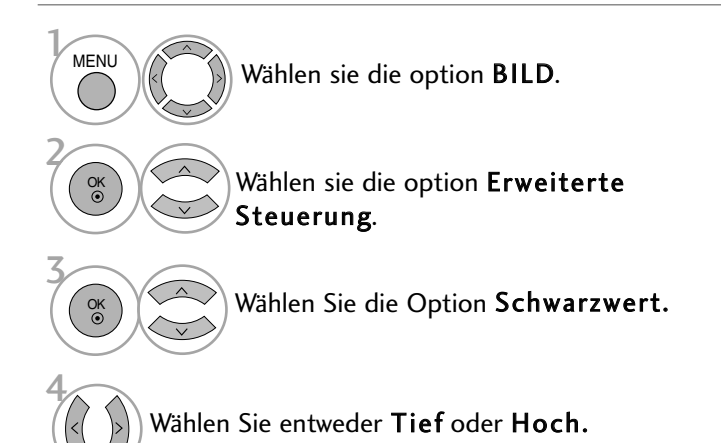

- Tief :Die Bildschirmhelligkeit wird verringert. • Hoch: Die Bildschirmhelligkeit wird erhöht.
- Automatisch : Der Schwarzpegel des Bildes wird automatisch auf Hoch oder Niedrig eingestellt.

- Betätigen Sie die Taste MENU, um zum normalen Fernsehbild zurückzukehren.
- Betätigen Sie die Taste RETURN, um zum vorherigen Menübildschirm zurückzukehren.

# BILDSTEUERUNG

# ERWEITERT – Filmmodus

Video-Clip-Aufnahme in natürlicher darstellen.

Diese Funktion ist nur in den Modi Analog TV, AV und Komponent 480i/576i verfügbar.

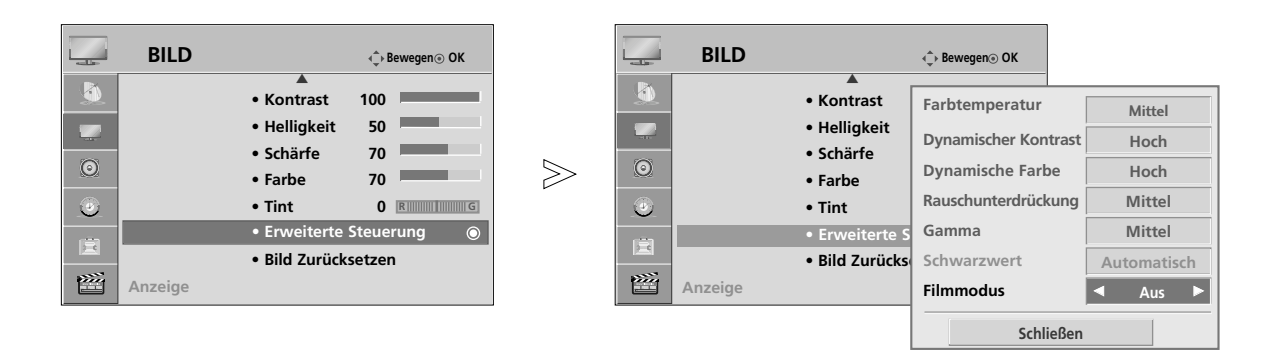

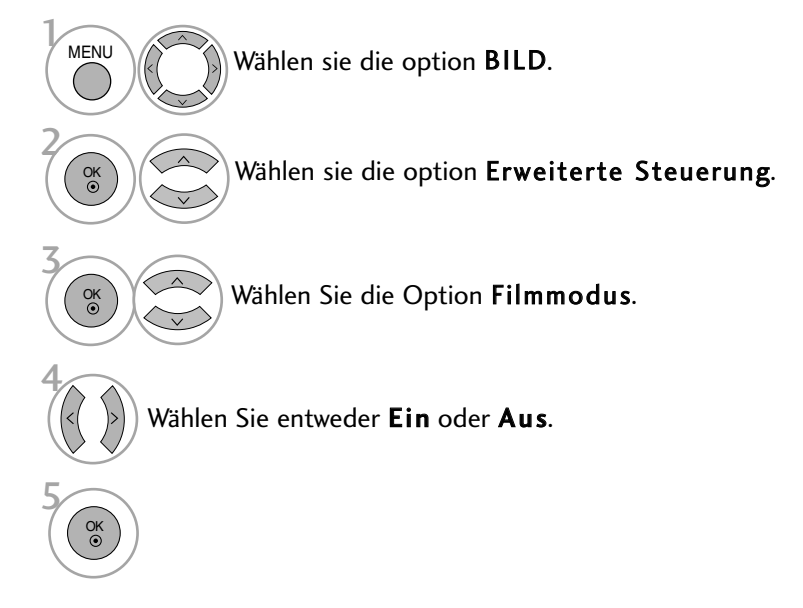

- Betätigen Sie die Taste MENU, um zum normalen Fernsehbild zurückzukehren.
- Betätigen Sie die Taste RETURN, um zum vorherigen Menübildschirm zurückzukehren.

# BILD ZURÜCKSETZEN

Sämtliche Einstellungen des ausgewählten Anzeigemodus auf die Werkseinstellungen zurücksetzen.

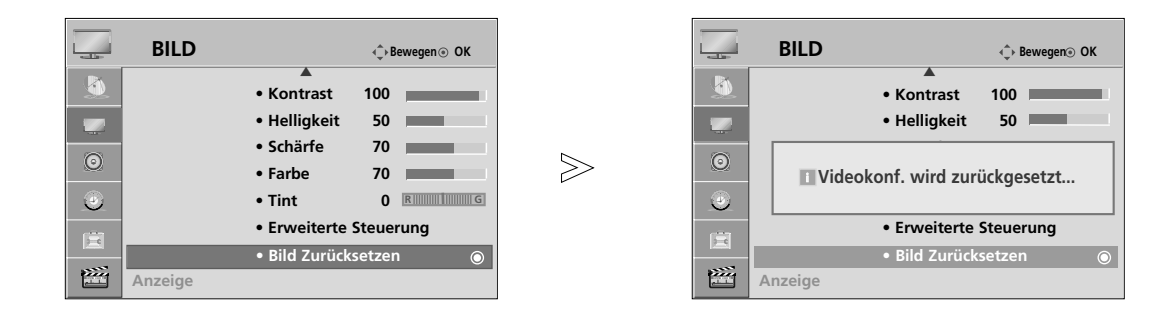

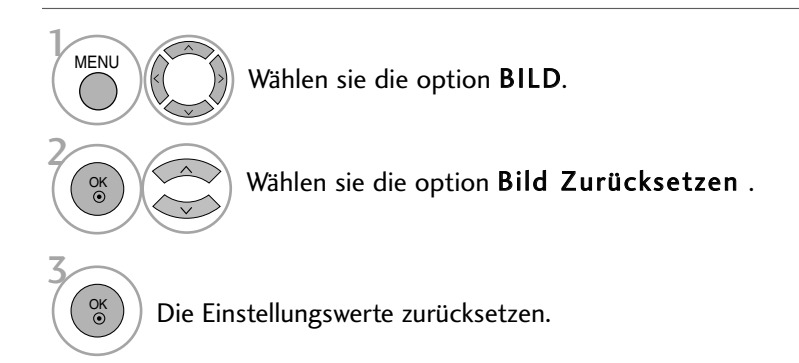

- Betätigen Sie die Taste MENU, um zum normalen Fernsehbild zurückzukehren.
- Betätigen Sie die Taste RETURN, um zum vorherigen Menübildschirm zurückzukehren.

# BILDSTEUERUNG

# IMAGE STICKING MINIMIZATION(ISM) METHODE

Bei der Anzeige eines eingefrorenen Bildes oder Standbildes auf dem Bildschirm über einen längeren Zeitraum können Geisterbilder entstehen, das nach einem Bildwechsel u. U. weiterhin zu sehen bleibt. Ein Standbild sollte nicht über längere Zeit auf dem Bildschirm angezeigt werden.

#### Normal

Falls das Bild niemals ruckelnd dargestellt wird, ist die ISM nicht erforderlich - stellen Sie den Wert Normal ein.

#### Weiss-gen.

Mit dieser Funktion werden eingebrannte Bilder vom Bildschirm entfernt.

Hinweis: Zu stark eingebrannte Bilder können eventuell nicht mehr vom Bildschirm gelöscht werden.

### Orbiter

Diese Funktion kann Geisterbilder verhindern. Es empfiehlt sich jedoch, stehende Bilder auf dem Bildschirm zu vermeiden. Das Bild bewegt sich alle zwei Minuten, um zu verhindern, dass sich das Bild einbrennt.

#### Farb-gen.

Farbblöcke auf dem Bildschirm werden etwas verschoben und es wird ein Weißmuster abwechselnd angezeigt. Das Geisterbild ist während des Entfernens des vorübergehenden Geisterbildes und der Anzeige der Farbmuster schwer zu erkennen.

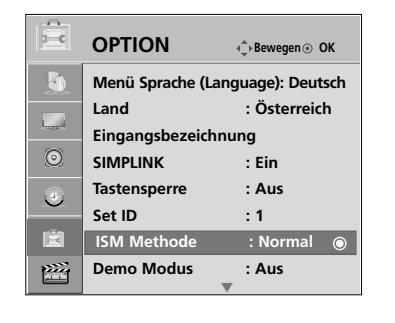

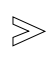

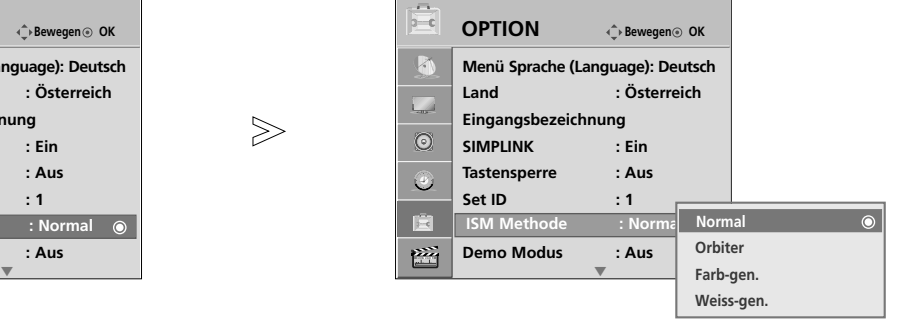

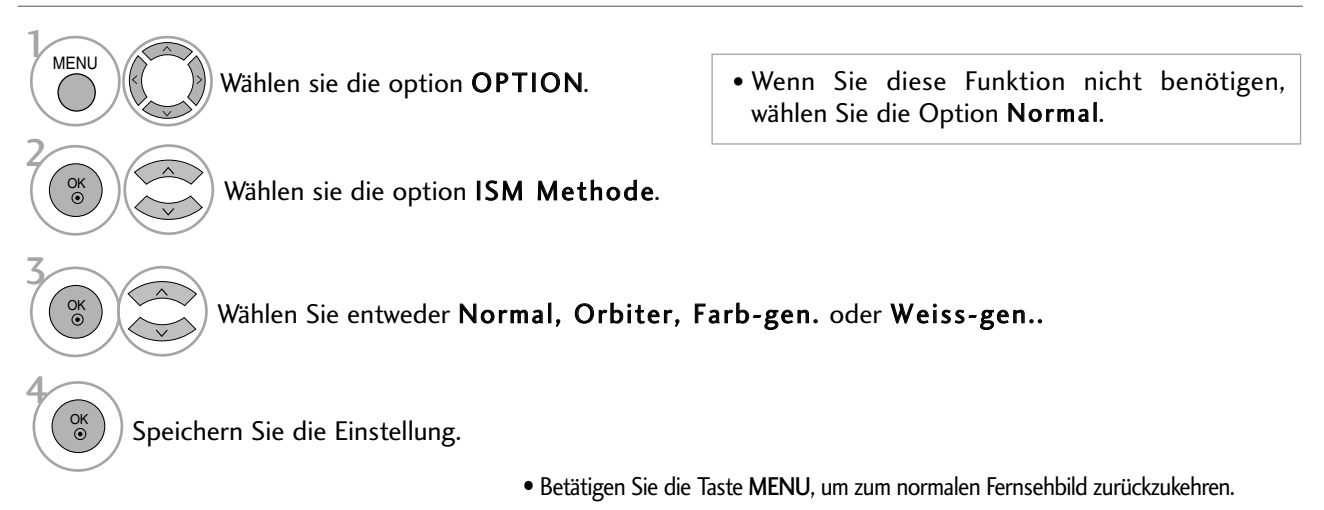

• Betätigen Sie die Taste RETURN, um zum vorherigen Menübildschirm zurückzukehren.

# DEMO-MODUS

Demonstration der Unterschiede bei eingeschalteter und ausgeschalteter XD-Funktion.

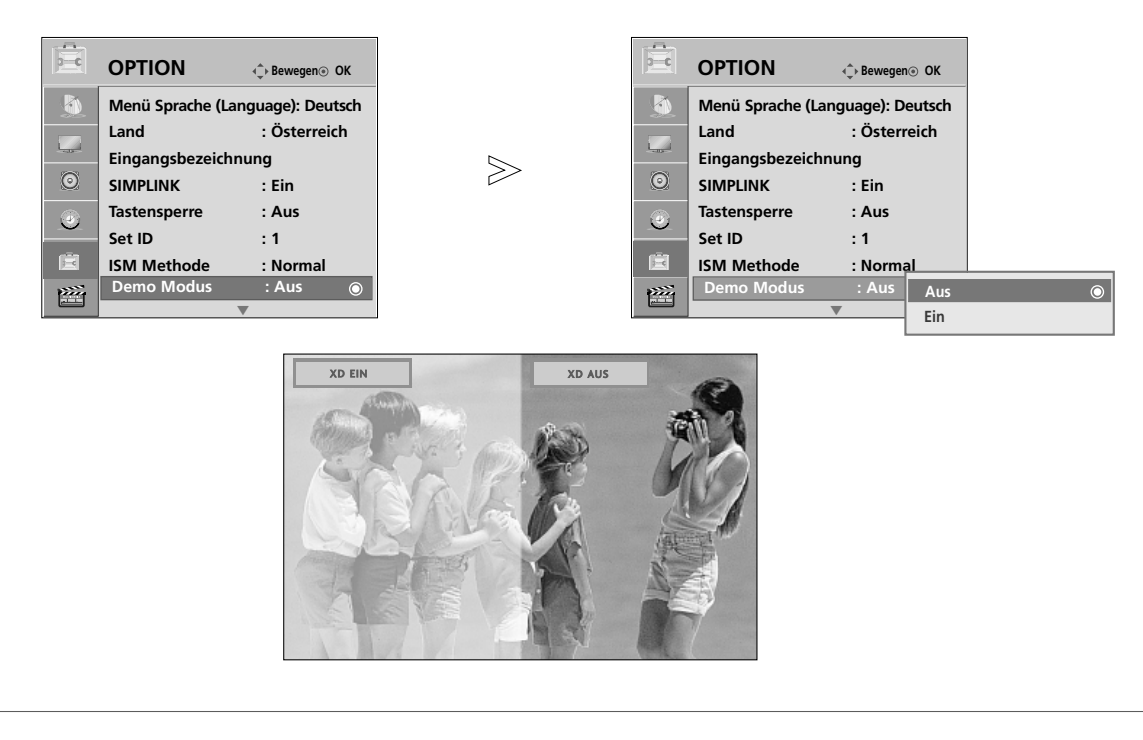

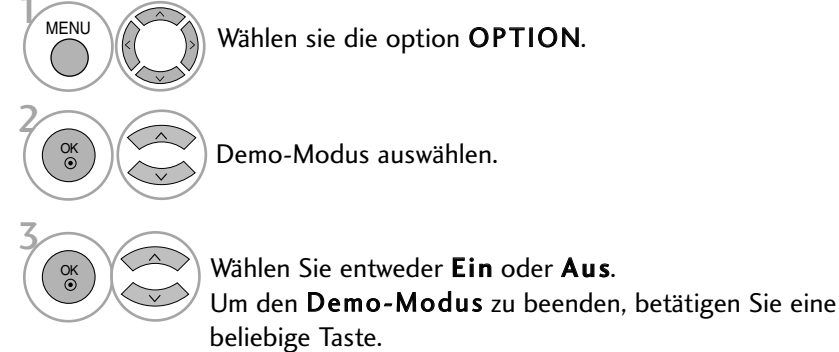

# BILDSTEUERUNG

# EINSTELLUNG DES ANZEIGEMODUS

Es wird empfehlen, den Fernseher auf die Betriebsart "Private Nutzung" einzustellen, um eine optimale Bildqualität zuhause zu erreichen. Die Betriebsart "Demo im Geschäft" ist eine ideale Einstellung zur Vorführung in Verkaufsstellen.

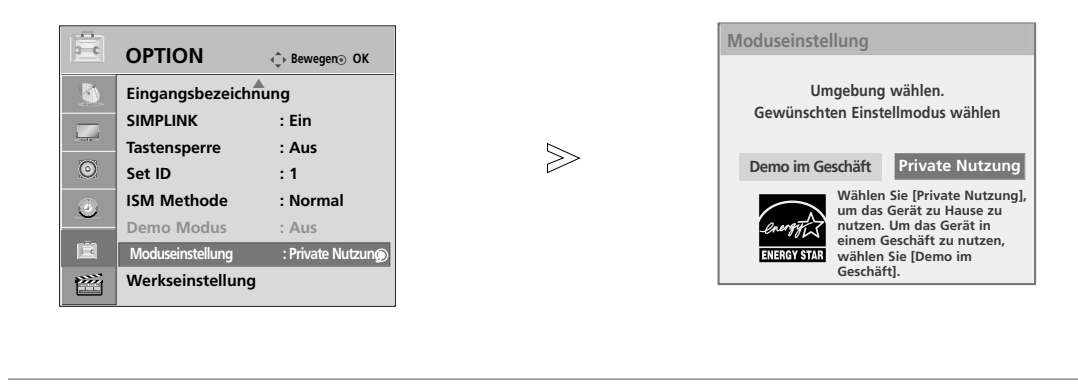

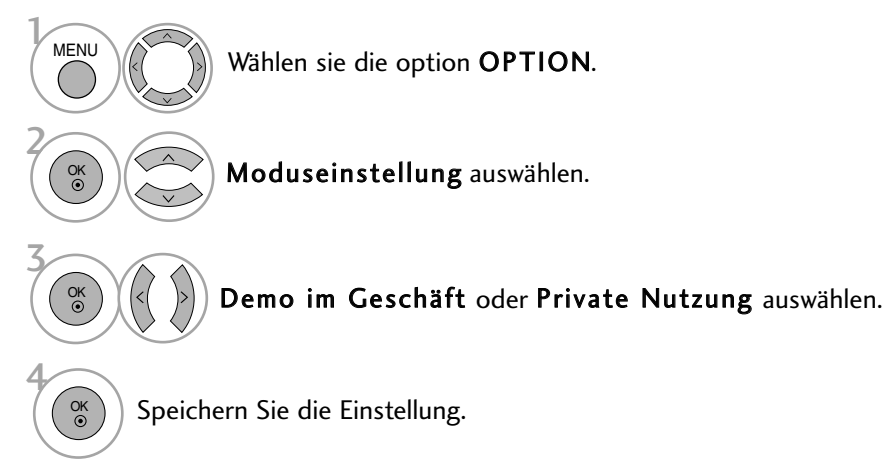

• Betätigen Sie die Taste RETURN, um zum normalen Fernsehbild zurückzukehren.

# TON- & SPRACHSTEUERUNG

# AUTOMATISCHE LAUTSTÄRKEANPASSUNG

Über "Auto. Lautstärke" (Automatische Lautstärkeanpassung) wird automatisch eine gleichmäßige Lautstärke auch bei Programmwechsel eingestellt.

Da sich die Signale der einzelnen Sender unterscheiden, muss die Lautstärke u. U. bei jedem Umschalten des Programms angepasst werden. Diese Funktion ermöglicht es, automatisch eine gleichmäßige Lautstärke für alle Sender einzustellen.

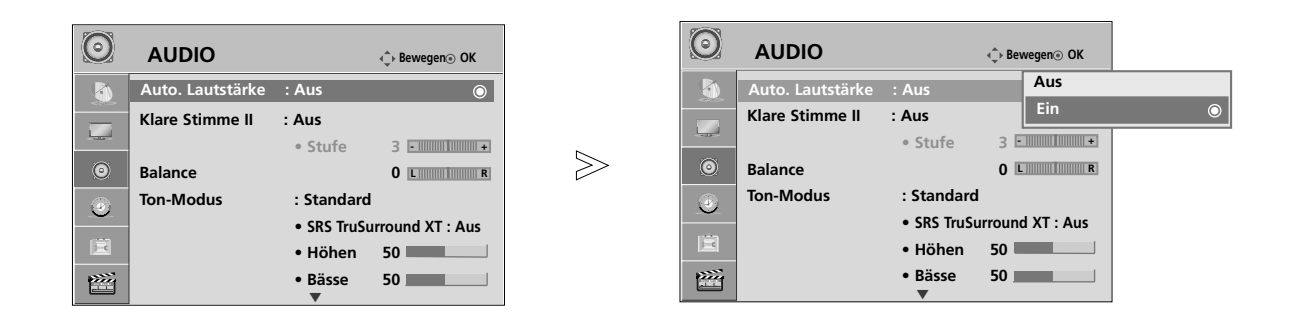

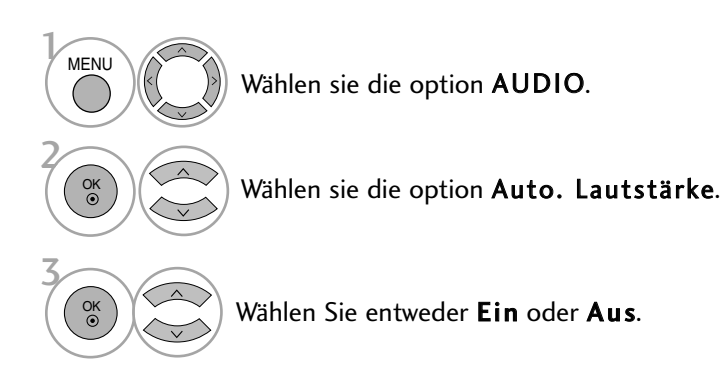

- Betätigen Sie die Taste MENU, um zum normalen Fernsehbild zurückzukehren.
- Betätigen Sie die Taste RETURN, um zum vorherigen Menübildschirm zurückzukehren.

# TON- & SPRACHSTEUERUNG

## VORKONFIGURIERTE TONEINSTELLUNGEN - TON-**MODUS**

In diesem Menü können die bevorzugten Klangeinstellungen eingestellt werden; Standard, Musik, Kino, Sport oder Spiele, sowie Höhen und Bässe.

Über die Option "Ton-Modus" erhalten Sie ohne spezielle Einstellungen den bestmöglichen Ton, da das Fernsehgerät die passenden Tonoptionen zu den jeweiligen Programminhalten einstellt.

Die Optionen Standard, Musik, Kino, Sport und Spiele sind werkseitig für eine optimale Tonqualität eingestellt.

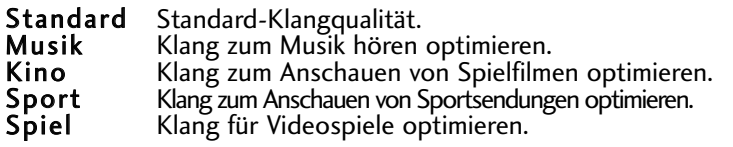

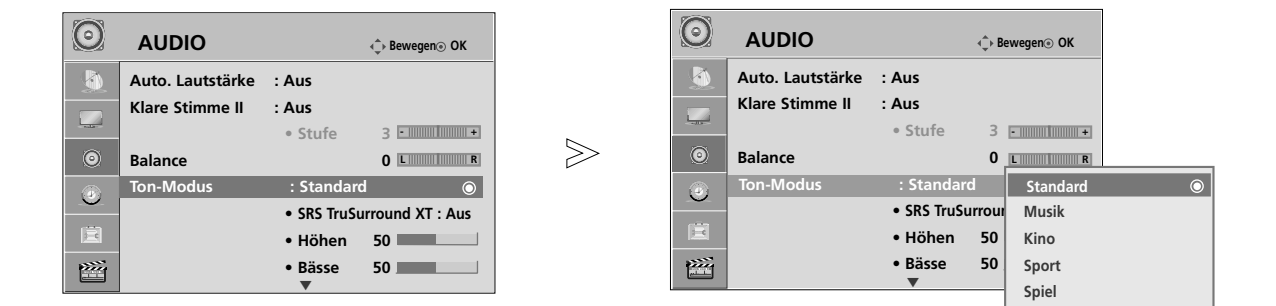

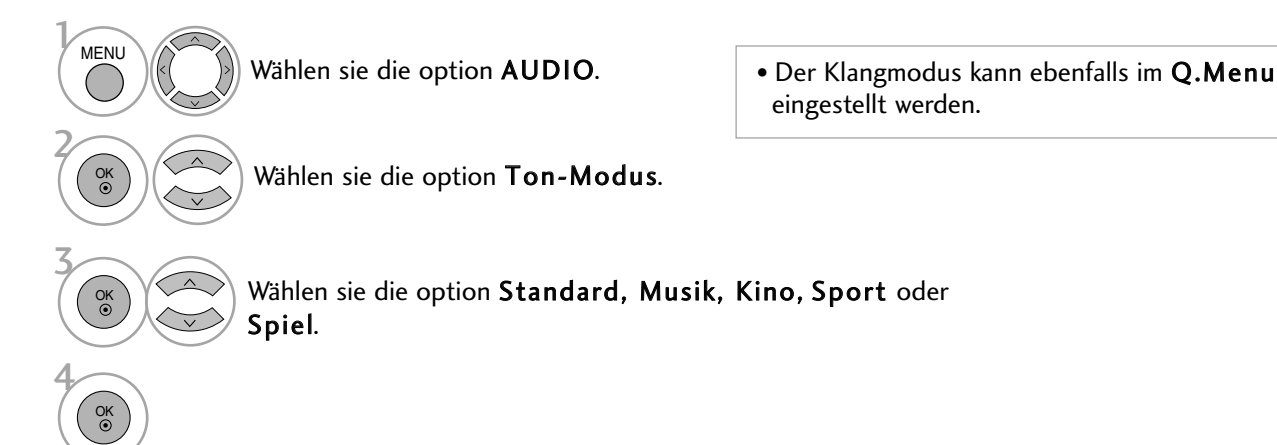

- Betätigen Sie die Taste MENU, um zum normalen Fernsehbild zurückzukehren.
- Betätigen Sie die Taste RETURN, um zum vorherigen Menübildschirm zurückzukehren.

# TONEINSTELLUNG - OPTION "USER" (BENUTZER)

Einstellung des Equalizers.

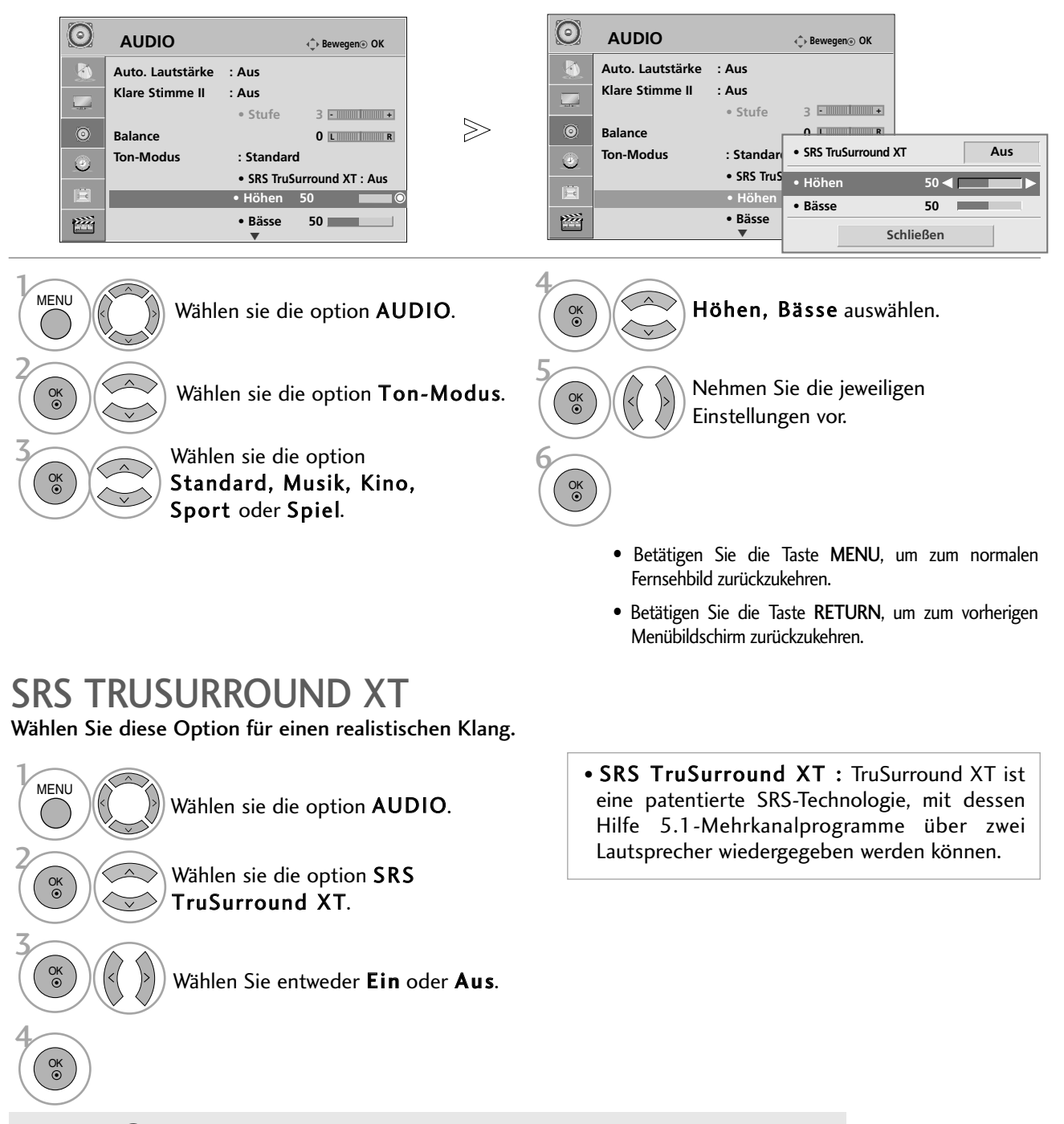

- SISC ist ein eingetragenes Warenzeichen der SRS Labors, Inc.
- FruSurround XT Technologie steht unter Lizenz der SRS Labors, Inc.

TON-& SPRACHSTEUERUNG

# TON- & SPRACHSTEUERUNG

# CLEAR VOICE II AUSWÄHLEN.

Durch Filterung des menschlichen Klangbereichs aus den übrigen Klangbereichen sind menschliche Stimmen deutlicher zu hören.

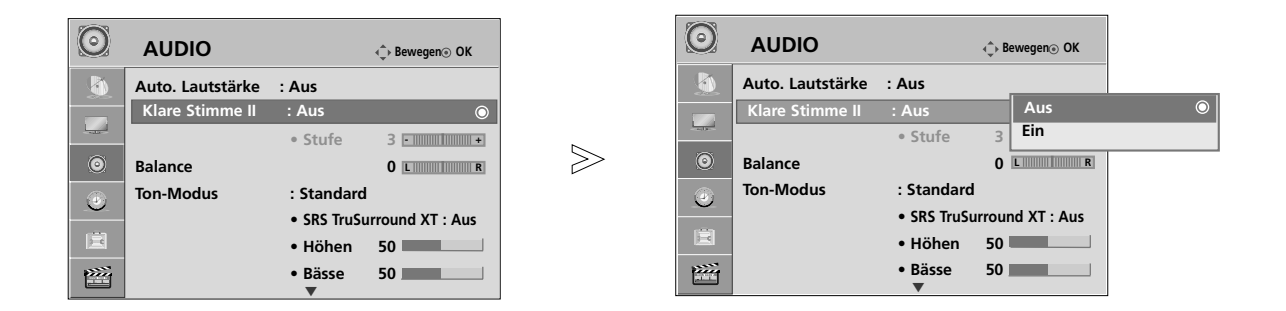

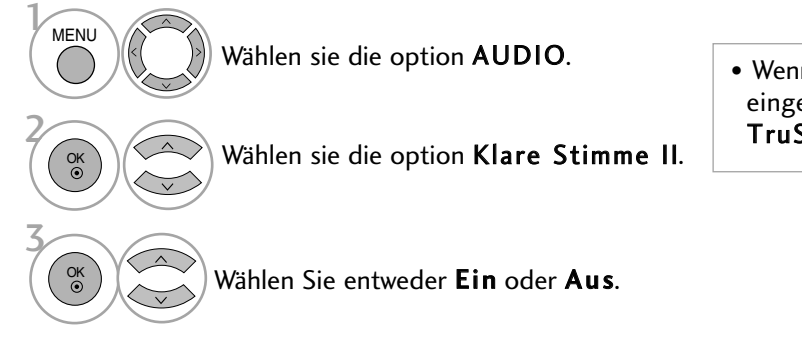

## Einstellen der Clear Voice-Stufe durch Auswahl von Ein

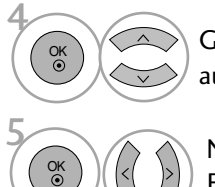

Gewünschten Wert auswählen.

Nehmen Sie die jeweiligen Einstellungen vor.

• Wenn die Option Klare Stimme II auf "Ein" eingestellt wurde, ist die Funktion SRS TruSurround XT nicht möglich.

• Es kann eine Stufe von '-6' bis '6' gewählt werden.

- Betätigen Sie die Taste MENU, um zum normalen Fernsehbild zurückzukehren.
- Betätigen Sie die Taste RETURN, um zum vorherigen Menübildschirm zurückzukehren.

# BALANCE

Sie können die Balance der Lautsprecher auf die von Ihnen bevorzugten Werte einstellen.

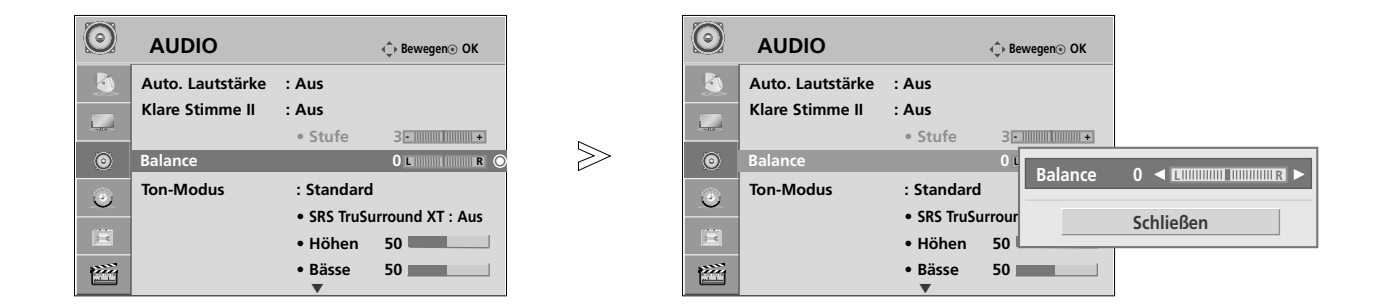

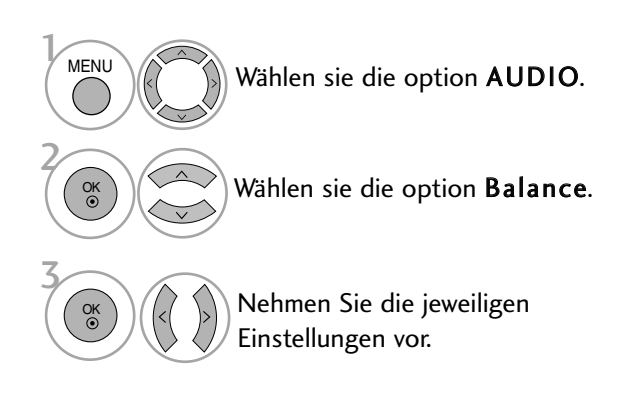

• Betätigen Sie die Taste MENU, um zum normalen Fernsehbild zurückzukehren.

• Betätigen Sie die Taste RETURN, um zum vorherigen Menübildschirm zurückzukehren.

# TON- & SPRACHSTEUERUNG

# TONEINSTELLUNGEN ZURÜCKSETZEN

Sämtliche Einstellungen des Auswahl Klangmodus auf die Werkseinstellungen zurücksetzen.

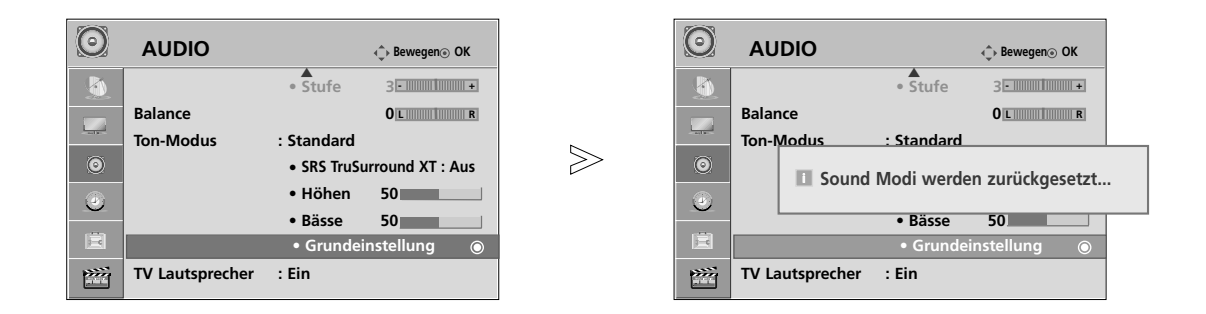

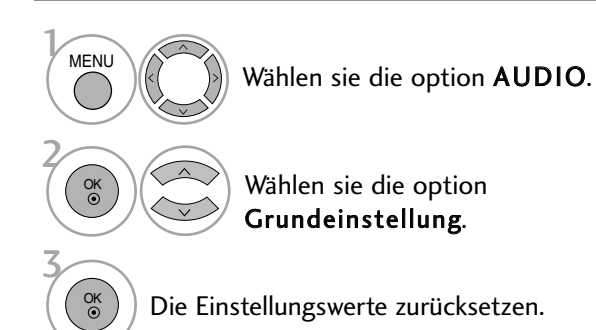

- Betätigen Sie die Taste MENU, um zum normalen Fernsehbild zurückzukehren.
- Betätigen Sie die Taste RETURN, um zum vorherigen Menübildschirm zurückzukehren.

# LAUTSPRECHER FERNSEHGERÄT EIN/AUS

Sie können den Status der einge-bauten Lautsprecher einstellen.

In den Modi AV, Komponente, RGB und HDMI ist mit einem HDMI-nach-DVI-Kabel der Ton auch ohne Videosignal über die Fernsehlautsprecher zu hören.

Wenn Sie eine externe Hifi-Stereoanlage verwenden möchten, stellen Sie die Lautsprecher des Geräts aus.

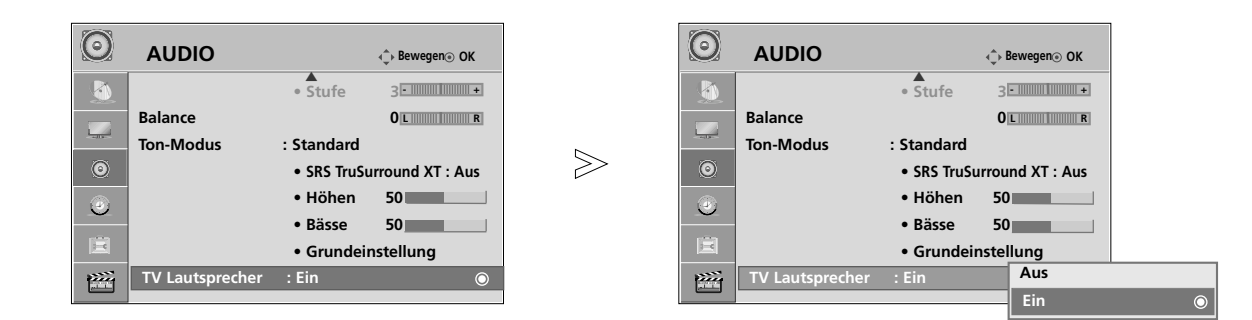

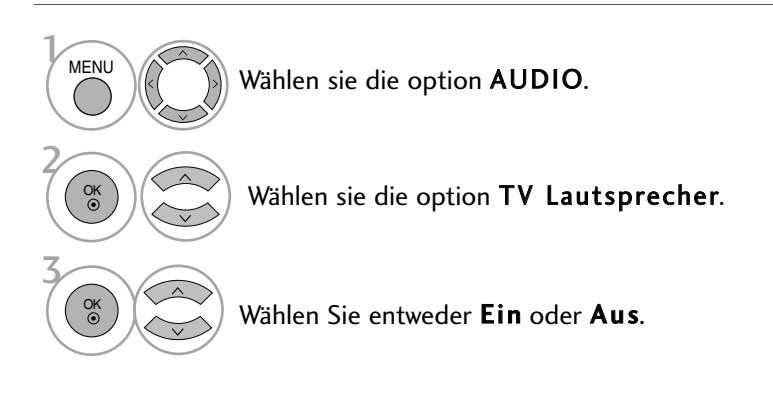

- Betätigen Sie die Taste MENU, um zum normalen Fernsehbild zurückzukehren.
- Betätigen Sie die Taste RETURN, um zum vorherigen Menübildschirm zurückzukehren.

## **! H I N W E I S**

G Bei ausgeschalteten Fernsehlautsprechern und eingeschaltetem Simplink-Heimkinosystem wird der Ton automatisch über die Lautsprecher des Heimkinosystems ausgegeben. Bei eingeschalteten Fernsehlautsprechern wird der Ton jedoch über die Fernsehlautsprecher ausgegeben.

# TON- & SPRACHSTEUERUNG

# $1/11$

## **Stereo / Zweikanalton**

Wenn ein Programm ausgewählt wird, werden die Toninformationen des Senders zusammen mit der Programmnummer und dem Sendernamen angezeigt.

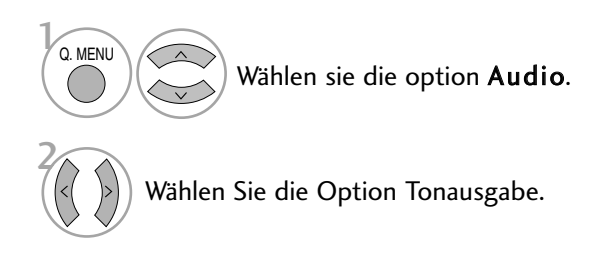

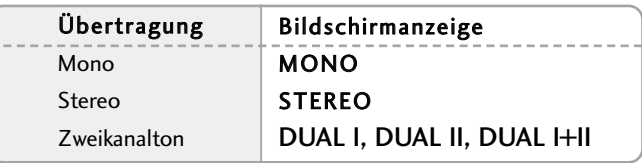

### **N** Von Stereo auf Mono umschalten

Bei einem schlechtem Stereo-Empfang können Sie nach Mono umschalten. Beim Mono-Empfang wird der Tonempfang verbessert.

## A Sprachauswahl bei Zweikanalton-Übertragungen

Falls eine Sendung zweisprachig ausgestrahlt wird (Zweikanalton) können Sie zwischen DUAL I, DUAL II und DUAL I+II wählen.

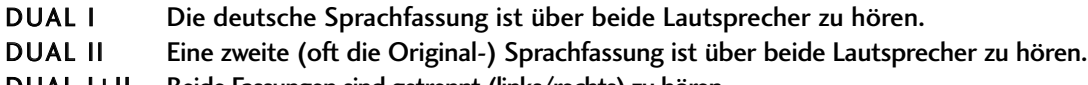

DUAL I+II Beide Fassungen sind getrennt (links/rechts) zu hören.

# **NICAM-Empfang (nur im Analogmodus)**

Wenn Ihr Gerät mit einem NICAM-Empfänger ausgestattet ist, können Sie den qualitativ hochwertigen digitalen NICAM-Klang (=Near Instantaneous Companding Audio Multiplex) empfangen.

Die Tonausgabe kann gemäß des ausgestrahlten Sendeformats ausgewählt werden.

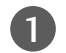

 $\overline{\phantom{0}}$ 

3

Bei NICAM-Mono-Empfang wählen Sie NICAM MONO.

Bei NICAM-Stereo-Empfang wählen Sie NICAM MONO oder NICAM STEREO.

Bei NICAM-Zweikanalton-Empfang wählen Sie NICAM DUAL I, NICAM DUAL II oder NICAM DUAL I+II oder NICAM MONO.

## **Tonwiedergabe einstellen**

Im AV, Komponente, RGB und HDMI Sie die Art der Tonwiedergabe für den rechten und linken Lautsprecher auswählen.

Auswahl der Tonausgabe.

- L+R: Sie hören den linken Kanal über den linken Lautsprecher, den rechten Kanal über den rechten Lautsprecher.
- L+L: Sie hören den linken Kanal über den linken und rechten Lautsprecher.
- R+R: Sie hören den rechten Kanal über den linken und rechten Lautsprecher.

# TON- & SPRACHSTEUERUNG

# **Onscreen-Menü-Sprach-/Länderauswahl**

Beim ersten Einschalten wird das Installationsmenü auf dem TV-Bildschirm angezeigt.

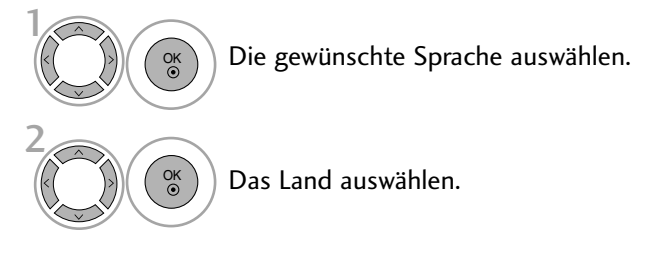

## \* Wenn Sie die Sprach-/Länderauswahl ändern wollen

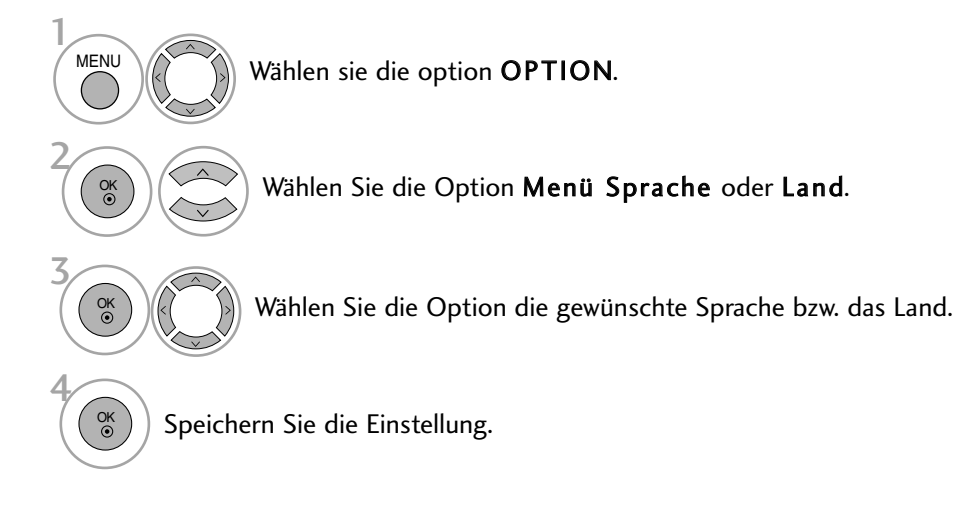

- Betätigen Sie die Taste MENU, um zum normalen Fernsehbild zurückzukehren.
- Betätigen Sie die Taste RETURN, um zum vorherigen Menübildschirm zurückzukehren.

## **! HINWEIS**

- Falls Sie die Installations Anweisung nicht über die Schaltfläche RETURN speichern oder die OSD-Bildschirmanzeige automatisch ausgeblendet wird, erscheint der Einstellungsbildschirm bei jedem Einschalten des Gerätes automatisch erneut.
- <sup>G</sup> Falls Sie nicht das Land auswählen, in dem Sie sich gerade befinden, wird der Videotext u. U. nicht korrekt angezeigt und lässt sich nicht fehlerlos bedienen.

# ZEITEINSTELLUNG

# EINSTELLUNG FÜR ZEIT

Sie müssen die Uhrzeit korrekt einstellen, bevor Sie die Ein-/ Ausschalt-Zeit-Funktion ausführen.

Wenn die aktuelle Einstellung auf-grund eines Stromausfalls oder durch Ziehen des Steckers

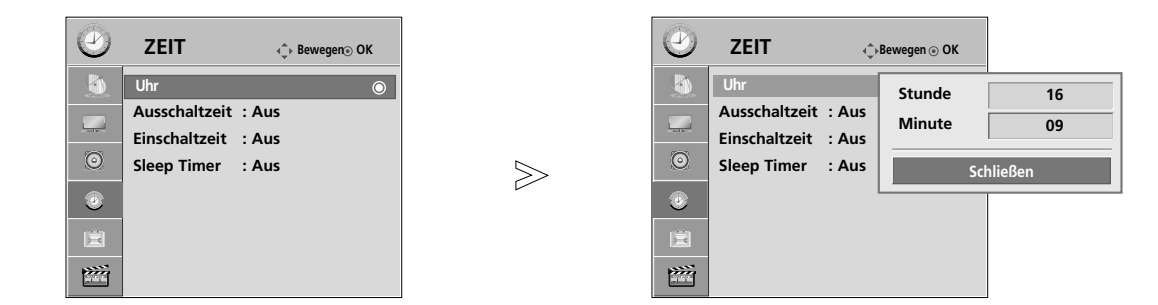

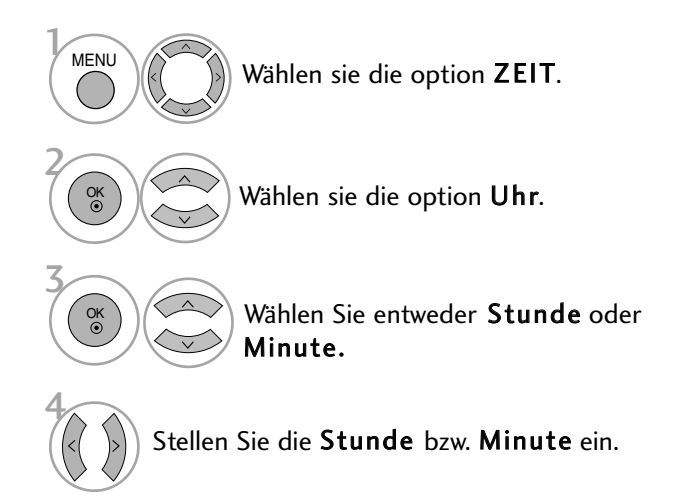

- Betätigen Sie die Taste MENU, um zum normalen Fernsehbild zurückzukehren.
- Betätigen Sie die Taste RETURN, um zum vorherigen Menübildschirm zurückzukehren.

# ZEITEINSTELLUNG

# AUTOMATISCHE TIMER-EINSTELLUNG EIN/AUS

Zwei Stunden nachdem das Gerät durch die Einschaltzeit-

funktion aktiviert wurde, kehrt es bautomatisch zurück in den Bereitschaftsmodus, sofern zwischenzeitlich keine Taste betätigt wurde.

lst die Ein-/Ausschalt-Zeit-Funktion aktiviert, wird diese täglich zur angegebenen Zeit ausgeführt.

Die Ausschaltzeit hat gegenüber der Einschaltzeit Vorrang, wenn beide auf die gleiche Uhrzeit eingestellt sind.

Für die Einschaltfunktion muss das Gerät auf Bereitschaft geschaltet sein.

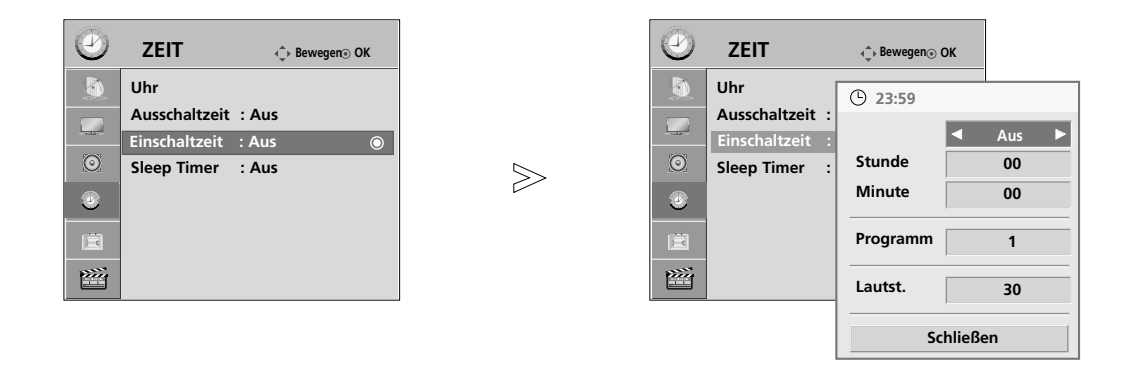

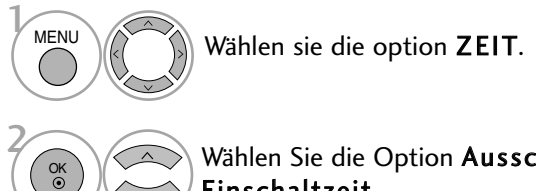

Wählen Sie die Option Ausschaltzeit oder Einschaltzeit.

Bei ausgewählter Einschaltzeit,

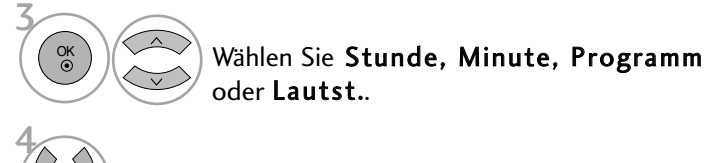

Stellen Sie die Stunde, Minute, das Programm oder die Lautstärke ein.

- Betätigen Sie die Taste MENU, um zum normalen Fernsehbild zurückzukehren.
- Betätigen Sie die Taste RETURN, um zum vorherigen Menübildschirm zurückzukehren.

# TIMER FÜR AUSSCHALTFUNKTION EINSTELLEN

Sie müssen das Gerät nicht ausschalten, bevor Sie einschlafen.

Die Funktion Auto-Aus schaltet das Gerät automatisch nach einem bestimmten Zeitraum in den Standby-Modus.

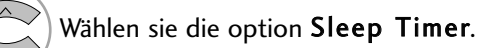

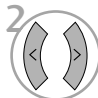

Q. MENU

Wählen sie die option Aus, 10, 20, 30, 60, 90, 120, 180 oder 240 Min..

• Wenn Sie das Gerät ausschalten,wird die eingestellte Zaeit automatisch aufgehoben.

• Die Option Sleep-Timer kann auch im Menü ZEIT eingestellt werden.

# VIDEOTEXT

## Diese Funktion ist in einigen Ländern nicht verfügbar.

Videotext ist ein kostenloser aktueller Informationsdienst vieler Fernsehanstalten. Über Videotext werden sog."Seiten" mit Nachrichten, Wetterdaten, Fernsehprogrammen, Aktienkursen und vielen anderen Themen zur Verfügung gestellt.

Der Videotext-Decoder dieses Gerätes unterstützt SIMPLE-, TOP-und FASTEXT-Systeme. SIMPLE-Text (Standard-Videotext) besteht aus einer Reihe von Seiten, die durch direkte Eingabe der entsprechenden Seitenzahlen aufgerufen werden. TOP- und FAS-TEXT sind neuere Funktionen, mit denen ein schnellerer Zugang zu Videotext-Informationen ermöglicht wird.

# **EIN- UND AUSSCHALTEN**

Betätigen Sie die Taste TEXT, um den Videotext-Modus einzuschalten. Nun wird die erste oder die letzte Seite auf dem Bildschirm angezeigt.

In der Kopfzeile des Bildschirms werden zwei Seitennummern, der Name des Fernsehsenders, Datum und Uhrzeit

angezeigt. Die erste Seitennummer ist die gewählte Seitennummer, die zweite ist die Nummer der aktuell angezeigten Seite. Um den Videotext wieder auszuschalten, betätigen Sie die Taste TEXT. Das Gerät kehrt in den vorherigen Modus zurück.

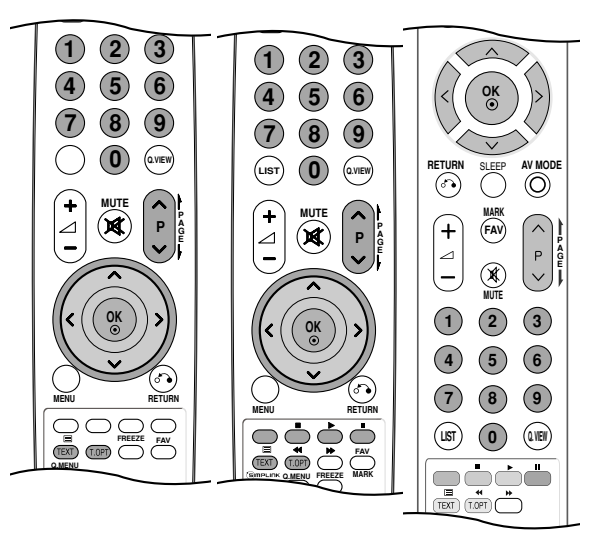

# **SIMPLE-TEXT**

## $\blacksquare$  Seite aufrufen

- Geben Sie mit den Zifferntasten die gewünschte dreistellige Seitennummer ein. Wenn Sie bei der Wahl eine 1 falsche Nummer eingeben, ergänzen Sie zunächst die dreistellige Zahl, und geben dann die korrekte Seitennummer erneut ein.
- 2) Mit der Taste P  $\sim$   $\, \times$  rufen Sie die vorherige bzw. die nächste Seite auf.

# **TOP-TEXT**

- Die Benutzerführung zeigt im unteren Bereich des Bildschirms vier Farbfelder (rot, grün, gelb und blau). Das gelbe Feld steht für die nächste Gruppe, das blaue Feld für den nächsten Themenblock.

### A **Themenblock / Gruppe / Seite aufrufen**

- **D** Mit der blauen Taste schalten Sie von Themenblock zu Themenblock.
- Mit der gelben Taste schalten Sie zur nächsten Gruppe mit automatischer Überleitung zum nächsten 2 Themenblock.
- Mit der grünen Taste schalten Sie zur nächsten vorhandenen Seite mit automatischer Überleitung zum näch-3 sten Themenblock. Für diese Funktion kann auch die Taste  $P \wedge$  benutzt werden.
- Mit der roten Taste kehren Sie zu der vorherigen Auswahl zurück. Für diese Funktion kann auch die Taste P  $\vee$ benutzt wer-den. 4

### **A** Direkte Seitenanwahl

Ebenso wie beim SIMPLE-Modus können Sie eine bestimmte Seite auch im TOP-Modus durch direkte Eingabe der dreistel-ligen Seitennummer über die Zifferntasten aufrufen.

# **FASTEXT-MODUS**

Die Videotext-Seiten sind am unteren Bildschirmrand farbkodiert und werden mit den entsprechenden Farbtasten aufgerufen.

## A Seite aufrufen

- **D** Sie die Taste T.OPT und wählen Sie mit den Tasten  $\sim \vee$  das Menü  $\Xi$ i aus, um die Startseite aufzurufen. 2 Die am unteren Bildschirmrand farbkodierten Seiten werden mit den entsprechenden Farbtasten aufgerufen.
- Ebenso wie beim SIMPLE-Modus können Sie eine bestimmte Seite auch im FASTEXT-Modus durch direkte
- Eingabe der dreistelligen Seitennummer über die Zifferntasten aufrufen. 3
- $\bullet$  Mit der Taste P  $\sim \times$  rufen Sie die vorherige bzw. die nächste Seite auf.

# **SPEZIELLE VIDEOTEXT-FUNKTIONEN**

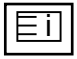

### $\blacksquare$  Index

Startseite aufrufen.

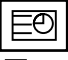

## $\blacksquare$  Zeit

Drücken Sie beim Fernsehen diese Taste, um die Uhrzeit in der oberen, rechten Ecke des Bildschirms anzuzeigen.

Im Videotext-Modus können Sie mit dieser Taste eine Folgeseite aufrufen. Die Nummer der Folgeseite wird unten am Bildschirm angezeigt. Wenn Sie die Folgeseite anhalten bzw. ändern möchten, Betätigen Sie die Taste ROT / GRÜN,  $P \sim \vee$  oder die Zifferntasten. Durch nochmaliges Drücken der Taste schalten Sie diese Funktion wieder aus.

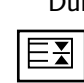

## Hold (Halten)

Videotext-Meldungen können auf mehrere Seiten verteilt sein, die dann automatisch weitergeblättert werden. Mit dieser Taste halten Sie die Seitenfortschaltung an. Beim Drücken dieser Taste erscheint das Stop-Symbol in der oberen, linken Ecke des Bildschirms und der automatische Seitenwechsel wird unterdrückt.

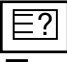

## A **Reveal(Zeigen)**

Betätigen Sie diese Taste, um verborgene Informationen anzuzeigen, wie z. B. Lösungen für Quizfragen oder Puzzles.

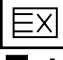

## A **Aktualisierung**

Wenn Sie nach einer Seitenanwahl diese Taste drücken, wird auf das zuvor eingestellte Fernsehprogramm umgeschaltet, während Sie auf die neue Videotext-Seite warten. Das Symbol der Taste wird auf dem Bildschirm links oben einge-blendet. Sobald die Seite verfügbar ist, wird statt des Symbols die Seitennummer eingeblendet. Betätigen Sie nochmals diese Taste, um die Videotextseite zu aktualisieren.

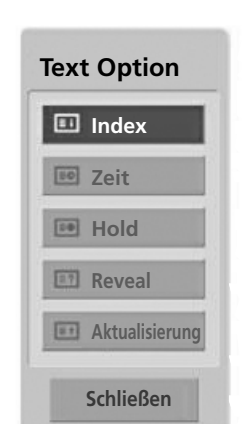

# FEHLERBEHEBUNG

## Der Betrieb ist nicht wie sonst möglich.

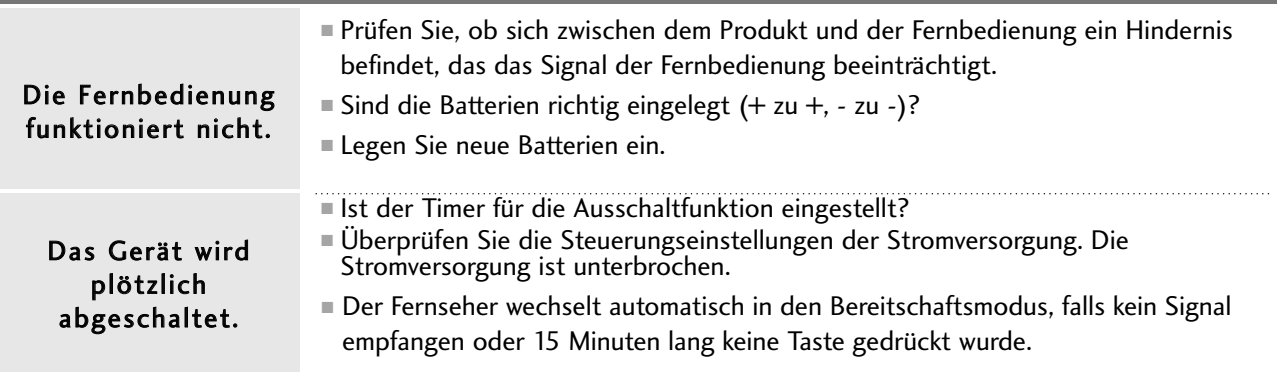

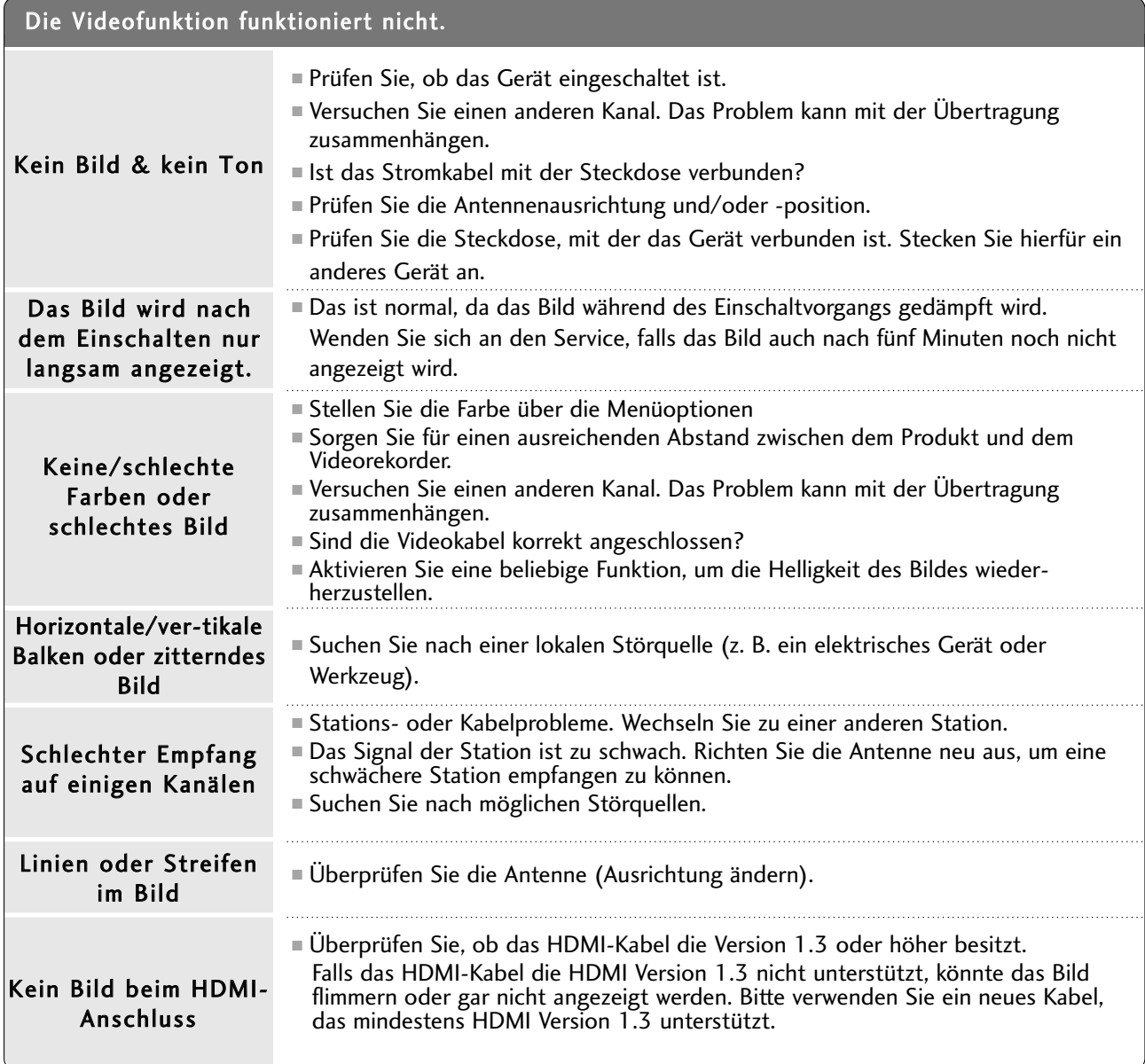

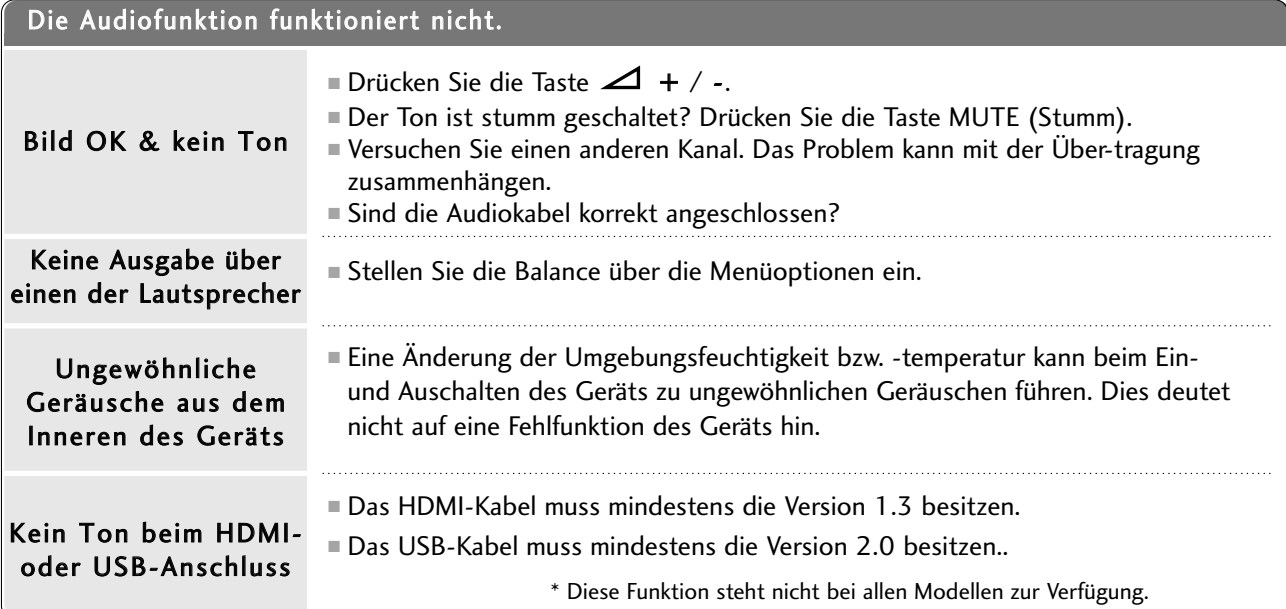

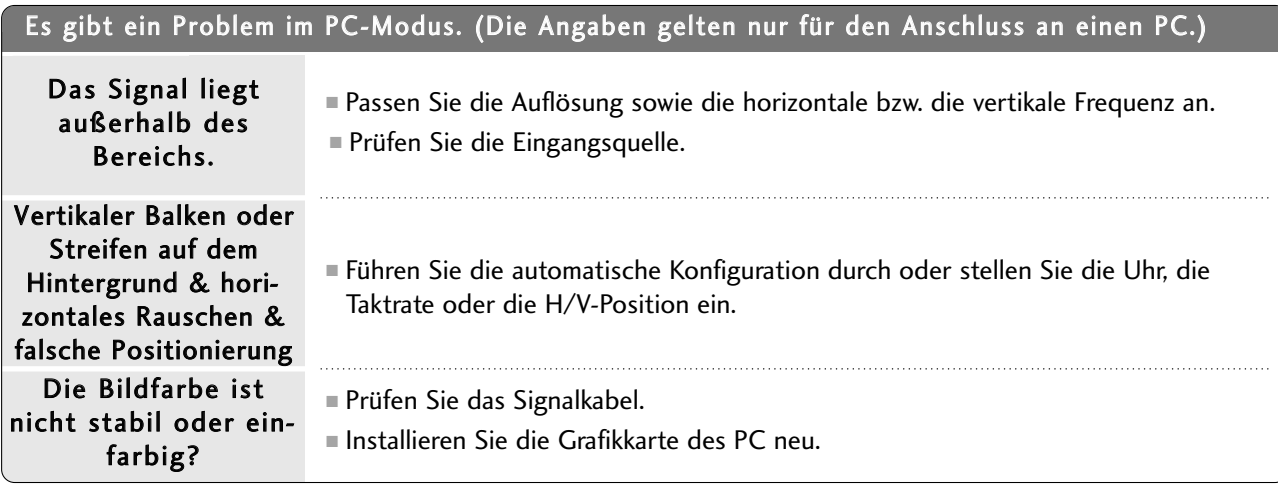

## Es gibt ein Problem mit den BILD-Einstellungen.

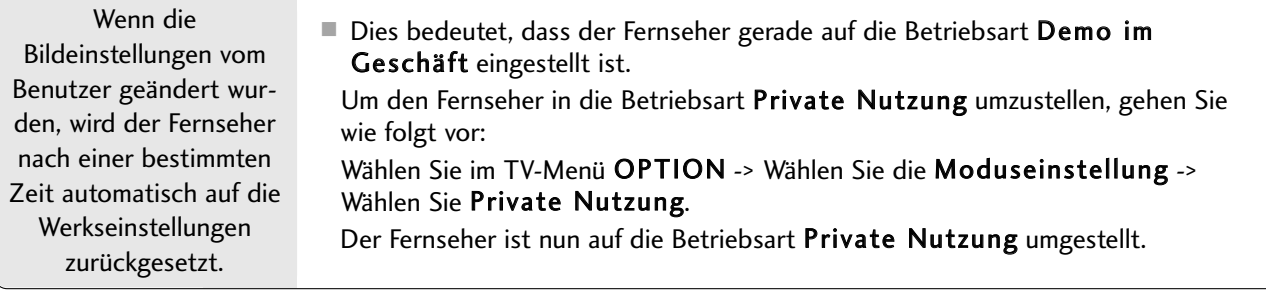

# INSTANDHALTUNG

Frühzeitige Funktionsstörungen können verhindert werden. Durch die sorgfältige und regelmäßige Reinigung des Geräts kann die Lebensdauer Ihres neuen Fernsehgeräts verlängert werden.

VORSICHT: Schalten Sie das Gerät aus und ziehen Sie den Netzstecker, bevor Sie mit der Reinigung beginnen.

## **Reinigung des Bildschirms**

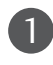

Auf folgende Art und Weise halten Sie Ihren Bildschirm eine Zeit lang staubfrei. Befeuchten Sie ein weiches Tuch mit einer Lösung aus lauwarmem Wasser und etwas Weichspüler oder Geschirrspülmittel. Wringen Sie das Tuch aus, bis es fast trocken ist, und wischen Sie dann damit den Bildschirm ab.

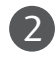

Vergewissern Sie sich, dass kein überschüssiges Wasser am Bildschirm ist, und lassen Sie ihn dann lufttrocknen, bevor Sie das Fernsehgerät wieder einschalten.

## **Reinigung des Gehäuses**

■ Entfernen Sie Schmutz und Staub mit einem weichen, trockenen und flusenfreien Tuch vom Gehäuse.

■ Verwenden Sie dafür kein nasses Tuch.

## **Längere Abwesenheit**

## **A VORSICHT**

G Wenn Sie das Fernsehgerät über einen längeren Zeitraum nicht verwenden (z. B. im Urlaub), ist es sin nvoll, den Netzstecker zu ziehen, um das Gerät vor der Beschädigung durch Blitzschlag oder vor Spannungsanstiegen zu schützen.

# PRODUKTSPEZIFIKATIONEN

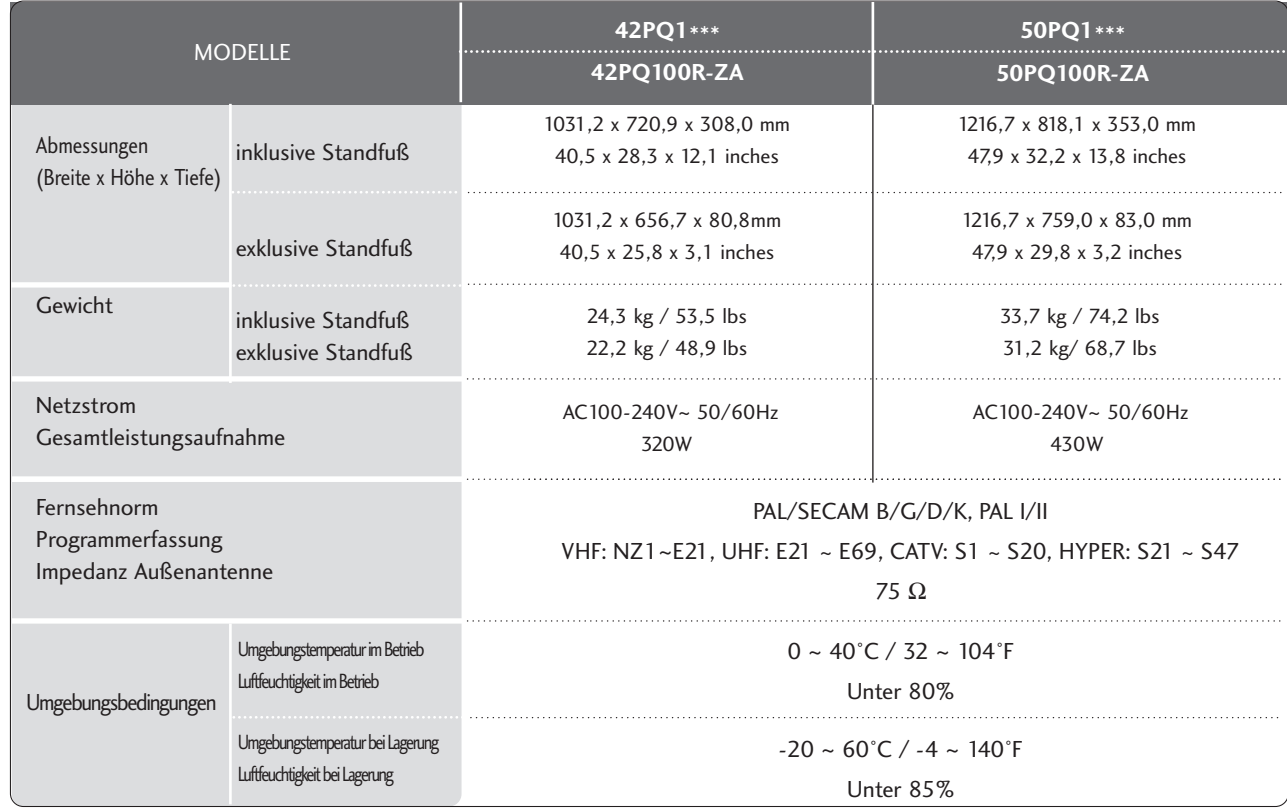

■ Diese Angaben können ohne Ankündigung bei Qualitätsverbesserungen geändert werden.

# PRODUKTSPEZIFIKATIONEN

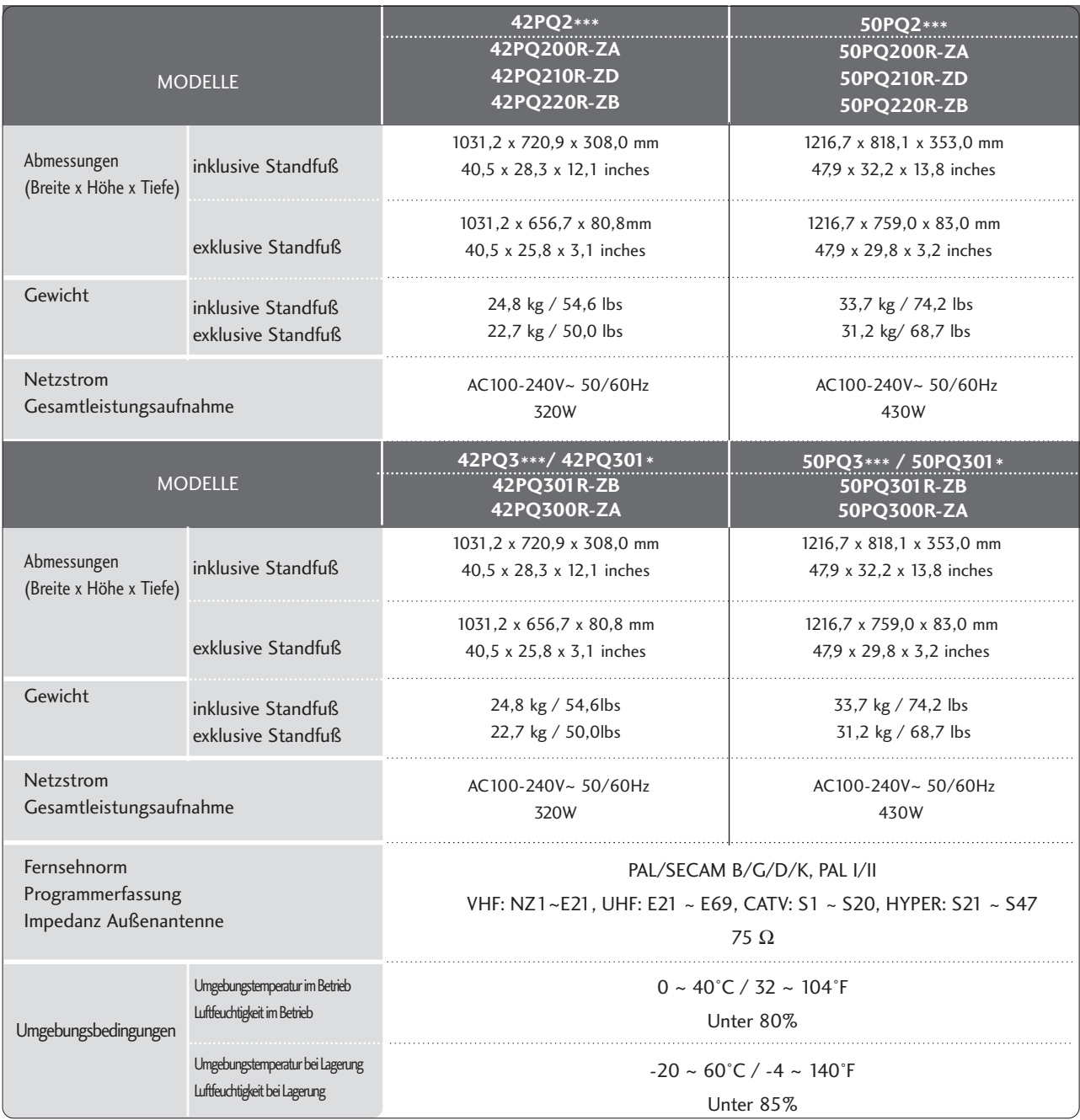

■ Diese Angaben können ohne Ankündigung bei Qualitätsverbesserungen geändert werden.

**ANHANG** PNNHANG **95** 

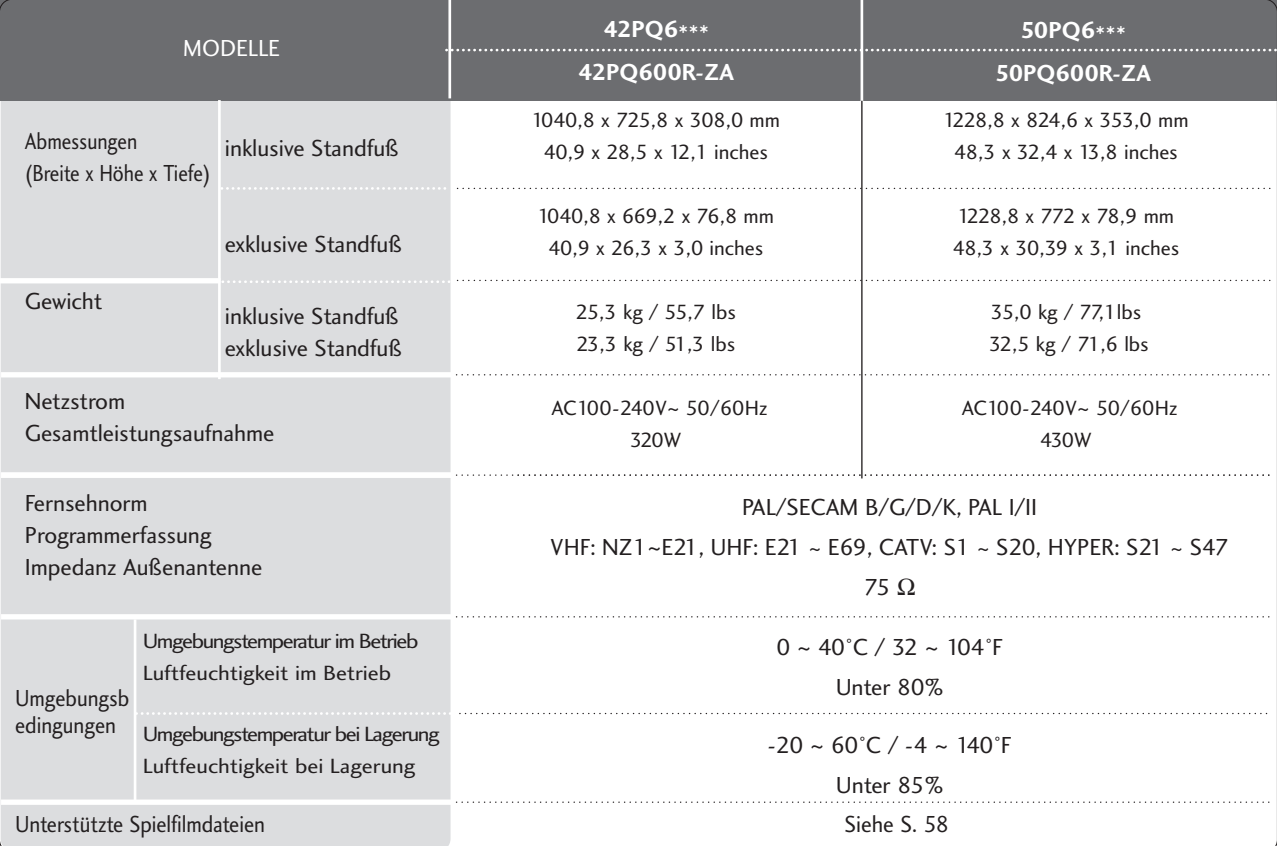

■ Diese Angaben können ohne Ankündigung bei Qualitätsverbesserungen geändert werden.

# IR-CODE

# **1. Anschließen**

■ Verbinden Sie das Kabel der Fernbedienung mit der Fernbedienungsbuchse am TV-Gerät.

# **2. Fernbedienung IR-Codes**

## ■ **Signalform-Ausgabe**

Einzelimpuls, Modulationssignal mit 37,917 kHz Signal bei 455 kHz

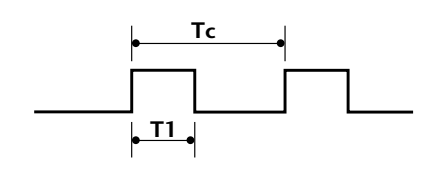

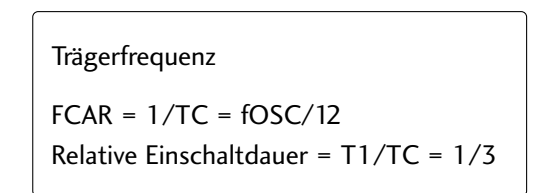

## ■ **Frame-Konfiguration**

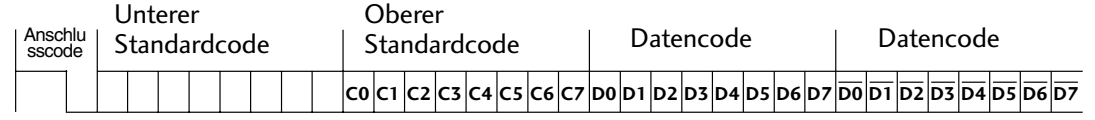

Repeat Frame-Wiederholung

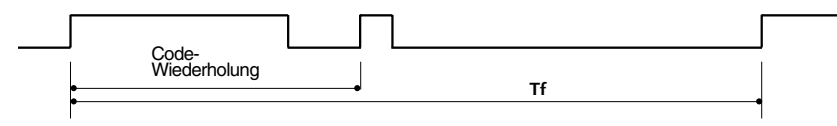

■ **Anschlusscode**

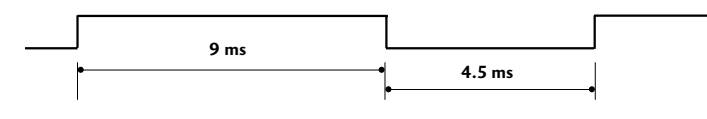

■ **Code-Wiederholung**

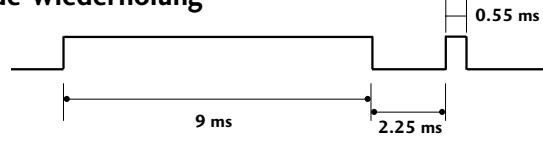

## ■ Bit-Beschreibung

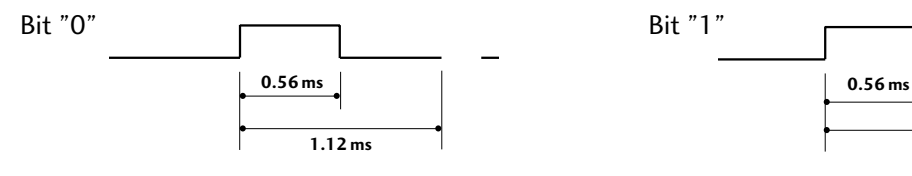

## ■ Frame-Intervall: Tf

Die Wellenform wird so lange übertragen, wie die Taste gedrückt wird.

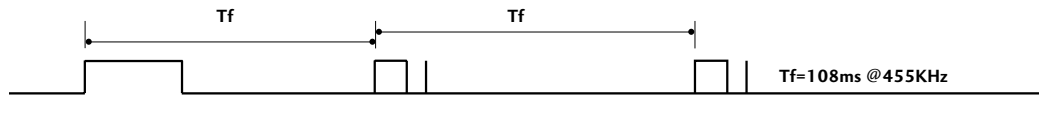

**ANHANC 97**ANHANG

**2.24 ms**

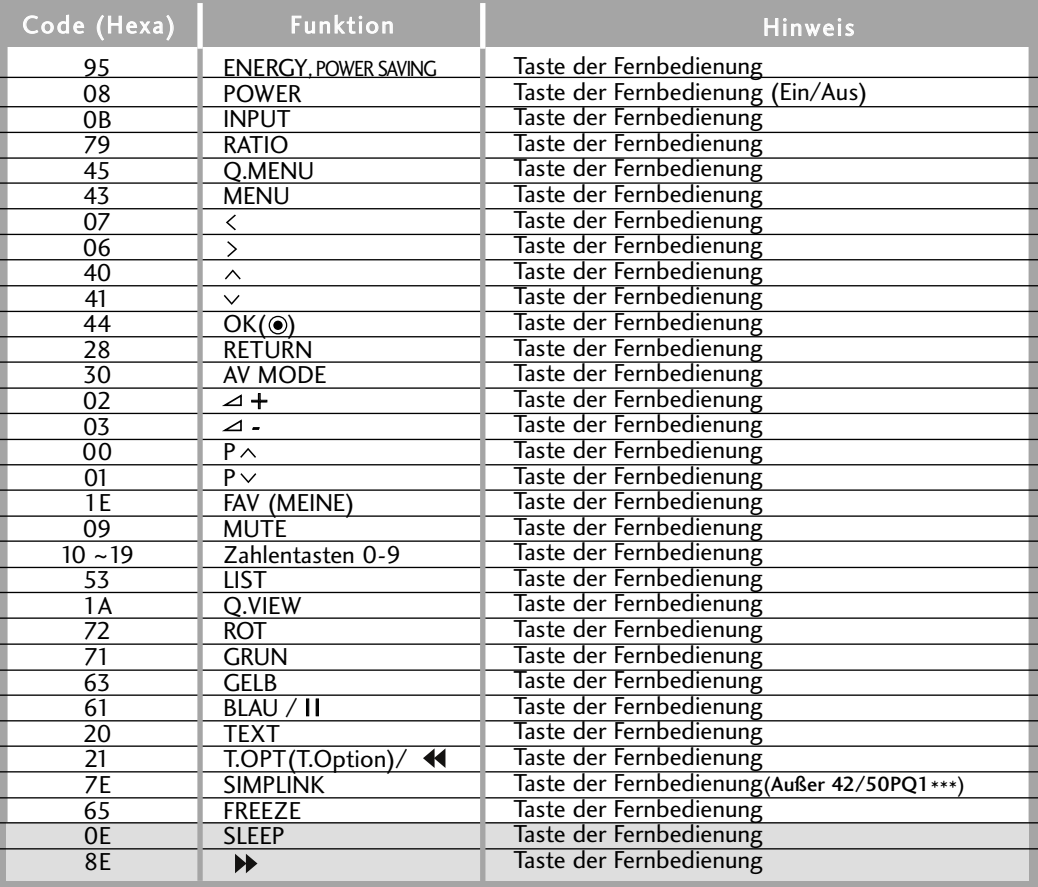

: Außer 42/50PQ1\*\*\*, 42/50PQ2\*\*\*, 42/50PQ3\*\*\*

П

# ANSCHLUSS EINES EXTERNEN STEUERGERÄTS

## **RS-232C-Einrichtung**

Schließen Sie den RS-232C-Eingangsstecker an ein externes Steuergerät (z. B. einen Computer oder ein A/V-Steuersystem) an und steuern Sie die TV-Funktionen extern. Schließen Sie den seriellen Anschluss des Steuergeräts an den RS-232C-Stecker an der Rückseite des TV-Geräts an. HINWEIS: Das RS-232C-Anschlusskabel wird nicht mit dem TV-Gerät mitgeliefert.

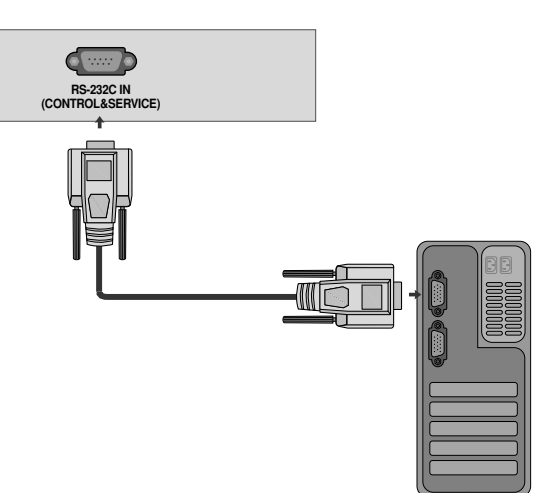

## **Anschlusstyp; D-Sub 9-Pin männlich**

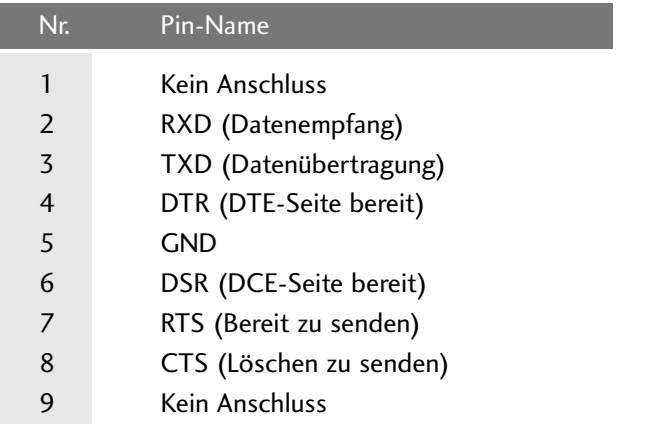

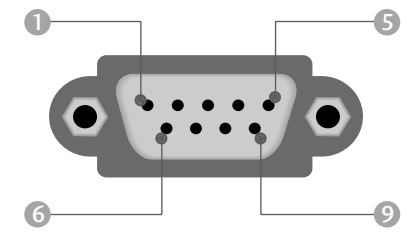

## **RS-232C-Konfigurationen**

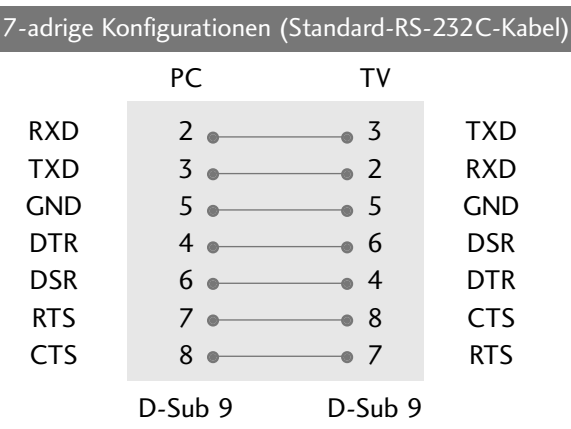

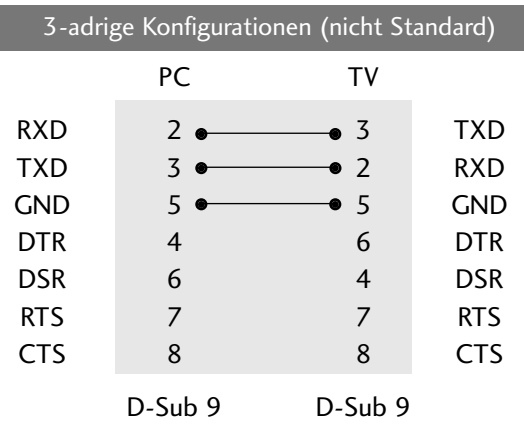

## **Set ID**

Verwenden Sie diese Funktion, um eine Monitor-ID-Nummer anzugeben. Siehe "Echtdatenzuordnung 1" auf Seite 104.

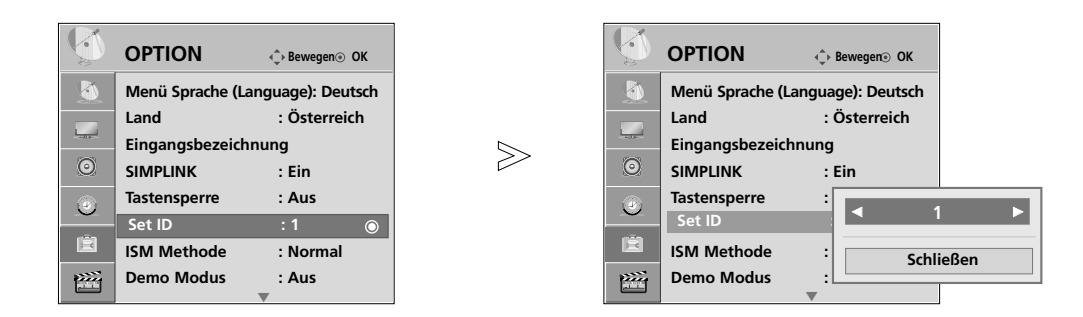

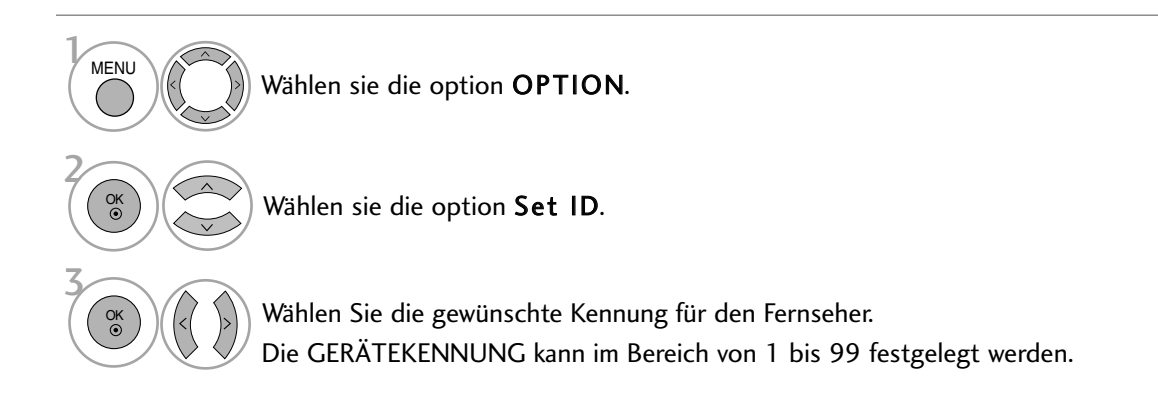

• Betätigen Sie die Taste RETURN, um zum vorherigen Menübildschirm zurückzukehren.

## **Kommunikationsparameter**

- Baudrate: 9600 bps (UART)
- Datenlänge: 8 Bits
- Parität: Ohne
- Stoppbit: 1 Bit
- Kommunikationscode: ASCII-Code
- Verwenden Sie ein Kreuzkabel (Cross/Reverse).

## Befehlsreferenzliste

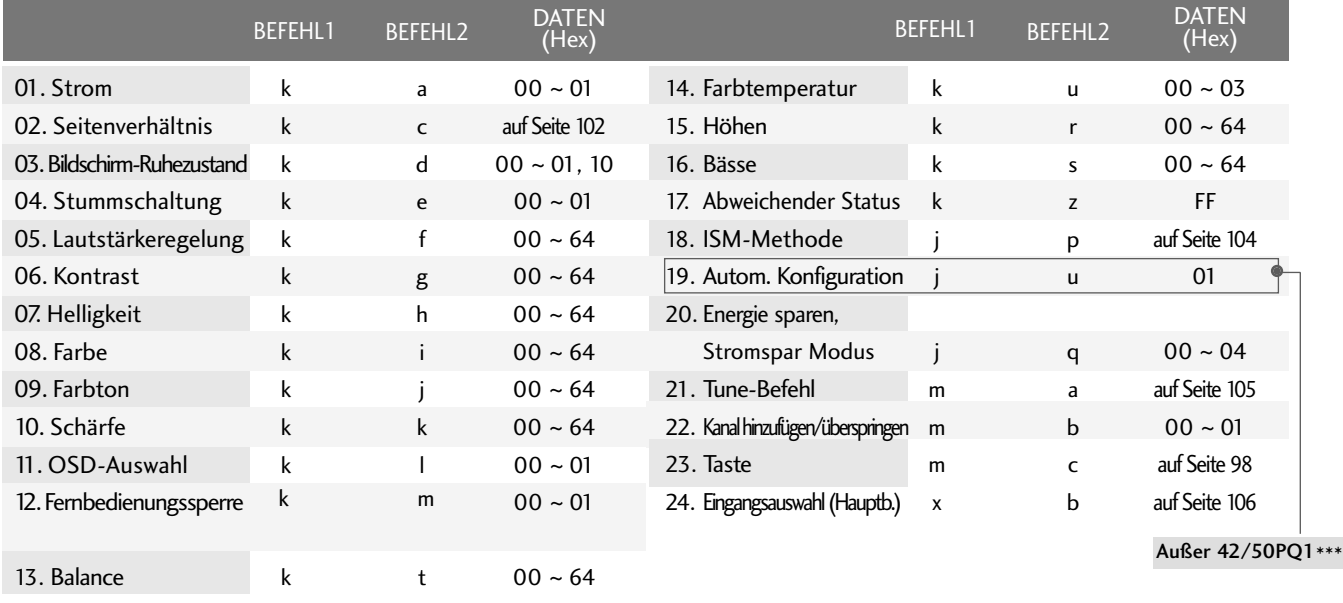

## Übertragungs-/Empfangsprotokoll

### Ubertragung

## [Command1][Command2][ ][Set ID][ ][Daten][Cr] [Command2][ ][Set ID][ ][OK][Daten][x]

[Befehl 1] : Erster Befehl.(j,k,m oder x)

[Befehl 2] : Zweiter Befehl.

[Set ID] : Sie können die Set-ID einstellen, um die gewünschte Monitor-ID im Menü "Special" (Spezial) zu wählen. Der Einstellungsbereich beträgt 1-99. Wenn Sie als Set-ID "0" auswählen, wird jedes angeschlossene TV-Set gesteuert. Die Set-ID wirdim Menü als Dezimalzahl und im Übertragungs- /Empfangsprotokoll als Hexadezimalzahl (0x0- 0x63) angegeben.

[DATEN] : Für die Übertragung von Befehlsdaten.

"FF" übertragen, um Befehlsstatus zu lesen.

[Cr] : Carriage Return.

ASCII-Code "0x0D"

[ ] : ASCII-Code "Leerschritt (0x20)"

## OK-Bestätigung

Der TV überträgt ACK (Bestätigung) beim Empfang normaler Daten basierend auf diesem Format. Wenn sich zu diesem Zeitpunkt Daten im Datenlesemodus befinden, werden die aktuellen Statusdaten angezeigt. Wenn sich die Daten im Datenschreibmodus befinden, werden die Daten an den PC zurückgegeben.

## Fehlerbestätigung

## [Command2][ ][Set ID][ ][NG][Daten][x]

Das Fernsehgerät überträgt bei nicht ordnungsgemäßem oder fehlerhaftem Empfang der Daten oder bei Übertragungsfehlern den Befehl ACK (Bestätigung).

[Befehl 2] : wie Befehl verwenden.

[Set ID]: Kleinschreibung verwenden, bei einer Kennung von 10 sendet der Fernseher '0', 'a'

[Daten]: Kleinschreibung verwenden, bei Daten 0xab sendet der Fernseher 'a', 'b'

[NG]: Großschreibung verwenden.

#### 01. Einschalten (Befehl: k a)

Für die Steuerung des Ein-/Ausschaltens des TV-Geräts.

*Ubertragung* [k][a][ ][Set ID][ ][Daten][Cr]

Daten 00 : Ausschalten 01 : Einschalten

*Bestätigung* [a][ ][Set ID][ ][OK/NG][Daten][x]

Für die Anzeige des Ein-/Ausschaltens.

*Ubertragung* [k][a][ ][Set ID][ ][FF][Cr]

*Bestätigung* [a][ ][Set ID][ ][OK/NG][Daten][x]

\* Sollte während des Einschaltvorgangs zwischen Befehl und Bestätigungsmeldung eine Verzögerung auftreten, erscheint eine Meldung wie "Hinweis: Dieses Gerätemodell sendet die Bestätigung nach Abschluss des Einschaltvorganges. Zwischen Befehl und Bestätigungsmeldung kann eine Verzögerung auftreten."

#### 02. Seitenverhältnis (Befehl: k c) (Größe des Hauptbilds)

Für die Einstellung des Bildformats. Das Bildschirmformat kann auch über die Option Bildformat im Q.MENU oder im Menü BILD festgelegt werden.

*Ubertragung* [k][c][ ][Set ID][ ][Daten][Cr]

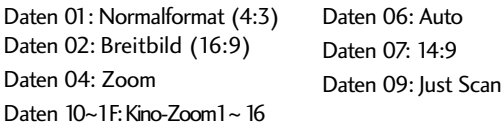

Bestätigung [c][ ][Set ID][ ][OK/NG][Daten][x]

- \* Über die Eingabe RGB-PC oder Komponente
- wählen Sie das Seitenverhältnis 16:9 oder 4:3 aus.
- \* Im HDMI-/Komponente-Modus (über 720p) ist die Funktion Nur suchen verfügbar.

#### 03. Bildschirm-Ruhezustand (Befehl: k d)

Für die Aktivierung/Deaktivierung des Bildschirm-Ruhezustands.

*Ubertragung* [k][d][ ][Set ID][ ][Data][Cr]

Daten 00 : Bildschirm-Ruhezustand aus (Bild an)

Daten 01 : Bildschirm-Ruhezustand ein (Bild aus)

Daten 00 : Stummschalten des Video-Ausgangs aus

Daten 10 : Stummschalten des Video-Ausgangs ein

Bestätigung [d][ ][Set ID][ ][OK/NG][Data][x]

Falls nur der Video-Ausgang stummgeschaltet wird, erscheint das Bildschirmmenü (OSD), Falls jedoch der die Funktion Bildschirm dunkel auf Ein eingestellt wurde, erscheint kein OSD-Bildschirmmenü.

#### 04. Stummschaltung (Befehl: k e)

Für die Aktivierung/Deaktivierung der Stummschaltung. Sie können die Stummschaltung auch über die Taste MUTE der TV-Fernbedienung einstellen.

*Ubertragung* [k][e][ ][Set ID][ ][Daten][Cr]

Daten 00 : Stummschaltung ein (Lautstärke aus)

Daten 01 : Stummschaltung aus (Lautstärke ein)

*Bestätigung* [e][ ][Set ID][ ][OK/NG][Daten][x]

#### 05. Lautstärkeregelung (Befehl: k f)

Für die Einstellung der Lautstärke. Sie können die Lautstärke auch über die Lautstärketasten der TV-Fernbedienung einstellen.

*Ubertragung* [k][f][ ][Set ID][ ][Daten][Cr]

Daten Min : 00 ~ Max : 64

Siehe 'Echtdatenzuordnung 1'. auf Seite 104.

*Bestätigung* [f][ ][Set ID][ ][OK/NG][Daten][x]

#### 06. Kontrast (Befehl: k g)

Für die Einstellung des Bildschirmkontrasts. Sie können den Kontrast auch über das Menü "BILD" einstellen.

*Ubertragung* [k][g][ ][Set ID][ ][Daten][Cr]

Daten Min : 00 ~ Max : 64

Siehe 'Echtdatenzuordnung 1'. auf Seite 104.

*Bestätigung* [g][ ][Set ID][ ][OK][Daten][x]

#### 07. Helligkeit (Befehl: k h)

Für die Einstellung der Bildschirmhelligkeit. Sie können die Helligkeit auch über das Menü "BILD" einstellen.

*Ubertragung* [k][h][ ][Set ID][ ][Daten][Cr]

Daten Min : 00 ~ Max : 64

Siehe 'Echtdatenzuordnung 1'. auf Seite 104.

*Bestätigung* [h][ ][Set ID][ ][OK/NG][Daten][x]

#### 08. Farbe (Befehl: k i)

Für die Einstellung der Bildschirmfarbe. Sie können die Farbe auch über das Menü "BILD" einstellen.

*Ubertragung* [k][i][ ][Set ID][ ][Daten][Cr]

Daten Min : 00 ~ Max : 64

Siehe 'Echtdatenzuordnung 1'. auf Seite 104.

*Bestätigung* [i][ ][Set ID][ ][OK/NG][Daten][x]

### 09. Farbton (Befehl: k j)

Für die Einstellung des Bildschirmfarbtons. Sie können den Farbton auch über das Menü "BILD" einstellen.

*Ubertragung* [k][j][ ][Set ID][ ][Daten][Cr]

Daten Min : 00 ~ Max : 64

Siehe 'Echtdatenzuordnung 1'. auf Seite 104.

*Bestätigung* [j][ ][Set ID][ ][OK/NG][Daten][x]

#### 10. Schärfe (Befehl: k k)

Für die Einstellung der Bildschärfe. Sie können die Bildschärfe auch über das Menü "BILD" einstellen.

*Ubertragung* [k][k][ ][Set ID][ ][Daten][Cr]

Daten Min : 00 ~ Max : 64

Siehe 'Echtdatenzuordnung 1'. auf Seite 104.

*Bestätigung* [k][ ][Set ID][ ][OK/NG][Daten][x]

#### 11. OSD-Auswahl (Befehl: k l)

Ein- und Ausschalten des OSD-Menüs (= auf dem Bildschirm angezeigtes Menü) mit der Fernbedienung.

*Ubertragung* [k][l][ ][Set ID][ ][Daten][Cr]

Daten 00 : OSD aus 01 : OSD ein

*Bestätigung* [l][ ][Set ID][ ][OK][Daten][x]

#### 12. Fernbedienungssperre (Befehl: k m)

Für die Sperre der Tasten der Fernbedienung und der Frontkonsole am Gerät.

(Falls das Fernsehgerät nicht über die Fernbedienung oder die Bedienelemente am Fernsehgerät bedient wird, verwenden Sie diesen Modus. Beim Aus- und wieder Einschalten der Hauptstromversorgung wird die Sperre der Fernbedienung aufgehoben.)

*Ubertragung* [k][m][ ][Set ID][ ][Data][Cr]

Daten00 : Sperre aus 01 : Sperre ein

*Bestätigung* [m][ ][Set ID][ ][OK/NG][Daten][x]

#### 13. Balance (Befehl: k t)

Für die Einstellung der Balance. Sie können die Balance auch im Menü AUDIO einstellen.

*Ubertragung* [k][t][ ][Set ID][ ][Daten][Cr]

Daten Min : 00 ~ Max : 64

Siehe 'Echtdatenzuordnung 1'. auf Seite 104.

*Bestätigung* [t][ ][Set ID][ ][OK/NG][Daten][x]

#### 14. Farbtemperatur (Befehl: k u)

Für die Einstellung der Farbtemperatur. Sie können das CSM auch im Menü BILD einstellen.

*Ubertragung* [k][u][ ][Set ID][ ][Daten][Cr]

Daten 00: Mittel 01: Kalt 02: Warm

*Bestätigung* [u][ ][Set ID][ ][OK/NG][Daten][x]

#### 15. Höhen (Befehl: k r)

Höhen einstellen.

Daten Min : 00 ~ Max : 64 *Ubertragung* [k][r][ ][Set ID][ ][Data][Cr]

Siehe 'Echtdatenzuordnung 1'. auf Seite 104.

*Bestätigung* [r][ ][Set ID][ ][OK/NG][Data][x]

#### 16. Bässe (Command: k s)

Bässe einstellen.

Daten Min : 00 ~ Max : 64 Siehe 'Echtdatenzuordnung 1'. auf Seite 104. *Ubertragung* [k][s][ ][Set ID][ ][Data][Cr] *Bestätigung* [s][ ][Set ID][ ][OK/NG][Data][x]

#### 17. Abweichender Status (Befehl: k z)

Zur Erkennung eines abweichenden Status.

*Ubertragung* [k][z][ ][Set ID][ ][FF][ ][Cr]

Daten FF: Lesen

Daten 00: Normal (Strom und Signal vorhanden) Daten 01: Kein Signal (Strom vorhanden) Daten 02: TV-Gerät mit der Fernbedienung ausschalten Daten 03: TV-Gerät über die automatische Ausschaltfunktion ausschalten Daten 04: TV-Gerät über die Funktion RS-232C ausschalten Daten 05: 5V aus Daten 06: Strom aus Daten 07: TV-Gerät über die Gebläsealarmfunktion ausschalten Daten 08: TV-Gerät über die Ausschaltfunktion ausschalten Daten 09: TV-Gerät über die automatische Ausschaltfunktion ausschalten Daten a: Fernseher bei erkannter AV-Karte ausschalten \* Nur-Lesefunktion *Bestätigung* [z][ ][Set ID][ ][OK/NG][Daten][x]

### 18. ISM-Methode (Befehl: j p)

Vermeidung eines Geisterbildes auf dem Bildschirm.

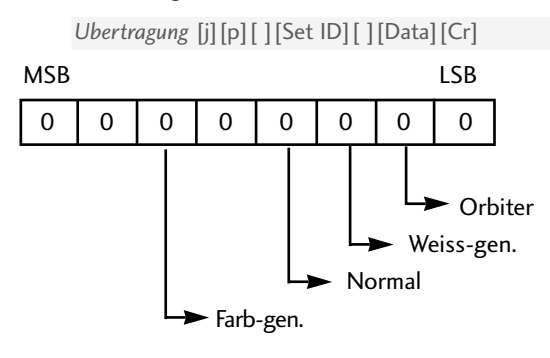

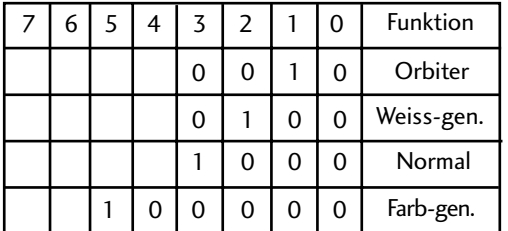

Daten 02: Orbiter Daten 04: Weiss-gen. Daten 08: Normal

Daten 20: Farb-gen.

\* Es können nicht mehr als zwei verschiedene Funktionen gleichzeitig aktiviert werden.

*Bestätigung* [p][ ][Set ID][ ][OK/NG][Data][x]

#### 19 . Autom. Konfiguration (Befehl: j u) (Außer 42/50PQ1\*\*\*)

Für die automatische Einstellung der Bildposition und die automatische Minimierung des Bildwackelns. Nur in RGB (PC)-Modus.

*Ubertragung* [j][u][ ][Set ID][ ][Data][Cr]

Daten 01: To set (Auswählen)

*Bestätigung* [u][ ][Set ID][ ][OK/NG][Data][x]

## 20. Energie sparen (Befehl: j q) Stromspar Modus (Command: j q) (Nur 42/50PQ1\*\*\*)

Stromverbrauch des Fernsehers verringern.

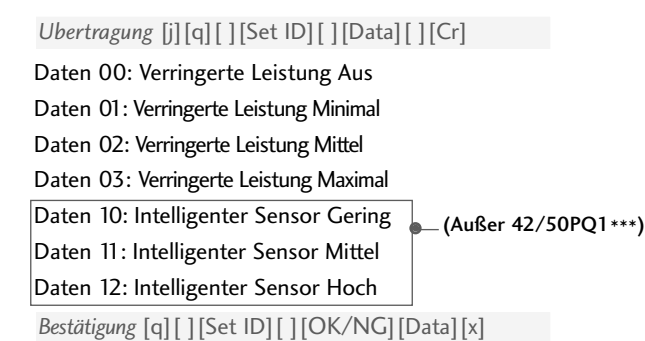

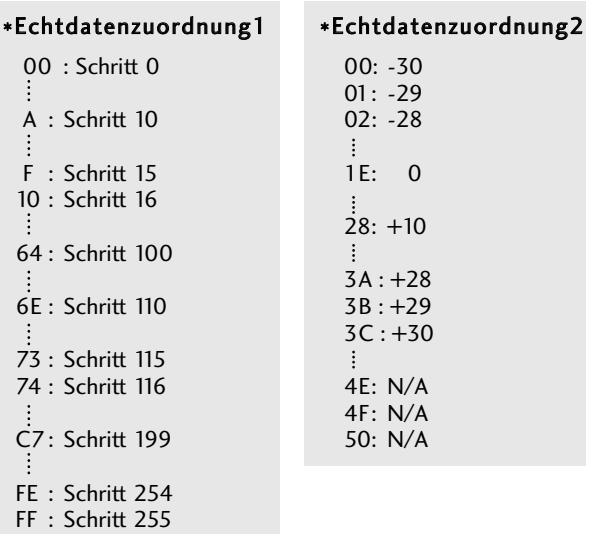

### 21 . Tune-Befehl (Befehl: m a)

Kanaleinstellung auf die folgende physische Nummer.

*Ubertragung* [m][a][ ][Set ID][ ][Data0][ ][Data1] [ ][Data2][Cr]

Data0, Data1: Programmnummer

Daten 0: Gering Byte Daten 1: Hoch Byte

Daten 2: Attribut

#### Luft

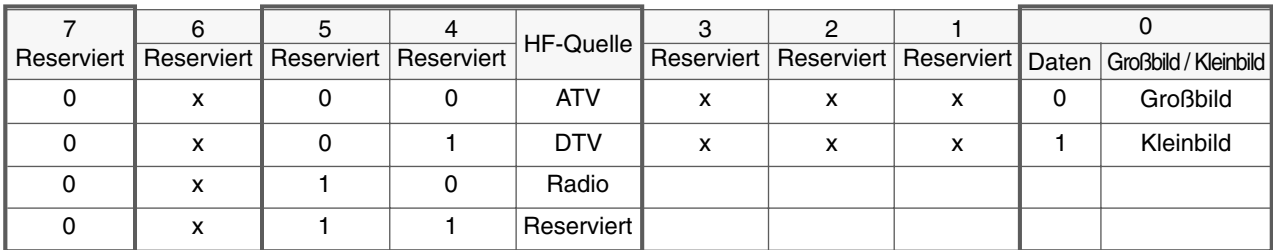

#### Kabel

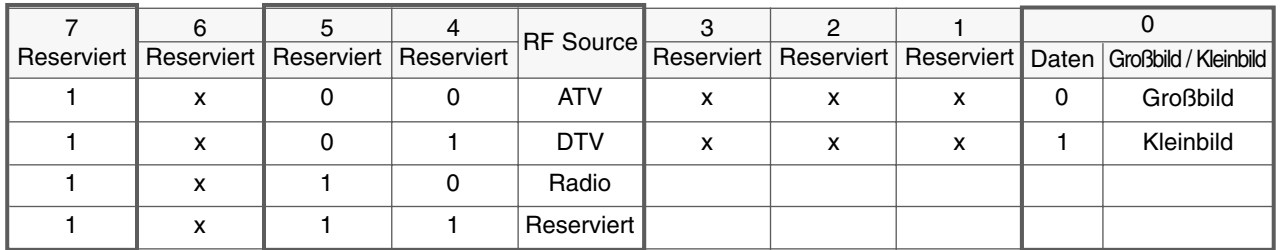

'x': nicht relevant

*Bestätigung* [a][ ][Set ID][OK][ ][Data0][Data1][x] [a][ ][Set ID][NG][ ][Data0][x]

### 22. Kanal hinzufügen/überspringen (Befehl: m b)

Status des aktuellen Programms überspringen.

*Ubertragung* [m][b][ ][Set ID][ ][Daten][Cr]

Daten 00 : Überspr. 01 : hinzufügen

*Bestätigung* [b][ ][Set ID][ ][OK/NG][Daten][x]

#### 23. Taste (Befehl: m c)

Für das Senden des IR-Fernbedienungs-Tastencodes.

Daten: Tastencodes siehe Seite 98. *Ubertragung* [m][c][ ][Set ID][ ][Daten][Cr]

*Bestätigung* [c][ ][Set ID][ ][OK/NG][Daten][x]

24. Eingangsauswahl (Befehl: x b) (Signalquelle des Hauptbilds)

Auswahl der Eingangsquelle des Hauptbilds.

Daten: Struktur *Ubertragung* [x][b][ ][Set ID][ ][Data][Cr]

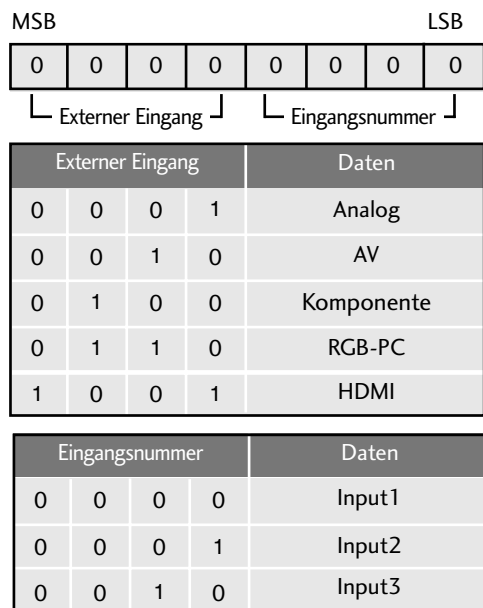

*Bestätigung* [b][ ][Set ID][ ][OK/NG][Data][x]

0 0 1 1 Input4

**ANHANC** ANHANG
## **LG Electronics Inc.**